# **SymmetricDS User Guide**

v3.0

Copyright © 2007 - 2012 Eric Long, Chris Henson, Mark Hanes, Greg Wilmer

Permission to use, copy, modify, and distribute the SymmetricDS User Guide Version 3.0 for any purpose and without fee is hereby granted in perpetuity, provided that the above copyright notice and this paragraph appear in all copies.

# **Table of Contents**

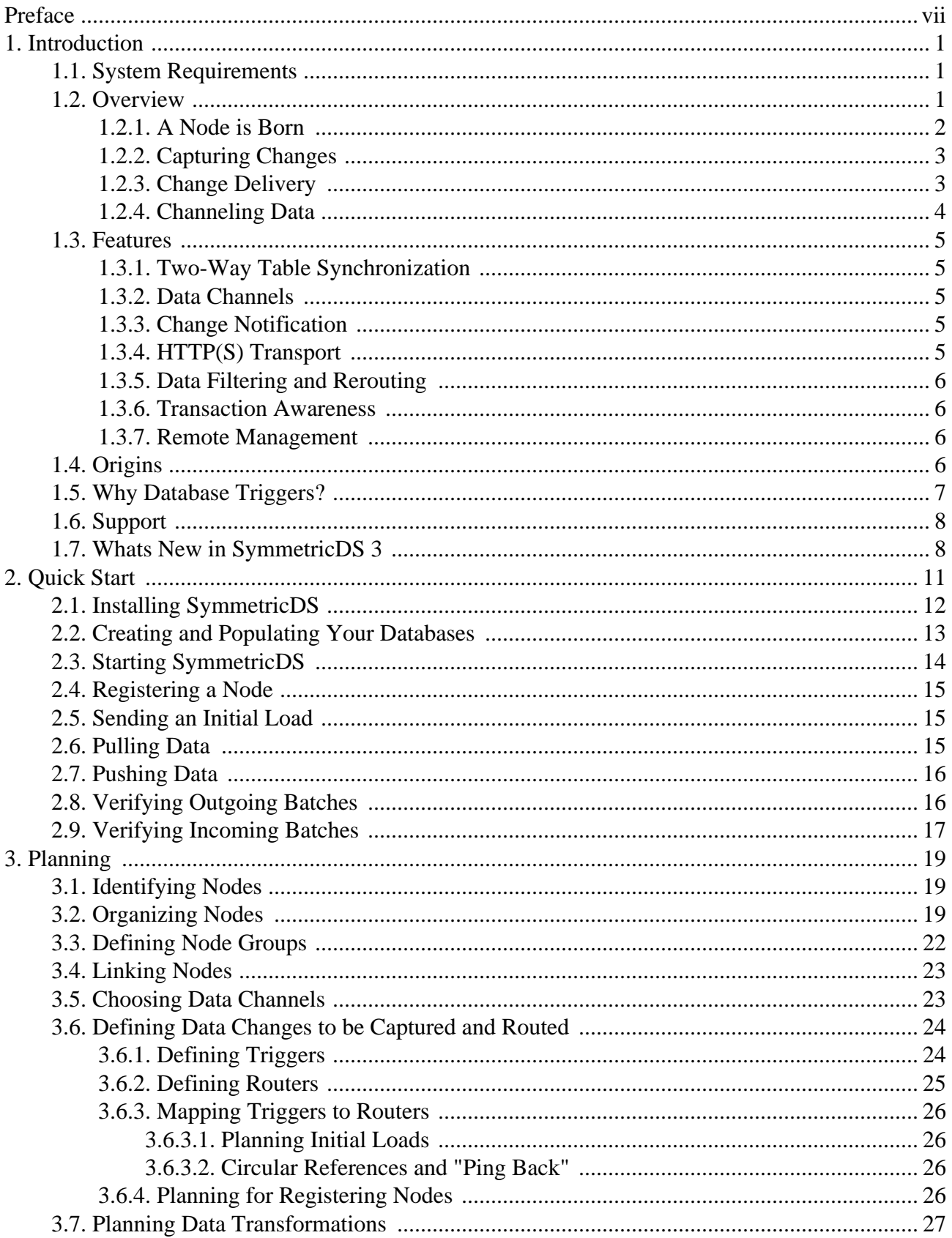

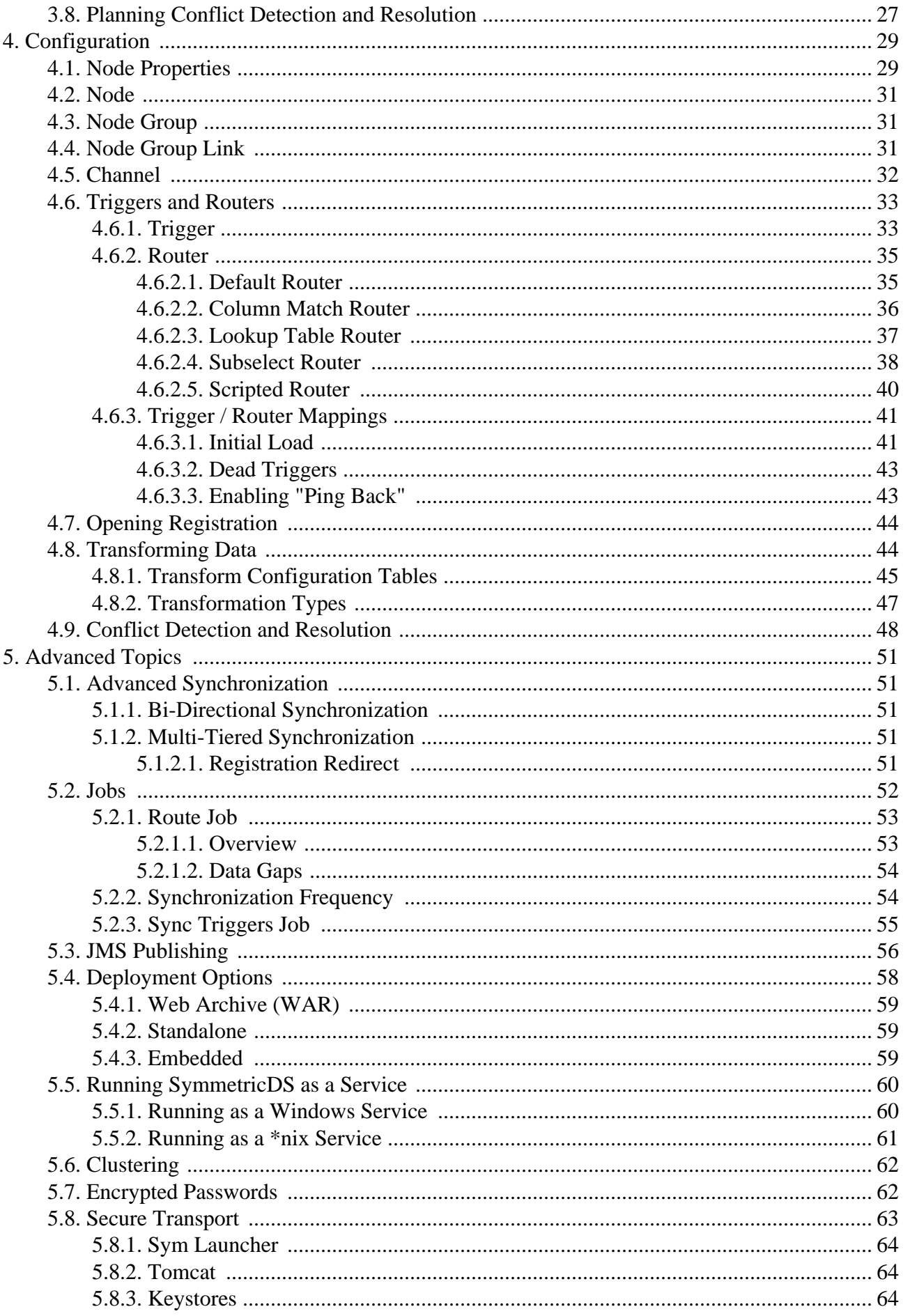

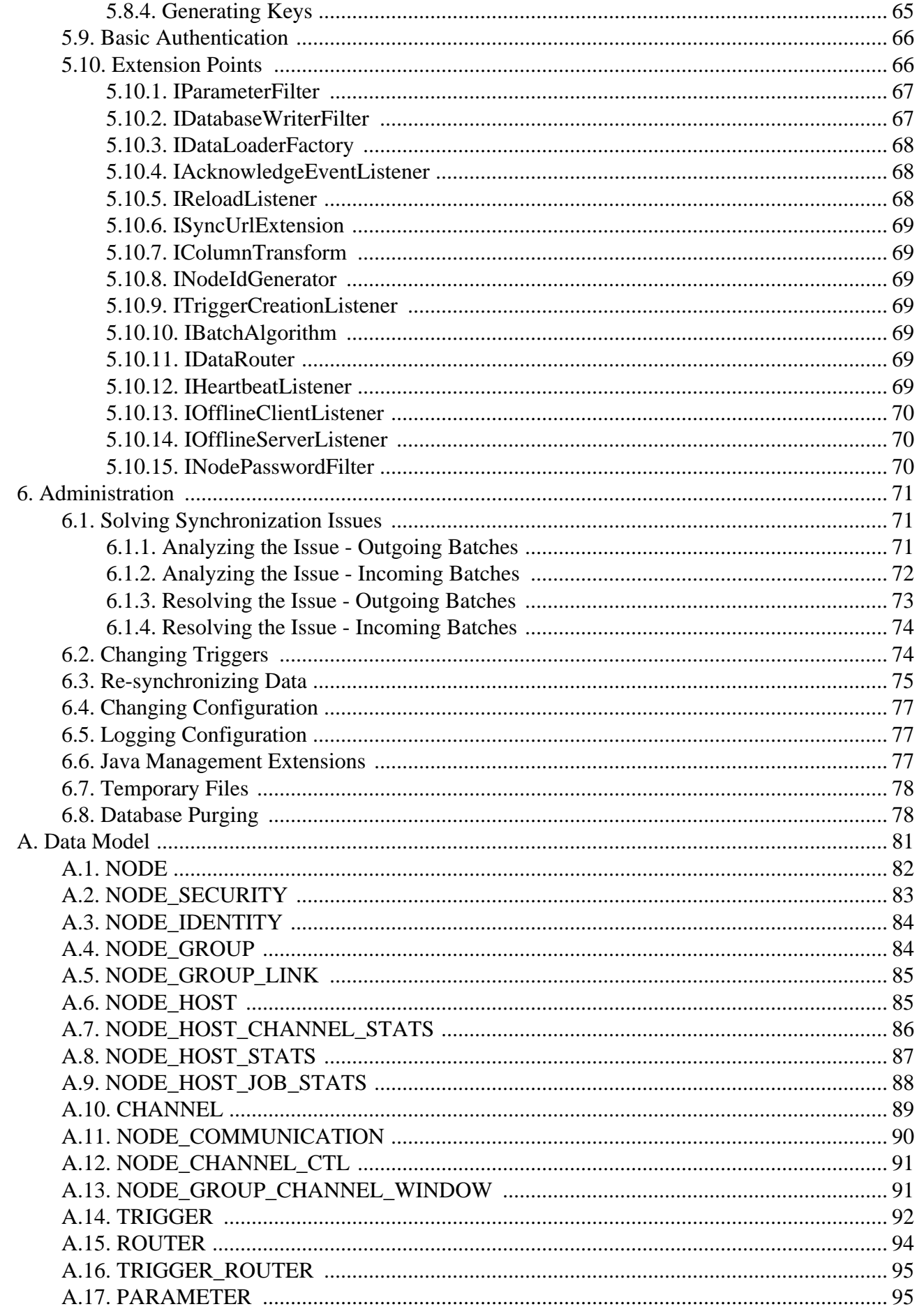

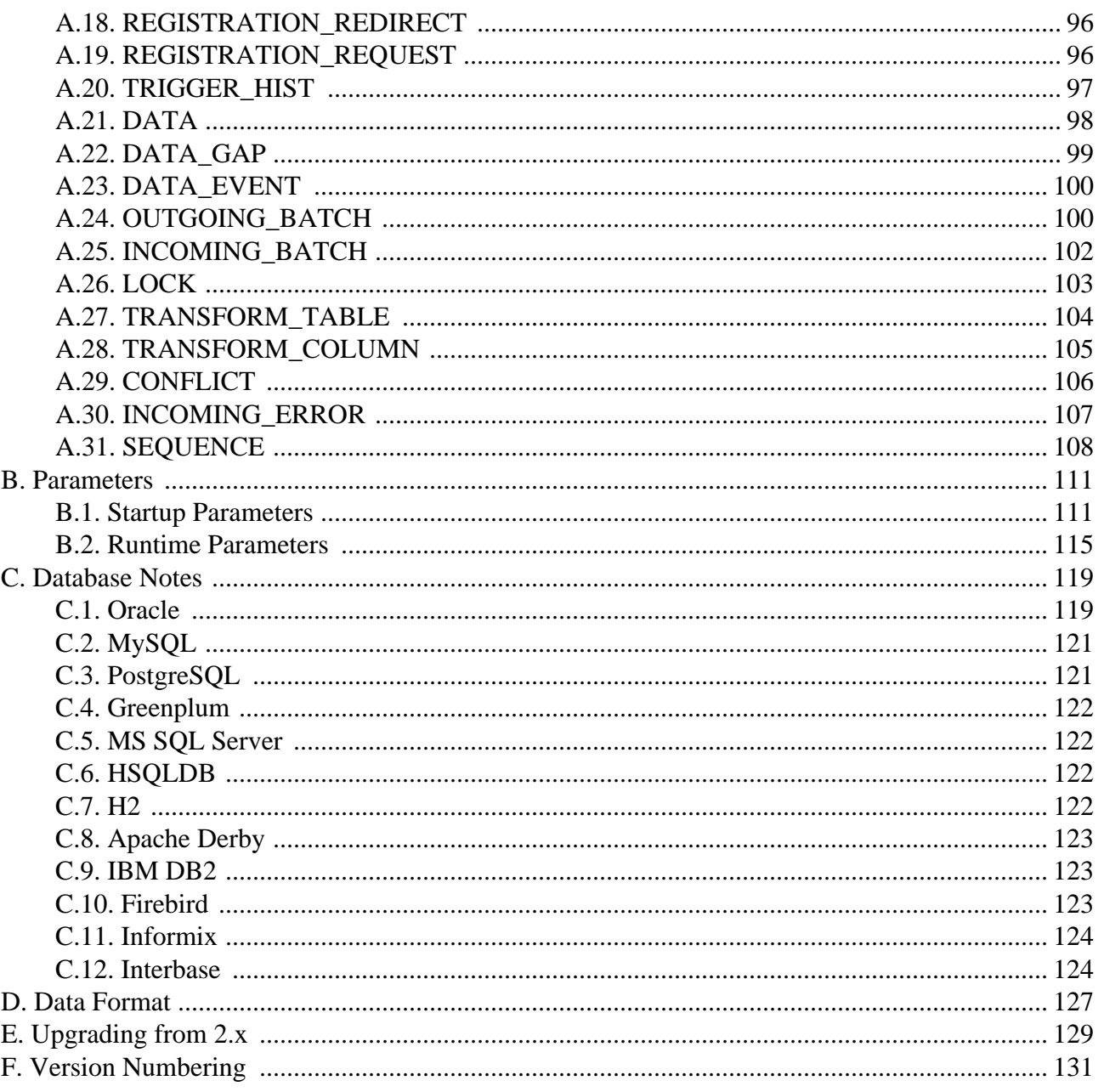

# <span id="page-6-0"></span>**Preface**

SymmetricDS is an open-source, web-enabled, database independent, data synchronization software application. It uses web and database technologies to replicate tables between relational databases in near real time. The software was designed to scale for a large number of databases, work across low-bandwidth connections, and withstand periods of network outages.

This User Guide introduces SymmetricDS and its uses for data synchronization. It is intended for users who want to be quickly familiarized with the software, configure it, and use its many features. This version of the guide was generated on 2012-07-23 at 19:43:35.

# <span id="page-8-0"></span>**Chapter 1. Introduction**

This User Guide will introduce both basic and advanced concepts in the configuration of SymmetricDS. By the end of this chapter, you will have a better understanding of SymmetricDS' capabilities, and many of its basic concepts.

# <span id="page-8-1"></span>**1.1. System Requirements**

SymmetricDS is written in Java 5 and requires a Java SE Runtime Environment (JRE) or Java SE Development Kit (JDK) version 5.0 or above.

Any database with trigger technology and a JDBC driver has the potential to run SymmetricDS. The database is abstracted through a *Database Dialect* in order to support specific features of each database. The following Database Dialects have been included with this release:

- MySQL version 5.0.2 and above
- Oracle version 10g and above
- PostgreSQL version 8.2.5 and above
- Sql Server 2005 and above
- Sql Server Azure
- HSQLDB 2.x
- H2 1.x
- Apache Derby 10.3.2.1 and above
- IBM DB2 9.5
- Firebird 2.0 and above
- Interbase 2009 and above
- Greenplum 8.2.15 and above

<span id="page-8-2"></span>See Appendix C, *[Database Notes](#page-126-0)* (p. 119), for compatibility notes and other details for your specific database.

# **1.2. Overview**

The following is an overview of how SymmetricDS works.

### <span id="page-9-0"></span>**1.2.1. A Node is Born**

SymmetricDS is a Java-based application that hosts a synchronization engine which acts as an agent for data synchronization between a single database instance and other synchronization engines in a network.

The SymmetricDS engine is also referred to as a *node* . SymmetricDS is designed to be able to scale out to many thousands of nodes. The database connection is configured by providing a database connection string, database user, and database password in a properties file. SymmetricDS can synchronize any table that is accessible by the database connection, given that the database user has been assigned the appropriate database permissions.

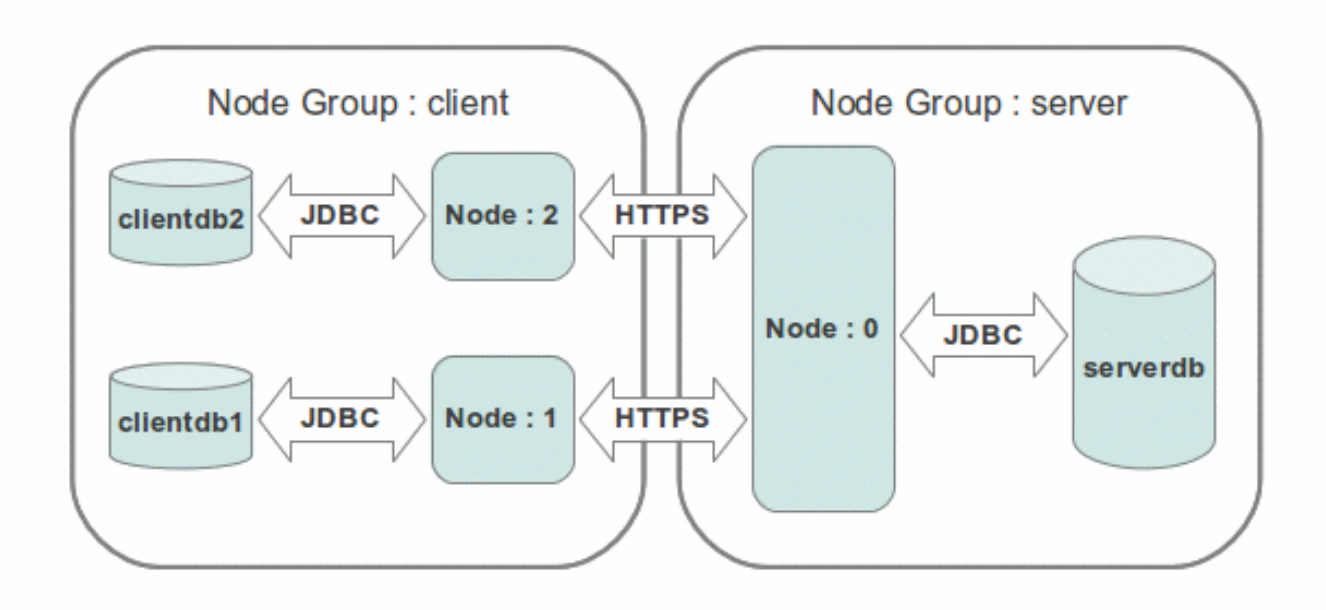

**Figure 1.1. Simple Configuration**

A SymmetricDS node is assigned an external id and a node group id. The external id is a meaningful, user-assigned identifier that is used by SymmetricDS to understand which data is destined for a given node. The node group id is used to identify groupings or tiers of nodes. It defines where the node fits into the overall node network. For example, one node group might be named "corporate" and represent an enterprise or corporate database. Another node group might be named "local\_office" and represent databases located in different offices across a country. The external id for a "local\_office" could be an office number or some other identifying alphanumeric string. A node is uniquely identified in a network by a node id that is automatically generated from the external id. If local office number 1 had two office databases and two SymmetricDS nodes, they would probably have an external id of "1" and node ids of "1-1" and "1-2."

SymmetricDS can be deployed in a number of ways. The most common option is to deploy it as a standalone process running as a service on your chosen server platform. When deployed in this manner SymmetricDS can act as either a client, a multi-tenant server or both depending on where the SymmetricDS database fits into the overall network of databases. Although it can run on the same server as its database, it is not required to do so. SymmetricDS can also be deployed as a web application in an application server such as Apache Tomcat, JBoss Application Server, IBM WebSphere, or others.

SymmetricDS was designed to be a simple, approachable, non-threatening tool for technology personnel. It can be thought of and dealt with as a web application, only instead of a browser as the client, other SymmetricDS engines are the clients. It has all the characteristics of a web application and can be tuned using the same principles that would be used to tune user facing web applications.

### <span id="page-10-0"></span>**1.2.2. Capturing Changes**

Changes are captured at a SymmetricDS enabled database by database triggers that are installed automatically by SymmetricDS based on configuration settings that you specify. The database triggers record data changes in the [DATA](#page-105-0) table. The database triggers are designed to be as noninvasive and as lightweight as possible. After SymmetricDS triggers are installed, changes are captured for any Data Manipulation Language (DML) statements performed by external applications. Note that no additional libraries or changes are needed by the applications that use the database and SymmetricDS does not have to be online for data to be captured.

Database tables that need to be replicated are configured in a series of SymmetricDS configuration tables. The configuration for the entire network of nodes is typically managed at a central node in the network, known as the registration server node. The registration server node is almost always the same node as the root node in a tree topology. When configuring "leaf" nodes, one of the start-up parameters is the URL of the registration server node. If the "leaf" node has not yet registered, it contacts the registration server and requests to join the network. Upon acceptance, the node downloads its configuration. After a node is registered, SymmetricDS can also provide an initial load of data before synchronization starts.

SymmetricDS will install or update its database triggers at start-up time and on a regular basis when a scheduled "sync triggers" job runs (by default, each night at midnight). The "sync triggers" job detects changes to your database structure or trigger configuration when deciding whether a trigger needs to be rebuilt. Optionally, the "sync triggers" job can be turned off and the database triggers DDL script can be generated and run by a DBA.

After changed data is inserted by the database trigger into the [DATA](#page-105-0) table, it is batched and assigned to a node by the "router" job. Routing data refers to choosing the nodes in the SymmetricDS network to which the data should be sent. By default, data is routed to other nodes based on the node group. Optionally, characteristics of the data or of the target nodes can also be used for routing. A batch of data is a group of data changes that are transported and loaded together at the target node in a single database transaction. Batches are recorded in the OUTGOING BATCH. Batches are node specific. [DATA](#page-105-0) and [OUTGOING\\_BATCH](#page-107-1) are linked by [DATA\\_EVENT](#page-107-0) . The delivery status of a batch is maintained in [OUTGOING\\_BATCH](#page-107-1) . After the data has been delivered to a remote node the batch status is changed to 'OK.'

### <span id="page-10-1"></span>**1.2.3. Change Delivery**

Data is delivered to remote nodes over HTTP or HTTPS. It can be delivered in one of two ways

#### **Channeling Data**

depending on the type of transport link that is configured between node groups. A node group can be configured to push changes to other nodes in a group or pull changes from other nodes in a group. Pushing is initiated from the "push" job at the source node. If there are batches that are waiting to be transported, the pushing node will reserve a connection to each target node using an HTTP HEAD request. If the reservation request is accepted, then the source node will fully extract the data for the batch. Data is extracted to a memory buffer in CSV format until a configurable threshold is reached. If the threshold is reached, the data is flushed to a file and the extraction of data continues to that file. After the batch has been extracted, it is transported using an HTTP PUT to the target node. The next batch is then extracted and sent. This is repeated until the maximum number of batches have been sent for each channel or there are no more batches available to send. After all the batches have been sent for one push, the target returns a list of the batch statuses.

Pull requests are initiated by the "pull" job from at the target node. A pull request uses an HTTP GET. The same extraction process that happens for a "push" also happens during a "pull."

After data has been extracted and transported, the data is loaded at the target node. Similar to the extract process, while data is being received the data loader will cache the CSV in a memory buffer until a threshold is reached. If the threshold is reached the data is flushed to a file and the receiving of data continues. After all of the data in a batch is available locally, a database connection is retrieved from the connection pool and the events that had occurred at the source database are played back against the target database.

### <span id="page-11-0"></span>**1.2.4. Channeling Data**

Data is always delivered to a remote node in the order it was recorded for a specific channel. A channel is a user defined grouping of tables that are dependent on each other. Data that is captured for tables belonging to a channel is always synchronized together. Each trigger must be assigned a channel id as part of the trigger definition process. The channel id is recorded on SYM\_DATA and SYM\_OUTGOING\_BATCH. If a batch fails to load, then no more data is sent for that channel until the failure has been addressed. Data on other channels will continue to be synchronized, however.

If a remote node is offline, the data remains recorded at the source database until the node comes back online. Optionally, a timeout can be set where a node is removed from the network. Change data is purged from the data capture tables by SymmetricDS after it has been sent and a configurable purge retention period has been reached. Unsent change data for a disabled node is also purged.

The default behavior of SymmetricDS in the case of data integrity errors is to attempt to repair the data. If an insert statement is run and there is already a row that exists, SymmetricDS will fall back and try to update the existing row. Likewise, if an update that was successful on a source node is run and no rows are found to update on the destination, then SymmetricDS will fall back to an insert on the destination. If a delete is run and no rows were deleted, the condition is simply logged. This behavior can be modified by tweaking the settings for conflict detection and resolution.

SymmetricDS was designed to use standard web technologies so it can be scaled to many clients across different types of databases. It can synchronize data to and from as many client nodes as the deployed database and web infrastructure will support. When a two tiered database and web infrastructure is maxed out, a SymmetricDS network can be designed to use N-tiers to allow for even greater scalability. At this point we have covered what SymmetricDS is and how it does its job of replicating data to many databases <span id="page-12-0"></span>using standard, well understood technologies.

# **1.3. Features**

At a high level, SymmetricDS comes with a number of features that you are likely to need or want when doing data synchronization. A majority of these features were created as a direct result of real-world use of SymmetricDS in production settings.

### <span id="page-12-1"></span>**1.3.1. Two-Way Table Synchronization**

In practice, much of the data in a typical synchronization requires synchronization in just one direction. For example, a retail store sends its sales transactions to a central office, and the central office sends its stock items and pricing to the store. Other data may synchronize in both directions. For example, the retail store sends the central office an inventory document, and the central office updates the document status, which is then sent back to the store. SymmetricDS supports bi-directional or two-way table synchronization and avoids getting into update loops by only recording data changes outside of synchronization.

### <span id="page-12-2"></span>**1.3.2. Data Channels**

SymmetricDS supports the concept of *channels* of data. Data synchronization is defined at the table (or table subset) level, and each managed table can be assigned to a *channel* that helps control the flow of data. A channel is a category of data that can be enabled, prioritized and synchronized independently of other channels. For example, in a retail environment, users may be waiting for inventory documents to update while a promotional sale event updates a large number of items. If processed in order, the item updates would delay the inventory updates even though the data is unrelated. By assigning changes to the item tables to an *item* channel and inventory tables' changes to an *inventory* channel, the changes are processed independently so inventory can get through despite the large amount of item data. Channels are discussed in more detail in [Section 3.5, Choosing Data Channels \(p. 23\)](#page-30-1) .

### <span id="page-12-3"></span>**1.3.3. Change Notification**

After a change to the database is recorded, the SymmetricDS nodes interested in the change are notified. Change notification is configured to perform either a *push* (trickle-back) or a *pull* (trickle-poll) of data. When several nodes target their changes to a central node, it is efficient to push the changes instead of waiting for the central node to pull from each source node. If the network configuration protects a node with a firewall, a pull configuration could allow the node to receive data changes that might otherwise be blocked using push. The frequency of the change notification is configurable and defaults to once per minute.

### <span id="page-12-4"></span>**1.3.4. HTTP(S) Transport**

By default, SymmetricDS uses web-based HTTP or HTTPS in a style called Representation State Transfer (REST). It is lightweight and easy to manage. A series of filters are also provided to enforce <span id="page-13-0"></span>authentication and to restrict the number of simultaneous synchronization streams. The ITransportManager interface allows other transports to be implemented.

### **1.3.5. Data Filtering and Rerouting**

Using SymmetricDS, data can be filtered as it is recorded, extracted, and loaded.

- Data routing is accomplished by assigning a router type to a [ROUTER](#page-101-0) configuration. Routers are responsible for identifying what target nodes captured changes should be delivered to. Custom routers are possible by providing a class implementing IDataRouter.
- In addition to synchronization, SymmetricDS is also capable of performing fairly complex transformations (see [Section 4.8](#page-51-1) ) of data as the synchronization data is loaded into a target database. The transformations can be used to merge source data, make multiple copies of source data across multiple target tables, set defaults in the target tables, etc. The types of transformation can also be extended to create even more custom transformations.
- As data changes are loaded in the target database, a class implementing [IDatabaseWriterFilter](#page-74-1) can change the data in a column or route it somewhere else. One possible use might be to route credit card data to a secure database and blank it out as it loads into a centralized sales database. The filter can also prevent data from reaching the database altogether, effectively replacing the default data loading process.

#### <span id="page-13-1"></span>**1.3.6. Transaction Awareness**

Many databases provide a unique transaction identifier associated with the rows that are committed together as a transaction. SymmetricDS stores the transaction identifier, along with the data that changed, so it can play back the transaction exactly as it occurred originally. This means the target database maintains the same transactional integrity as its source. Support for transaction identification for supported databases is documented in the appendix of this guide.

#### <span id="page-13-2"></span>**1.3.7. Remote Management**

Administration functions are exposed through Java Management Extensions (JMX) and can be accessed from the Java JConsole or through an application server. Functions include opening registration, reloading data, purging old data, and viewing batches. A number of configuration and runtime properties are available to be viewed as well.

SymmetricDS also provides functionality to send SQL events through the same synchronization mechanism that is used to send data. The data payload can be any SQL statement. The event is processed and acknowledged just like any other event type.

# <span id="page-13-3"></span>**1.4. Origins**

The idea of SymmetricDS was born from a real-world need. Several of the original developers were,

several years ago, implementing a commercial Point of Sale (POS) system for a large retailer. The development team came to the conclusion that the software available for trickling back transactions to corporate headquarters (frequently known as the 'central office' or 'general office') did not meet the project needs. The list of project requirements made finding the ideal solution difficult:

- Sending and receiving data with up to 2000 stores during peak holiday loads.
- Supporting one database platform at the store and a different one at the central office.
- Synchronizing some data in one direction, and other data in both directions.
- Filtering out sensitive data and re-routing it to a protected database.
- Preparing the store database with an initial load of data from the central office.

<span id="page-14-0"></span>The team ultimately created a custom solution that met the requirements and led to a successful project. From this work came the knowledge and experience that SymmetricDS benefits from today.

# **1.5. Why Database Triggers?**

There are several industry recognized techniques to capture changing data for replication, synchronization and integration in a relational database.

- *Lazy data capture* queries changed data from a source system using some SQL condition (like a time stamp column).
- *Trigger-based data capture* installs database triggers to capture changes.
- *Log-based data capture* reads data changes from proprietary database recovery logs.

All three of these techniques have advantages and disadvantages, and all three are on the road map for SymmetricDS. At present time, SymmetricDS supports trigger-based data capture and basic lazy data capture. These two techniques were implemented first for a variety of reasons, not the least of which is that the majority of use cases that SymmetricDS targets can be solved using trigger-based and conditional replication in a way that allows for more database platforms to be supported using industry standard technologies. This fact allowed our developers' valuable time and energy to be invested in designing a product that is easy to install, configure and manage versus spending time reverse engineering proprietary and not well documented database log files.

Trigger-based data capture does introduce a measurable amount of overhead on database operations. The amount of overhead can vary greatly depending on the processing power and configuration of the database platform, and the usage of the database by applications. With nonstop advances in hardware and database technology, trigger-based data capture has become feasible for use cases that involve high data throughput or require scaling out.

Trigger-based data capture is easier to implement and support than log-based solutions. It uses well known database concepts and is very accessible to software and database developers and database administrators. It can usually be installed, configured, and managed by application development teams or <span id="page-15-0"></span>database administrators and does not require deployment on the database server itself.

# **1.6. Support**

SymmetricDS is backed by JumpMind, Inc.

SymmetricDS is, and always will be, open source, which means free community support is available online, through the forums and the issue tracker. In a production environment, we have found that clients demand fast, more experienced help from the original architects and engineers — people who have the knowledge and experience to design, tune, troubleshoot, and shape future versions of the product.

<span id="page-15-1"></span>To meet this demand, JumpMind provides Support Subscriptions designed to provide your organization with expert, dependable support from development to mission critical production support.

# **1.7. Whats New in SymmetricDS 3**

SymmetricDS 3 builds upon the existing SymmetricDS 2.x software base and incorporates a number of architectural changes and performance improvements. If you are brand new to SymmetricDS, you can safely skip this section. If you have used SymmetricDS 2.x in the past, this section summarizes the key differences you will encounter when moving to SymmetricDS 3.

One optimization that effects both routing and data extraction is a change to the routing process to reuse batches across nodes if all of the data in the batches is going to be the same. SymmetricDS will automatically reuse batches if the default router is being used and there are NO inbound routers that have sync on incoming batch turned on. If the same data is being sent to all nodes then a great deal of processing, during both routing and extraction, can be avoided. This is especially useful when data is being delivered to thousands of nodes. As a result of this change, the primary key of [OUTGOING\\_BATCH](#page-107-1) has changed. This means that during an upgrade the table will be rebuilt.

Another optimization that effects data transport is the change to load batches as soon as they have been delivered to a target node. In 2.x all batches for a synchronization run were delivered, and then data was loaded. When errors occurred early on and there were several big batches or hundreds of batches to deliver, this was inefficient because all the batches were transported before the loading started.

Yet another optimization allows SymmetricDS to scale better when it is initiating communication with nodes. The pulling and pushing of data now happens from a configurable, but fixed size thread pool so that multiple nodes can be pulled and pushed to concurrently. This means that now, a centralized node can reach out to many child nodes in an efficient manner where in the past, the child nodes were relied upon to initiate communication.

The 2.x series allowed multiple nodes to be hosted in one standalone SymmetricDS instance. This feature (called multiServerMode) was off by default. In SymmetricDS 3 this feature is now the preferred mode of operation. It formalizes where properties file are configured and allows multiple nodes to be hosted on one JVM which saves on system resources.

SymmetricDS 3 introduces a long anticipated feature: Conflict Detection and Resolution. Please see

[Section 3.8, Planning Conflict Detection and Resolution \(p. 27\)](#page-34-1) for more information.

Transformations are now friendlier. They allow columns to be implied. This means that when configuring transformations, not all of the columns have to be specified which makes transformations much more maintainable.

An architectural change to the data loader subsystem allows the data loader to now be pluggable by channel. This will allow more efficient data loaders to be built if necessary. It will also make it straight forward to load data into non-relational data stores.

Several properties and extension points have been deprecated or renamed. Please see [Appendix E,](#page-136-0) *[Upgrading from 2.x](#page-136-0)* (p. 129) for a list of deprecated features.

# <span id="page-18-0"></span>**Chapter 2. Quick Start**

Now that an overview of SymmetricDS has been discussed, a quick working example of SymmetricDS is in order. This section contains a hands-on tutorial that demonstrates how to synchronize a sample database between a client and server engine deployed in a single instance of SymmetricDS. This example models a retail business that has a central office database (called "server") and multiple retail store databases (called "client"). For the tutorial, we will have only one "client", as shown in [Figure 2.1.](#page-18-1)

<span id="page-18-1"></span>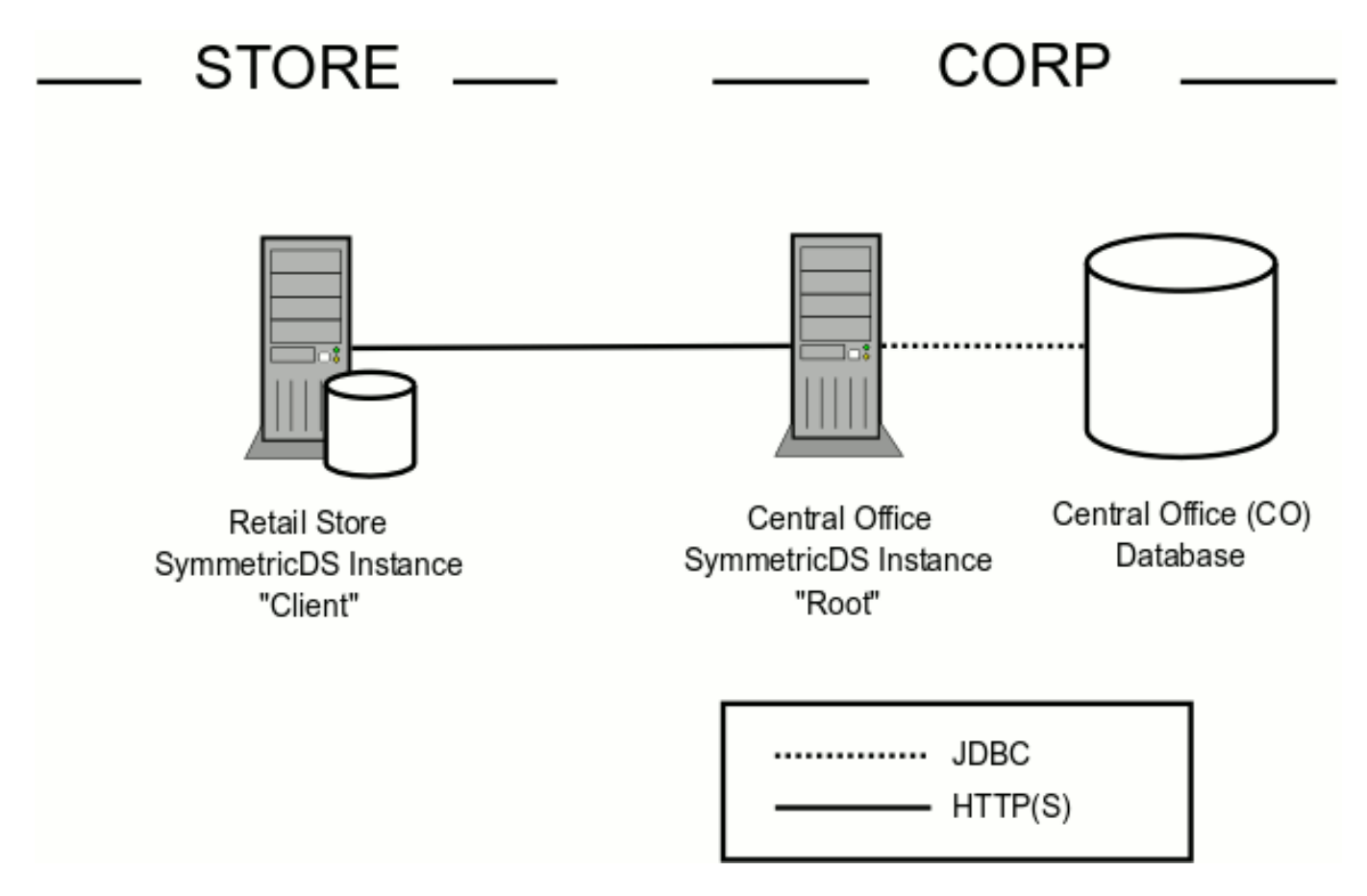

**Figure 2.1. Simplified Two Tiered Retail Store Tutorial Example**

The server engine captures item data changes for the client, such as item number, description, and price. The client engine captures sale transaction data changes for the server, such as time of sale and items sold. The sample configuration has the client always initiating communication with the server. The client will attach to the server on a periodic basis to pull data from the server. The client will also push captured changes for the server to the server when changes are available.

This tutorial will walk you through:

- 1. Installing multiple engines in a single installation of SymmetricDS,
- 2. Creating separate databases for the server and client,
- 3. Creating sample tables for client and server and sample data for the server,
- 4. Starting SymmetricDS and registering the client with the server,
- 5. Sending an initial load to the client,
- 6. Causing a data push and data pull operation, and
- 7. Verifying information about the batches that were sent and received.

### <span id="page-19-0"></span>**2.1. Installing SymmetricDS**

First, we will install the SymmetricDS software and configure it with your database connection information:

- 1. Download the [symmetric-ds-3.x.x-server.zip](https://sourceforge.net/projects/symmetricds/files/) file from <http://www.symmetricds.org/>
- 2. Unzip the file in any directory you choose. This will create a symmetric-ds-3.x.x directory, which corresponds to the version you downloaded.
- 3. Copy the following properties files for the server (central office) and client (store) nodes into the engines directory of the SymmetricDS install and edit them to configure the database you want to use.
- samples/server.properties
- samples/client.properties
- 4. Set the following properties in *both* files to specify how to connect to the database:

```
# The class name for the JDBC Driver
db.driver=com.mysql.jdbc.Driver
# The JDBC URL used to connect to the database
db.url=jdbc:mysql://localhost/sample
# The user to login as who can create and update tables
db.user=symmetric
# The password for the user to login as
db.password=secret
```
5. Next, set the following property in the client.properties file to specify where the server node can be contacted:

# The HTTP URL of the server node to contact for registration registration.url=http://localhost:8080/sync/server

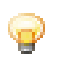

#### **Tip**

Note that the URL for a engine is the following format:

```
http://{hostname}:{port}/sync/{engine.name}
```
The engine.name portion of the URL comes from a node's properties file.

For the tutorial, the client database starts out empty, and the node is not registered. Registration is the process where the node receives its configuration and stores it in its database. The configuration describes which database tables to synchronize and to which nodes. When an unregistered node starts up, it will register with the node specified by the registration URL. The registration node centrally controls nodes on the network by allowing registration and returning configuration. In this tutorial, the registration node is the server node, which also participates in synchronization with other nodes.

# <span id="page-20-0"></span>**2.2. Creating and Populating Your Databases**

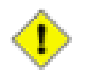

#### **Important**

You must first create the databases for your server and client nodes using the administration tools provided by your database vendor. Make sure the name of the databases you create match the settings in the properties files.

See Appendix C, *[Database Notes](#page-126-0)* (p. 119) for compatibility with your specific database.

First, create the sample tables in the *server* node database, load the sample data, and load the sample configuration.

- 1. Open a command prompt and navigate to the samples subdirectory of your SymmetricDS installation.
- 2. Create the sample tables in the server database by executing the following command:

#### **../bin/dbimport --engine server --format XML create\_sample.xml**

Note that the warning messages from the command are safe to ignore.

3. Next, create the SymmetricDS tables in the server node database. These tables will contain the configuration for synchronization. The following command uses the auto-creation feature to create all the necessary SymmetricDS system tables.

#### **../bin/symadmin --engine server create-sym-tables**

4. Finally, load the sample data and configuration into the server node database by executing:

#### **../bin/dbimport --engine server insert\_sample.sql**

We have now created the server database tables and populated them with sample data. Next, we create the sample tables in the *client* node database to prepare it for receiving data.

• Create the sample tables in the client database by executing:

#### **../bin/dbimport --engine client --format XML create\_sample.xml**

Note that the warning messages from the command are safe to ignore.

Please verify *both* databases by logging in and listing the tables.

- 1. Find the item tables that sync from server to client: item and item\_selling\_price.
- 2. Find the sales tables that sync from client to server: sale\_transaction and sale\_return\_line\_item.
- 3. Find the SymmetricDS system tables, which have a prefix of "sym\_".
- 4. Validate the server item tables have sample data.

# <span id="page-21-0"></span>**2.3. Starting SymmetricDS**

Database setup and configuration for the tutorial is now complete. Time to put SymmetricDS into action. We will now start both SymmetricDS nodes and observe the logging output.

Start SymmetricDS by executing:

#### **../bin/sym --port 8080 --server**

The server and client nodes both start up. The server node creates all the triggers that were configured by the sample configuration. It listens on port 8080 for synchronization and registration requests.

The client node server starts up and uses the auto-creation feature to create the SymmetricDS system tables. It begins polling the server node in order to register. Since registration is not yet open, the client node receives an authorization failure (HTTP response of 403).

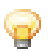

#### **Tip**

If you want to change the port number used by SymmetricDS, you need to also set the sync.url runtime property to match. The default value is:

sync.url=http://localhost:8080/sync

# <span id="page-22-0"></span>**2.4. Registering a Node**

Next, we need to open registration for the client node so that it may receive its initial load of data and so that it may receive and send data from and to the server node. There are several ways to do this. We will use the administration feature on the server node.

1. Open registration for the client node server by executing:

#### **../bin/symadmin --engine server open-registration store 1**

The registration is now opened for a node group called "store" with an external identifier of "1". This information matches the settings in client.properties for the client node. Each node is assigned to a node group and is given an external ID that makes sense for the application. In this tutorial, we have retail stores that run SymmetricDS, so we named our node group "store" and we used numeric identifiers starting with "1". More information about node groups will be covered in the next chapter.

2. Watch the logging output of the client node to see it successfully register with the server node. The client is configured to attempt registration once per minute. Once registered, the server and client are enabled for synchronization!

## <span id="page-22-1"></span>**2.5. Sending an Initial Load**

Next, we will send an initial load of data to our store (that is, the client node), again using the server node administration feature.

- 1. Open a command prompt and navigate to the samples subdirectory of your SymmetricDS installation.
- 2. Send an initial load of data to the client node server by executing:

#### **../bin/symadmin --engine server reload-node 1**

With this command, the server node queues up an initial load for the client node that will be sent the next time the client performs its pull. The initial load includes data for each table that is configured for synchronization.

3. Watch the logging output of both nodes to see the data transfer. The client is configured to pull data from the server every minute.

### <span id="page-22-2"></span>**2.6. Pulling Data**

Next, we will make a change to the item data in the central office (we'll add a new item), and observe the data being pulled down to the store.

- 1. Open an interactive SQL session with the *server* database.
- 2. Add a new item for sale:

**insert into item\_selling\_price (price\_id, price) values (55, 0.65);**

insert into item (item id, price id, name) values (110000055, 55, 'Soft Drink');

Once the statements are committed, the data change is captured by SymmetricDS and queued for the client node to pull.

- 3. Watch the logging output of both nodes to see the data transfer. The client is configured to pull data from the server every minute.
- 4. Verify that the new data arrives in the client database using another interactive SQL session.

### <span id="page-23-0"></span>**2.7. Pushing Data**

We will now simulate a sale at the store and observe how SymmetricDS pushes the sale transaction to the central office.

- 1. Open an interactive SQL session with the *client* database.
- 2. Add a new sale to the client database:

**insert into sale\_transaction (tran\_id, store, workstation, day, seq) values (1000, '1', '3', '2007-11-01', 100);**

**insert into sale return line item (tran id, item id, price, quantity) values (1000, 110000055, 0.65, 1);**

Once the statements are committed, the data change is captured and queued for the client node to push.

3. Watch the logging output of both nodes to see the data transfer. The client is configured to push data to the server every minute.

# <span id="page-23-1"></span>**2.8. Verifying Outgoing Batches**

Now that we have pushed and pulled data, we will demonstrate how you can obtain information about what data has been batched and sent. A batch is used for tracking and sending data changes to nodes. The sending node creates a batch and the receiving node acknowledges it. A batch in error is retried during synchronization attempts, but only after data changes in other channels are allowed to be sent. Channels are categories assigned to tables for the purpose of independent synchronization and control. Batches for a channel are not created when a batch in the channel is in error status.

- 1. Open an interactive SQL session with either the server or client database.
- 2. Verify that the data change you made was captured:

#### **select \* from sym\_data order by data\_id desc;**

Each row represents a row of data that was changed. The event type is "I" for insert, "U" for update", or "D" for delete. For insert and update, the captured data values are listed in row\_data. For update and delete, the primary key values are listed in pk\_data.

3. Verify that the data change was routed to a node, using the data\_id from the previous step:

#### **select \* from sym\_data\_event where data\_id = ?;**

When the batched flag is set, the data change is assigned to a batch using a batch id that is used to track and synchronize the data. Batches are created and assigned during a push or pull synchronization.

4. Verify that the data change was batched, sent, and acknowledged, using the batch\_id from the previous step:

#### **select \* from sym\_outgoing\_batch where batch\_id = ?;**

A batch represents a collection of changes to be sent to a node. The batch is created during a push or pull synchronization, when the status is set to "NE" for new. The receiving node acknowledges the batch with a status of "OK" for success or "ER" for error.

Understanding these three tables, along with a fourth table discussed in the next section, is key to diagnosing any synchronizaiton issues you might encounter. As you work with SymmetricDS, either when experimenting or starting to use SymmetricDS on your own data, spend time monitoring these tables to better understand how SymmetricDS works.

# <span id="page-24-0"></span>**2.9. Verifying Incoming Batches**

The receiving node keeps track of the batches it acknowledges and records statistics about loading the data. Duplicate batches are skipped by default, but this behavior can be changed with the incoming.batches.skip.duplicates runtime property.

- 1. Open an interactive SQL session with either the server or client database.
- 2. Verify that the batch was acknowledged, using a batch\_id from the previous section:

#### **select \* from sym\_incoming\_batch where batch\_id = ?;**

A batch represents a collection of changes loaded by the node. The sending node that created the batch is recorded. The status is either "OK" for success or "ER" for error.

# <span id="page-26-0"></span>**Chapter 3. Planning**

In the previous Chapter we presented a high level introduction to some basic concepts in SymmetricDS, some of the high-level features, and a tutorial demonstrating a basic, working example of SymmetricDS in action. This chapter will focus on the key considerations and decisions one must make when planning a SymmetricDS implementation. As needed, basic concepts will be reviewed or introduced throughout this Chapter. By the end of the chapter you should be able to proceed forward and implement your planned design. This Chapter will intentionally avoid discussing the underlying database tables that capture the configuration resulting from your analysis and design process. Implementation of your design, along with discussion of the tables backing each concept, is covered in Chapter 4, *[Configuration](#page-36-0)* (p. 29) .

When needed, we will rely on an example of a typical use of SymmetricDS in retail situations. This example retail deployment of SymmetricDS might include many point-of-sale workstations located at stores that may have intermittent network connection to a central location. These workstations might have point-sale-software that uses a local relational database. The database is populated with items, prices and tax information from a centralized database. The point-of-sale software looks up item information from the local database and also saves sale information to the same database. The persisted sales need to be propagated back to the centralized database.

# <span id="page-26-1"></span>**3.1. Identifying Nodes**

A *node* is a single instance of SymmetricDS. It can be thought of as a proxy for a database which manages the synchronization of data to and/or from its database. For our example retail application, the following would be SymmetricDS nodes:

- Each point-of-sale workstation.
- The central office database server.

Each node of SymmetricDS can be either embedded in another application, run stand-alone, or even run in the background as a service. If desired, nodes can be clustered to help disperse load if they send and/or receive large volumes of data to or from a large number of nodes.

Individual nodes are easy to identify when planning your implementation. If a database exists in your domain that needs to send or receive data, there needs to be a corresponding SymmetricDS instance (a node) responsible for managing the synchronization for that database.

# <span id="page-26-2"></span>**3.2. Organizing Nodes**

Nodes in SymmetricDS are organized into an overall node network, with connections based on what data needs to be synchronized where. The exact organization of your nodes will be very specific to your synchronization goals. As a starting point, lay out your nodes in diagram form and draw connections between nodes to represent cases in which data is to flow in some manner. Think in terms of what data is needed at which node, what data is in common to more than one node, etc. If it is helpful, you could also show data flow into and out of external systems. As you will discover later, SymmetricDS can publish data changes from a node as well using JMS.

Our retail example, as shown in [Figure 3.1](#page-27-0), represents a tree hierarchy with a single central office node connected by lines to one or more children nodes (the POS workstations). Information flows from the central office node to an individual register and vice versa, but never flows between registers.

<span id="page-27-0"></span>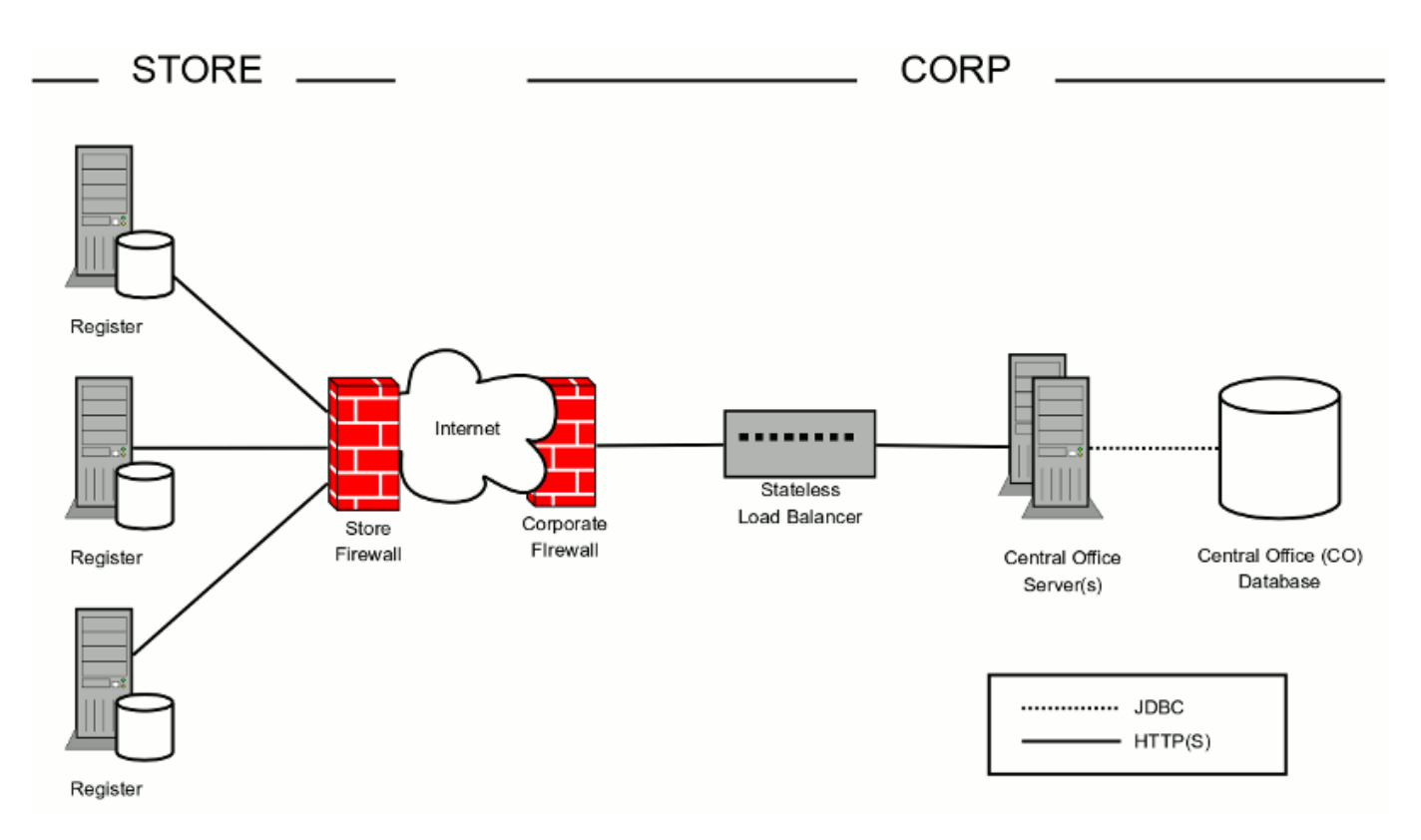

**Figure 3.1. Two Tiered Retail Store Deployment Example**

<span id="page-27-1"></span>More complex organization can also be used. Consider, for example, if the same retail example is expanded to include store *servers* in each store to perform tasks such as opening the store for the day, reconciling registers, assigning employees, etc. One approach to this new configuration would be to create a three-tier hierarchy (see [Figure 3.2](#page-27-1)). The highest tier, the centralized database, connects with each store server's database. The store servers, in turn, communicate with the individual point-of-sale workstations at the store. In this way data from each register could be accumulated at the store server, then sent on to the central office. Similarly, data from the central office can be staged in the store server and then sent on to each register, filtering the register's data based on which register it is.

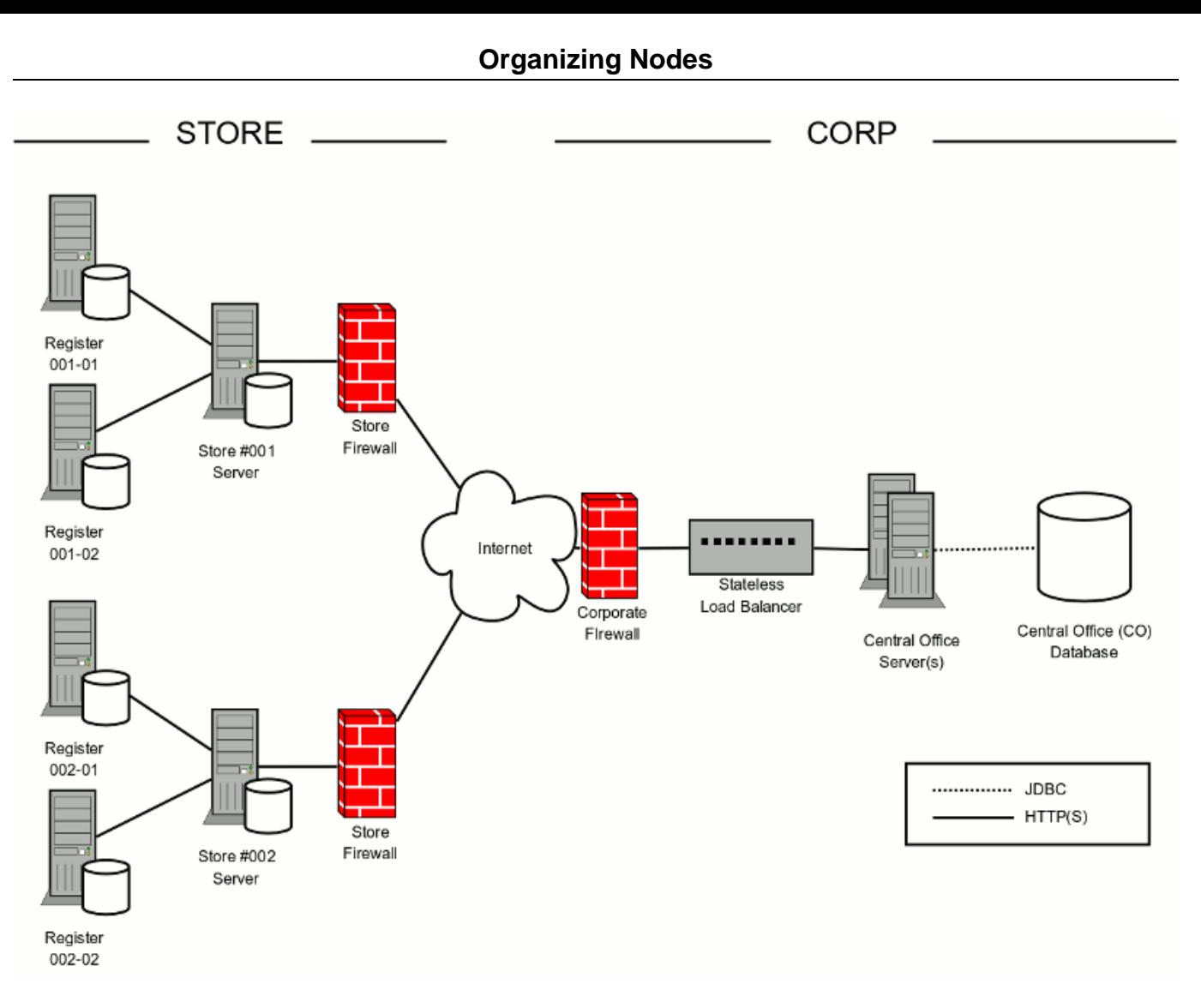

**Figure 3.2. Three Tiered, In-Store Server, Retail Store Deployment Example**

<span id="page-28-0"></span>One final example, show in [Figure 3.3](#page-28-0) , again extending our original two-tier retail use case, would be to organize stores by "region" in the world. This three tier architecture would introduce new regional servers (and corresponding regional databases) which would consolidate information specific to stores the regional server is responsible for. The tiers in this case are therefore the central office server, regional servers, and individual store registers.

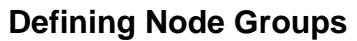

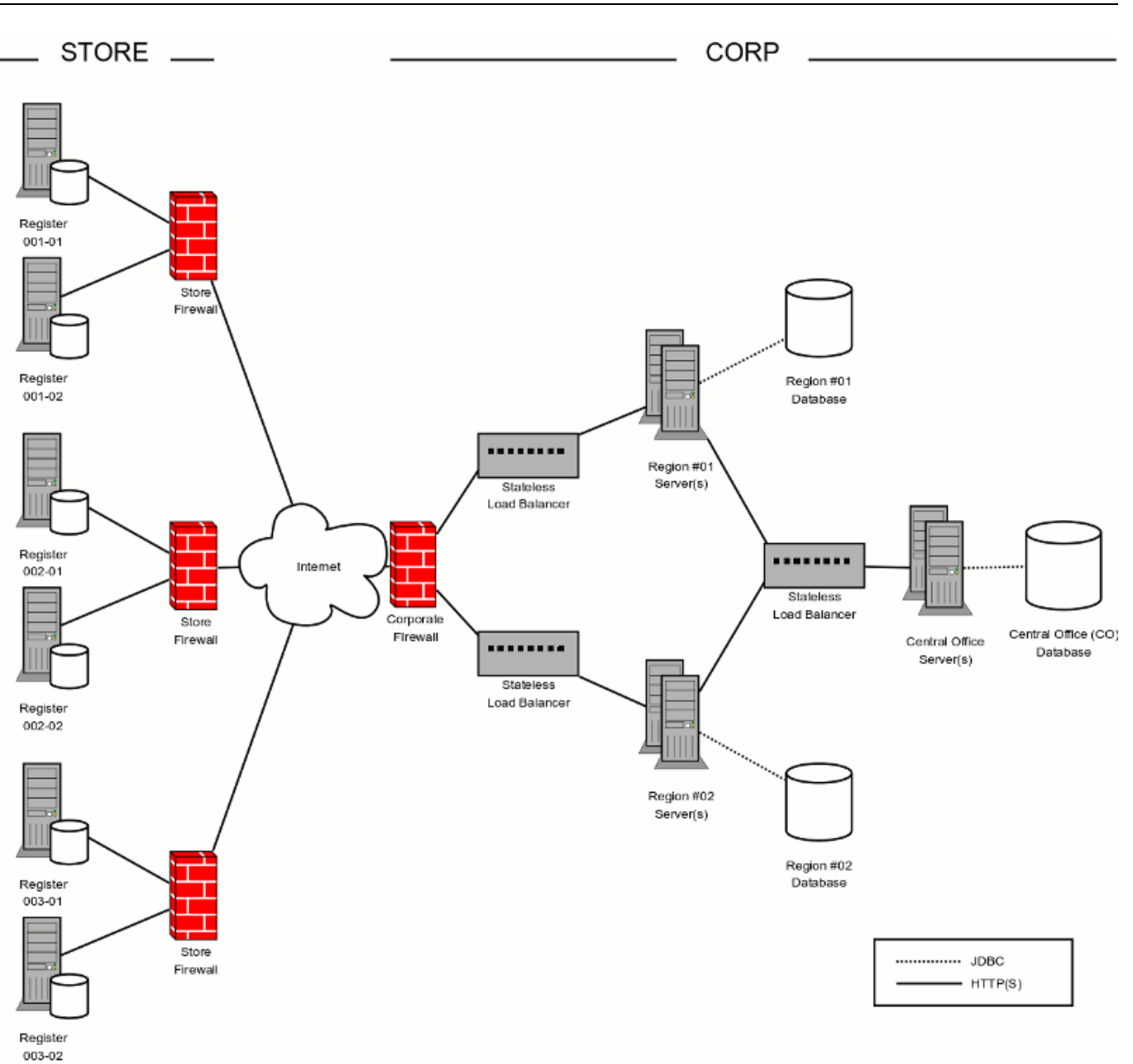

**Figure 3.3. Three Tiered, Regional Server, Retail Store Deployment Example**

These are just three common examples of how one might organize nodes in SymmetricDS. While the examples above were for the retail industry, the organization, they could apply to a variety of application domains.

# <span id="page-29-0"></span>**3.3. Defining Node Groups**

Once the organization of your SymmetricDS nodes has been chosen, you will need to *group* your nodes based on which nodes share common functionality. This is accomplished in SymmetricDS through the concept of a *Node Group* . Frequently, an individual tier in your network will represent one Node Group. Much of SymmetricDS' functionality is specified by Node Group and not an individual node. For

example, when it comes time to decide where to route data captured by SymmetricDS, the routing is configured by *Node Group* .

For the examples above, we might define Node Groups of:

- "workstation", to represent each point-of-sale workstation
- "corp" or "central-office" to represent the centralized node.
- "store" to represent the store server that interacts with store workstations and sends and receives data from a central office server.
- "region" to represent the a regional server that interacts with store workstations and sends and receives data from a central office server.

Considerable thought should be given to how you define the Node Groups. Groups should be created for each set of nodes that synchronize common tables in a similar manner. Also, give your Node Groups meaningful names, as they will appear in many, many places in your implementation of SymmetricDS.

Note that there are other mechanisms in SymmetricDS to route to individual nodes or smaller subsets of nodes within a Node Group, so do not choose Node Groups based on needing only subsets of data at specific nodes. For example, although you could, you would not want to create a Node Group for each store even though different tax rates need to be routed to each store. Each store needs to synchronize the same tables to the same groups, so 'store' would be a good choice for a Node Group.

# <span id="page-30-0"></span>**3.4. Linking Nodes**

Now that Node Groups have been chosen, the next step in planning is to document the individual links between Node Groups. These *Node Group Links* establish a source Node Group, a target Node Group, and a *data event action* , namely whether the data changes are *pushed* or *pulled* . The push method causes the source Node Group to connect to the target, while a pull method causes it to wait for the target to connect to it.

For our retail store example, there are two Node Group Links defined. For the first link, the "store" Node Group pushes data to the "corp" central office Node Group. The second defines a "corp" to "store" link as a pull. Thus, the store nodes will periodically pull data from the central office, but when it comes time to send data to the central office a store node will do a push.

# <span id="page-30-1"></span>**3.5. Choosing Data Channels**

When SymmetricDS captures data changes in the database, the changes are captured in the order in which they occur. In addition, that order is preserved when synchronizing the data to other nodes. Frequently, however, you will have cases where you have different "types" of data with differing priorities. Some data might, for example, need priority for synchronization despite the normal order of events. For example, in a retail environment, users may be waiting for inventory documents to update while a promotional sale event updates a large number of items.

SymmetricDS supports this by allowing tables being synchronized to be grouped together into *Channels*

#### **Defining Data Changes to be Captured and Routed**

of data. A number of controls to the synchronization behavior of SymmetricDS are controlled at the Channel level. For example, Channels provide a processing order when synchronizing, a limit on the amount of data that will be batched together, and isolation from errors in other channels. By categorizing data into channels and assigning them to [TRIGGER](#page-99-0) s, the user gains more control and visibility into the flow of data. In addition, SymmetricDS allows for synchronization to be enabled, suspended, or scheduled by Channels as well. The frequency of synchronization can also be controlled at the channel level.

Choosing Channels is fairly straightforward and can be changed over time, if needed. Think about the differing "types" of data present in your application, the volume of data in the various types, etc. What data is considered must-have and can't be delayed due to a high volume load of another type of data? For example, you might place employee-related data, such as clocking in or out, on one channel, but sales transactions on another. We will define which tables belong to which channels in the next sections.

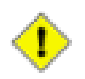

#### **Important**

Be sure that, when defining Channels, all tables related by foreign keys are included in the same channel.

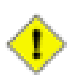

#### **Important**

Avoid deadlocks! If client database transactions include tables that update common rows along with different rows, then concurrent synchronization can cause database deadlocks. You can avoid this by using channels to segregate those tables that cause the deadlocks.

# <span id="page-31-0"></span>**3.6. Defining Data Changes to be Captured and Routed**

At this point, you have designed the node-related aspects of your implementation, namely choosing nodes, grouping the nodes based on functionality, defining which node groups send and receive data to which others (and by what method). You have defined data Channels based on the types and priority of data being synchronized. The largest remaining task prior to starting your implementation is to define and document what data changes are to be captured (by defining SymmetricDS *Triggers* ), and to decide to which node(s) the data changes are to be *routed* to and under what conditions. We will also, in this section, discuss the concept of an *initial load* of data into a SymmetricDS node.

### <span id="page-31-1"></span>**3.6.1. Defining Triggers**

SymmetricDS uses *database triggers* to capture and record changes to be synchronized to other nodes. Based on the configuration you provide, SymmetricDS creates the needed database triggers automatically for you. There is a great deal of flexibility in terms of defining the exact conditions under which a data change is captured. SymmetricDS triggers are defined in a table named [TRIGGER](#page-99-0) . Each trigger you define is for a particular table associated. Each trigger can also specify:

- whether to install a trigger for updates, inserts, and/or deletes
- conditions on which an insert, update, and/or delete fires
- a list of columns that should not be synchronized from this table
- a SQL select statement that can be used to hold data needed for routing (known as External Data)

As you define your triggers, consider which data changes are relevant to your application and which ones ar not. Consider under what special conditions you might want to route data, as well. For our retail example, we likely want to have triggers defined for updating, inserting, and deleting pricing information in the central office so that the data can be routed down to the stores. Similarly, we need triggers on sales transaction tables such that sales information can be sent back to the central office.

### <span id="page-32-0"></span>**3.6.2. Defining Routers**

The triggers that have been defined in the previous section only define *when* data changes are to be captured for synchronization. They do not define *where* the data changes are to be sent to. Routers, plus a mapping between Triggers and Routers (TRIGGER ROUTER), define the process for determining which nodes receive the data changes.

Before we discuss Routers and Trigger Routers, we should probably take a break and discuss the process SymmetricDS uses to keep track of the changes and routing. As we stated, SymmetricDS relies on auto-created database triggers to capture and record relevant data changes into a table, the [DATA](#page-105-0) table. After the data is captured, a background process chooses the nodes that the data will be synchronized to. This is called *routing* and it is performed by the Routing Job. Note that the Routing Job does not actually send any data. It just organizes and records the decisions on where to send data in a "staging" table called [DATA\\_EVENT](#page-107-0) and [OUTGOING\\_BATCH](#page-107-1) .

Now we are ready to discuss Routers. The router itself is what defines the configuration of where to send a data change. Each Router you define can be associated with or assigned to any number of Triggers through a join table that defines the relationship. Routers are defined the SymmetricDS table named [ROUTER](#page-101-0) . For each router you define, you will need to specify:

- the target table on the destination node to route the data
- the source node group and target node group for the nodes to route the data to
- a router *type* and router *expression*
- whether to route updates, inserts, and/or deletes

For now, do not worry about the specific routing types. They will be covered later. For your design simply make notes of the information needed and decisions to determine the list of nodes to route to. You will find later that there is incredible flexibility and functionality available in routers. For example, you will find you can:

- send the changes to all nodes that belong to the target node group defined in the router.
- compare old or new column values to a constant value or the value of a node's identity.
- execute a SQL expression against the database to select nodes to route to. This SQL expression can

be passed values of old and new column values.

- execute a Bean Shell expression in order to select nodes to route to. The Bean Shell expression can use the the old and new column values.
- publish data changes directly to a messaging solution instead of transmitting changes to registered nodes. (This router must be configured manually in XML as an extension point.)

For each of your Triggers, decide which Router matches the behavior needed for that Trigger. These Trigger Router combinations will be used to define a mapping between your Triggers and Routers when you implement your design.

### <span id="page-33-0"></span>**3.6.3. Mapping Triggers to Routers**

The mapping between Triggers and Routers, found in the table [TRIGGER\\_ROUTER](#page-102-0), defines configuration specific to a particular Trigger and Router combination.

#### <span id="page-33-1"></span>**3.6.3.1. Planning Initial Loads**

SymmetricDS provides the ability to "load" or "seed" a node's database with specific sets of data from its parent node. This concept is known as an *Initial Load* of data and is used to start off most synchronization scenarios. The Trigger Router mapping defines how initial loads can occur, so now is a good time to plan how your *Initial Loads* will work. Using our retail example, consider a new store being opened. Initially, you would like to pre-populate a store database with all the item, pricing, and tax data for that specific store. This is achieved through an initial load. A part of your planning, be sure to consider which tables, if any, will need to be loaded initially. SymmetricDS can also perform an initial load on a table with just a subset of data. Initial Loads are further discussed in [Section 4.6.3.1, Initial Load \(p. 41\)](#page-48-1).

#### <span id="page-33-2"></span>**3.6.3.2. Circular References and "Ping Back"**

When routing data, SymmetricDS by default checks each data change and will not route a data change back to a node if it originated the change to begin with. This prevents the possibility of data changes resulting in an infinite loop of changes under certain circumstances. You may find that, for some reason, you need SymmetricDS to go ahead and send the data back to the originating node - a "ping back". As part of the planning process, consider whether you have a special case for needing ping back. Ping Back control is further discussed in [Section 4.6.3.3, Enabling "Ping Back" \(p. 43\)](#page-50-1).

#### <span id="page-33-3"></span>**3.6.4. Planning for Registering Nodes**

Our final step in planning an implementation of SymmetricDS involves deciding how a new node is connected to, or *registered* with a parent node for the first time.

The following are some options on ways you might register nodes:

- The tutorial uses the command line utility to register each individual node.
- A JMX interface provides the same interface that the command line utility does. JMX can be

invoked programatically or via a web console.

- Both the utility and the JMX method register a node by inserting into two tables. A script can be written to directly register nodes by directly inserting into the database.
- SymmetricDS can be configured to auto register nodes. This means that any node that asks for a registration will be given one.

# <span id="page-34-0"></span>**3.7. Planning Data Transformations**

SymmetricDS also provides the abilty to *transform* synchronized data instead of simply synchronizing it. Your application might, for example require a particular column in your source data to be mapped to two different target tables with possibly different column names. Or, you might need to "merge" one or more columns of data from two indepdentent tables into one table on the target. Or, you may want to set default column values on a target table based on a particular event on the source database. All of these operations, and many more, can be accomplished using SymmetricDS' transformation capabilities.

As you plan your SymmetricDS implementation, make notes of cases where a data transformation is needed. Include details such as when the transformation might occur (is it only on an insert, or a delete?), which tables or columns play a part, etc. Complete details of all the transformation features, including how to configure a transformation, are discussed in [Section 4.8, Transforming Data \(p. 44\)](#page-51-1).

# <span id="page-34-1"></span>**3.8. Planning Conflict Detection and Resolution**

As a final step to planning an implementation, consider for a moment cases in which the same data may be modified at nearly the same time at more than one node. For example, can data representing a customer be modified at both a central office and a store location? Conflict detection is the act of determining if an insert, update or delete is in "conflict" due to the target data row not being consistent with the data at the source prior to the insert/update/delete. Conflict resolution is the act of figuring out what to do when a conflict is detected. Both detection and resolution behaviour can be configured and customized in a number of ways. For example, a conflict can be "detected" based solely on a single column which has been modified to a different value, or a row can be considered in conflict if any data in the row has been changed from what was expected, even if the column that has been changed was still expected. There are also numerous ways to resolve the conflict, such as referencing a timestamp column and choosing whichever edit was "most recent" or perhaps causing the conflict to cause the channel to go into error until a manual resolution takes place. A set of conflict detection / resolution rules is configured for a given node group link, but you can set the rules to be for a given channel or for a given table in a channel.

For the purpose of planning your implementation, make a list of all tables that could have data being modified at more than one node at the same time. For each table, think through what should happen in each case if such an event occurs. If the tables on a given channel all have the same set of conflict resolution and detection rules, then you might be able to configure the rules for the channel instead of a series of table-level detections and resolutions. Complete details on how to configure conflict resolution and detection are discussed further in [Section 4.9, Conflict Detection and Resolution \(p. 48\)](#page-55-0).
# **Chapter 4. Configuration**

[Chapter 3](#page-26-0) introduced numerous concepts and the analysis and design needed to create an implementation of SymmetricDS. This chapter re-visits each analysis step and documents how to turn a SymmetricDS design into reality through configuration of the various SymmetricDS tables. In addition, several advanced configuration options, not presented previously, will also be covered.

# <span id="page-36-0"></span>**4.1. Node Properties**

To get a SymmetricDS node running, it needs to be given an identity and it needs to know how to connect to the database it will be synchronizing. The preferred way to configure a SymmetricDS engine is to create a properties file in the engines directory. The SymmetricDS server will create an engine for each properties file found in the engines directory. When started up, SymmetricDS reads the synchronization configuration and state from the database. If the configuration tables are missing, they are created automatically (auto creation can be disabled). Basic configuration is described by inserting into the following tables (the complete data model is defined in [Appendix A,](#page-88-0) *Data Model* (p. 81) ).

- [NODE\\_GROUP](#page-91-0) specifies the tiers that exist in a SymmetricDS network
- [NODE\\_GROUP\\_LINK](#page-92-0) links two node groups together for synchronization
- [CHANNEL](#page-96-0) grouping and priority of synchronizations
- [TRIGGER](#page-99-0) specifies tables, channels, and conditions for which changes in the database should be captured
- [ROUTER](#page-101-0) specifies the routers defined for synchronization, along with other routing details
- TRIGGER ROUTER provides mappings of routers and triggers

During start up, triggers are verified against the database, and database triggers are installed on tables that require data changes to be captured. The Route, Pull and Push Jobs begin running to synchronize changes with other nodes.

Each node requires properties that allow it to connect to a database and register with a parent node. Properties are configured in a file named xxxxx. properties that is placed in the engines directory of the SymmetricDS install. The file is usually named according to the engine.name, but it is not a requirement.

To give a node its identity, the following properties are required. Any other properties found in conf/symmetric.properties can be overridden for a specific engine in an engine's properties file. If the properties are changed in conf/symmetric.properties they will take effect across all engines deployed to the server.

#### **engine.name**

This is an arbitrary name that is used to access a specific engine using an HTTP URL. Each node configured in the engines directory must have a unique engine name. The engine name is also used for the domain name of registered JMX beans.

#### **group.id**

The node group that this node is a member of. Synchronization is specified between node groups, which means you only need to specify it once for multiple nodes in the same group.

#### **external.id**

The external id for this node has meaning to the user and provides integration into the system where it is deployed. For example, it might be a retail store number or a region number. The external id can be used in expressions for conditional and subset data synchronization. Behind the scenes, each node has a unique sequence number for tracking synchronization events. That makes it possible to assign the same external id to multiple nodes, if desired.

#### **sync.url**

The URL where this node can be contacted for synchronization. At startup and during each heartbeat, the node updates its entry in the database with this URL. The sync url is of the format: http://{hostname}:{port}/{webcontext}/sync/{engine.name}.

The {webcontext} is blank for a standalone deployment. It will typically be the name of the war file for an application server deployment.

The {engine.name} can be left blank if there is only one engine deployed in a SymmetricDS server.

When a new node is first started, it is has no information about synchronizing. It contacts the registration server in order to join the network and receive its configuration. The configuration for all nodes is stored on the registration server, and the URL must be specified in the following property:

#### **registration.url**

The URL where this node can connect for registration to receive its configuration. The registration server is part of SymmetricDS and is enabled as part of the deployment. This is typically equal to the value of the sync.url of the registration server.

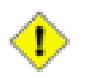

#### **Important**

Note that a *registration server node* is defined as one whose registration.url is either (a) blank, or (b) identical to its sync.url.

For a deployment where the database connection pool should be created using a JDBC driver, set the following properties:

#### **db.driver**

The class name of the JDBC driver.

#### **db.url**

The JDBC URL used to connect to the database.

#### **db.user**

The database username, which is used to login, create, and update SymmetricDS tables.

#### **db.password**

The password for the database user.

# **4.2. Node**

A *node*, a single instance of SymmetricDS, is defined in the [NODE](#page-89-0) table. Two other tables play a direct role in defining a node, as well The first is [NODE\\_IDENTITY.](#page-91-1) The *only* row in this table is inserted in the database when the node first *registers* with a parent node. In the case of a root node, the row is entered by the user. The row is used by a node instance to determine its node identity.

The following SQL statements set up a top-level registration server as a node identified as "00000" in the "corp" node group.

```
insert into SYM_NODE
  (node_id, node_group_id, external_id, sync_enabled)
values
  ('00000', 'corp', '00000', 1);
insert into SYM NODE IDENTITY values ('00000');
```
The second table, [NODE\\_SECURITY](#page-90-0) has rows created for each *child* node that registers with the node, assuming auto-registration is enabled. If auto registration is not enabled, you must create a row in [NODE](#page-89-0) and [NODE\\_SECURITY](#page-90-0) for the node to be able to register. You can also, with this table, manually cause a node to re-register or do a re-initial load by setting the corresponding columns in the table itself. Registration is discussed in more detail in [Section 4.7, Opening Registration \(p. 44\)](#page-51-0).

## **4.3. Node Group**

Node Groups are straightforward to configure and are defined in the [NODE\\_GROUP](#page-91-0) table. The following SQL statements would create node groups for "corp" and "store" based on our retail store example.

```
insert into SYM_NODE_GROUP
  (node_group_id, description)
values
  ('store', 'A retail store node');
insert into SYM_NODE_GROUP
  (node_group_id, description)
values
  ('corp', 'A corporate node');
```
# **4.4. Node Group Link**

Similarly, Node Group links are established using a data event action of 'P' for Push and 'W' for Pull

("wait"). The following SQL statements links the "corp" and "store" node groups for synchronization. It configures the "store" nodes to push their data changes to the "corp" nodes, and the "corp" nodes to send changes to "store" nodes by waiting for a pull.

```
insert into SYM_NODE_GROUP_LINK
 (source_node_group, target_node_group, data_event_action)
values
  ('store', 'corp', 'P');
insert into SYM_NODE_GROUP_LINK
  (source_node_group, target_node_group, data_event_action)
values
  ('corp', 'store', 'W');
```
<span id="page-39-0"></span>A node group link can be configured to use the same node group as the source and the target. This configuration allows a node group to sync with every other node in its group.

### **4.5. Channel**

By categorizing data into channels and assigning them to [TRIGGERs](#page-99-0), the user gains more control and visibility into the flow of data. In addition, SymmetricDS allows for synchronization to be enabled, suspended, or scheduled by channels as well. The frequency of synchronization and order that data gets synchronized is also controlled at the channel level.

The following SQL statements setup channels for a retail store. An "item" channel includes data for items and their prices, while a "sale\_transaction" channel includes data for ringing sales at a register.

```
insert into SYM_CHANNEL
  (channel_id, processing_order, max_batch_size, max_batch_to_send,
   extract_period_millis, batch_algorithm, enabled, description)
values
  ('item', 10, 1000, 10, 0, 'default', 1, 'Item and pricing data');
insert into SYM_CHANNEL
  (channel_id, processing_order, max_batch_size, max_batch_to_send,
   extract_period_millis, batch_algorithm, enabled, description)
values
  ('sale_transaction', 1, 1000, 10, 60000, 'transactional', 1,
   'retail sale transactions from register');
```
Batching is the grouping of data, by channel, to be transferred and committed at the client together. There are three different out-of-the-box batching algorithms which may be configured in the batch\_algorithm column on channel.

#### **default**

All changes that happen in a transaction are guaranteed to be batched together. Multiple transactions will be batched and committed together until there is no more data to be sent or the max\_batch\_size is reached.

#### **transactional**

Batches will map directly to database transactions. If there are many small database transactions, then there will be many batches. The max\_batch\_size column has no effect.

#### **nontransactional**

Multiple transactions will be batched and committed together until there is no more data to be sent or the max batch size is reached. The batch will be cut off at the max batch size regardless of whether it is in the middle of a transaction.

If a channel contains *only* tables that will be synchronized in one direction and and data is routed to all the nodes in the target node groups, then batching on the channel can be optimized to share batches across nodes. This is an important feature when data needs to be routed to thousands of nodes. When this mode is detected, you will see batches created in OUTGOING BATCH with the common flag set to 1.

There are also several size-related parameters that can be set by channel. They include:

#### **max\_batch\_size**

Specifies the maximum number of data events to process within a batch for this channel.

#### **max\_batch\_to\_send**

Specifies the maximum number of batches to send for a given channel during a 'synchronization' between two nodes. A 'synchronization' is equivalent to a push or a pull. For example, if there are 12 batches ready to be sent for a channel and max\_batch\_to\_send is equal to 10, then only the first 10 batches will be sent even though 12 batches are ready.

#### **max\_data\_to\_route**

Specifices the maximum number of data rows to route for a channel at a time.

Based on your particular synchronization requirements, you can also specify whether old, new, and primary key data should be read and included during routing for a given channel. These are controlled by the columns use old data to route, use row data to route, and use pk data to route, respectively. By default, they are all 1 (true).

Finally, if data on a particular channel contains big lobs, you can set the column contains\_big\_lob to 1 (true) to provide SymmetricDS the hint that the channel contains big lobs. Some databases have shortcuts that SymmetricDS can take advantage of if it knows that the lob columns in [DATA](#page-105-0) aren't going to contain large lobs. The definition of how large a 'big' lob is varies from database to database.

# **4.6. Triggers and Routers**

### **4.6.1. Trigger**

SymmetricDS captures synchronization data using database triggers. SymmetricDS' Triggers are defined in the [TRIGGER](#page-99-0) table. Each record is used by SymmetricDS when generating database triggers. Database triggers are only generated when a trigger is associated with a [ROUTER](#page-101-0) whose source\_node\_group\_id matches the node group id of the current node.

The source\_table\_name may contain the asterisk ('\*') wildcard character so that one [TRIGGER](#page-99-0) table entry can define synchronization for many tables. System tables and any tables that start with the SymmetricDS table prefix will be excluded. A list of wildcard tokens can also be supplied. If there are multiple tokens, they should be delimited with a comma. A wildcard token can also start with a bang ('!') to indicate an exclusive match. Tokens are always evalulated from left to right. When a table match is made, the table is either added to or removed from the list of tables. If another trigger already exists for a table, then that table is not included in the wildcard match (the explictly defined trigger entry take precendence).

When determining whether a data change has occurred or not, by defalt the triggers will record a change even if the data was updated to the same value(s) they were originally. For example, a data change will be captured if an update of one column in a row updated the value to the same value it already was. There is a global property, trigger.update.capture.changed.data.only.enabled (false by default), that allows you to override this behavior. When set to true, SymmetricDS will only capture a change if the data has truly changed (i.e., when the new column data is not equal to the old column data).

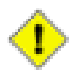

#### **Important**

The property trigger.update.capture.changed.data.only.enabled is currently only supported in the MySQL, DB2 and Oracle dialects.

The following SQL statement defines a trigger that will capture data for a table named "item" whenever data is inserted, updated, or deleted. The trigger is assigned to a channel also called 'item'.

```
insert into SYM_TRIGGER
    (trigger_id,source_table_name,channel_id,last_update_time,create_time)
 values
    ('item', 'item', 'item', current_timestamp, current_timestamp);
```
Two lobs-related settings are also available on [TRIGGER:](#page-99-0)

#### **use\_stream\_lobs**

Specifies whether to capture lob data as the trigger is firing or to stream lob columns from the source tables using callbacks during extraction. A value of 1 indicates to stream from the source via callback; a value of 0, lob data is captured by the trigger.

#### **use\_capture\_lobs**

Provides a hint as to whether this trigger will capture big lobs data. If set to 1 every effort will be made during data capture in trigger and during data selection for initial load to use lob facilities to extract and store data in the database.

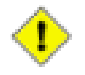

#### **Important**

Note that many databases allow for multiple triggers of the same type to be defined. Each database defines the order in which the triggers fire differently. If you have additional triggers beyond those SymmetricDS installs on your table, please consult your database documentation to determine if there will be issues with the ordering of the triggers.

### **4.6.2. Router**

Routers provided in the base implementation currently include:

- Default Router a router that sends all data to all nodes that belong to the target node group defined in the router.
- Column Match Router a router that compares old or new column values to a constant value or the value of a node's external\_id or node\_id.
- Lookup Router a router which can be configured to determine routing based on an existing or ancillary table specifically for the purpose of routing data.
- Subselect Router a router that executes a SQL expression against the database to select nodes to route to. This SQL expression can be passed values of old and new column values.
- Scripted Router a router that executes a Bean Shell script expression in order to select nodes to route to. The script can use the the old and new column values.
- Xml Publishing Router a router the publishes data changes directly to a messaging solution instead of transmitting changes to registered nodes. This router must be configured manually in XML as an extension point.

The mapping between the set of triggers and set of routers is many-to-many. This means that one trigger can capture changes and route to multiple locations. It also means that one router can be defined an associated with many different triggers.

#### **4.6.2.1. Default Router**

The simplest router is a router that sends all the data that is captured by its associated triggers to all the nodes that belong to the target node group defined in the router. A router is defined as a row in the [ROUTER](#page-101-0) table. It is then linked to triggers in the [TRIGGER\\_ROUTER](#page-102-0) table.

The following SQL statement defines a router that will send data from the 'corp' group to the 'store' group.

```
insert into SYM_ROUTER
  (router_id, source_node_group_id, target_node_group_id,
   create_time, last_update_time)
values
  ('corp-2-store','corp', 'store', current_timestamp, current_timestamp);
```
The following SQL statement maps the 'corp-2-store' router to the item trigger.

```
insert into SYM_TRIGGER_ROUTER
 (trigger id, router id, initial load order, create time, last update time)
values
  ('item', 'corp-2-store', 1, current_timestamp, current_timestamp);
```
#### **4.6.2.2. Column Match Router**

Sometimes requirements may exist that require data to be routed based on the current value or the old value of a column in the table that is being routed. Column routers are configured by setting the router\_type column on the [ROUTER](#page-101-0) table to column and setting the router\_expression column to an equality expression that represents the expected value of the column.

The first part of the expression is always the column name. The column name should always be defined in upper case. The upper case column name prefixed by OLD\_ can be used for a comparison being done with the old column data value.

The second part of the expression can be a constant value, a token that represents another column, or a token that represents some other SymmetricDS concept. Token values always begin with a colon (:).

Consider a table that needs to be routed to all nodes in the target group only when a status column is set to 'READY TO SEND.' The following SQL statement will insert a column router to accomplish that.

```
insert into SYM_ROUTER
(router_id, source_node_group_id, target_node_group_id, router_type,
router_expression, create_time, last_update_time)
values
('corp-2-store-ok','corp', 'store', 'column',
 'STATUS=READY TO SEND', current_timestamp, current_timestamp);
```
Consider a table that needs to be routed to all nodes in the target group only when a status column changes values. The following SQL statement will insert a column router to accomplish that. Note the use of OLD\_STATUS, where the OLD\_ prefix gives access to the old column value.

```
insert into SYM_ROUTER
  (router_id, source_node_group_id, target_node_group_id, router_type,
   router_expression, create_time, last_update_time)
values
  ('corp-2-store-status','corp', 'store', 'column',
    'STATUS!=:OLD_STATUS', current_timestamp, current_timestamp);
```
Consider a table that needs to be routed to only nodes in the target group whose STORE\_ID column matches the external id of a node. The following SQL statement will insert a column router to accomplish that.

```
insert into SYM_ROUTER
  (router id, source node group id, target node group id, router type,
   router_expression, create_time, last_update_time)
values
  ('corp-2-store-id','corp', 'store', 'column',
    'STORE_ID=:EXTERNAL_ID', current_timestamp, current_timestamp);
```
Attributes on a [NODE](#page-89-0) that can be referenced with tokens include:

- NODE ID
- EXTERNAL\_ID
- NODE GROUP ID

Consider a table that needs to be routed to a redirect node defined by its external id in the [REGISTRATION\\_REDIRECT](#page-103-0) table. The following SQL statement will insert a column router to accomplish that.

```
insert into SYM_ROUTER
  (router_id, source_node_group_id, target_node_group_id, router_type,
   router_expression, create_time, last_update_time)
values
  ('corp-2-store-redirect','corp', 'store', 'column',
    'STORE_ID=:REDIRECT_NODE', current_timestamp, current_timestamp);
```
More than one column may be configured in a router\_expression. When more than one column is configured, all matches are added to the list of nodes to route to. The following is an example where the STORE\_ID column may contain the STORE\_ID to route to or the constant of ALL which indicates that all nodes should receive the update.

```
insert into SYM_ROUTER
  (router_id, source_node_group_id, target_node_group_id, router_type,
   router_expression, create_time, last_update_time)
values
  ('corp-2-store-multiple-matches','corp', 'store', 'column',
   'STORE_ID=ALL or STORE_ID=:EXTERNAL_ID', current_timestamp, current_timestamp);
```
The NULL keyword may be used to check if a column is null. If the column is null, then data will be routed to all nodes who qualify for the update. This following is an example where the STORE\_ID column is used to route to a set of nodes who have a STORE\_ID equal to their EXTERNAL\_ID, or to all nodes if the STORE\_ID is null.

```
insert into SYM_ROUTER
  (router_id, source_node_group_id, target_node_group_id, router_type,
   router expression, create time, last update time)
values
  ('corp-2-store-multiple-matches','corp', 'store', 'column',
   'STORE ID=NULL or STORE ID=:EXTERNAL ID', current timestamp, current timestamp);
```
#### **4.6.2.3. Lookup Table Router**

A lookup table may contain the id of the node where data needs to be routed. This could be an existing table or an ancillary table that is added specifically for the purpose of routing data. Lookup table routers are configured by setting the  $\frac{1}{\text{coker}_{\text{type}}}$  column on the [ROUTER](#page-101-0) table to  $\frac{1}{\text{coker}_{\text{table}}}$  and setting a list of configuration parameters in the router\_expression column.

Each of the following configuration parameters are required.

#### **LOOKUP\_TABLE**

This is the name of the lookup table.

#### **KEY\_COLUMN**

This is the name of the column on the table that is being routed. It will be used as a key into the lookup table.

#### **LOOKUP\_KEY\_COLUMN**

This is the name of the column that is the key on the lookup table.

#### **EXTERNAL\_ID\_COLUMN**

This is the name of the column that contains the external id of the node to route to on the lookup table.

Note that the lookup table will be read into memory and cached for the duration of a routing pass for a single channel.

Consider a table that needs to be routed to a specific store, but the data in the changing table only contains brand information. In this case, the STORE table may be used as a lookup table.

```
insert into SYM_ROUTER
(router_id, source_node_group_id, target_node_group_id, router_type,
router_expression, create_time, last_update_time)
values
('corp-2-store-ok','corp', 'store', 'lookuptable',
 'LOOKUP_TABLE=STORE
KEY_COLUMN=BRAND_ID
LOOKUP_KEY_COLUMN=BRAND_ID
EXTERNAL_ID_COLUMN=STORE_ID', current_timestamp, current_timestamp);
```
#### <span id="page-45-0"></span>**4.6.2.4. Subselect Router**

Sometimes routing decisions need to be made based on data that is not in the current row being synchronized. Consider an example where an Order table and a OrderLineItem table need to be routed to a specific store. The Order table has a column named order\_id and STORE\_ID. A store node has an external id that is equal to the STORE\_ID on the Order table. OrderLineItem, however, only has a foreign key to its Order of order\_id. To route OrderLineItems to the same nodes that the Order will be routed to, we need to reference the master Order record.

There are two possible ways to route the OrderLineItem in SymmetricDS. One is to configure a 'subselect' router\_type on the [ROUTER](#page-101-0) table and the other is to configure an external\_select on the [TRIGGER](#page-99-0) table.

A 'subselect' is configured with a router expression that is a SQL select statement which returns a result set of the node\_ids that need routed to. Column tokens can be used in the SQL expression and will be

replaced with row column data. The overhead of using this router type is high because the 'subselect' statement runs for each row that is routed. It should not be used for tables that have a lot of rows that are updated. It also has the disadvantage that if the Order master record is deleted, then no results would be returned and routing would not happen. The router\_expression is appended to the following SQL statement in order to select the node ids.

```
select c.node id from sym node c where
 c.node_group_id=:NODE_GROUP_ID and c.sync_enabled=1 and
```
Consider a table that needs to be routed to all nodes in the target group only when a status column is set to 'OK.' The following SQL statement will insert a column router to accomplish that.

```
insert into SYM_ROUTER
  (router_id, source_node_group_id, target_node_group_id, router_type,
   router expression, create time, last update time)
values
  ('corp-2-store','corp', 'store', 'subselect',
    'c.external_id in (select STORE_ID from order where order_id=:ORDER_ID)',
    current timestamp, current timestamp);
```
Alternatively, when using an external\_select on the [TRIGGER](#page-99-0) table, data is captured in the EXTERNAL [DATA](#page-105-0) column of the DATA table at the time a trigger fires. The EXTERNAL DATA can then be used for routing by using a router\_type of 'column'. The advantage of this approach is that it is very unlikely that the master Order table will have been deleted at the time any DML accures on the OrderLineItem table. It also is a bit more effcient than the 'subselect' approach, although the triggers produced do run the extra external\_select inline with application database updates.

In the following example, the STORE ID is captured from the Order table in the EXTERNAL DATA column. EXTERNAL\_DATA is always available for routing as a virtual column in a 'column' router. The router is configured to route based on the captured EXTERNAL\_DATA to all nodes whose external id matches. Note that other supported node attribute tokens can also be used for routing.

```
insert into SYM_TRIGGER
  (trigger_id,source_table_name,channel_id,external_select,
   last_update_time,create_time)
values
  ('orderlineitem', 'orderlineitem', 'orderlineitem','select STORE_ID
   from order where order_id=$(curTriggerValue).$(curColumnPrefix)order_id',
   current_timestamp, current_timestamp);
insert into SYM_ROUTER
  (router_id, source_node_group_id, target_node_group_id, router_type,
   router_expression, create_time, last_update_time)
values
  ('corp-2-store-ext','corp', 'store', 'column',
    'EXTERNAL_DATA=:EXTERNAL_ID', current_timestamp, current_timestamp);
```
Note the syntax \$(curTriggerValue).\$(curColumnPrefix). This translates into "OLD\_" or "NEW\_" based on the DML type being run. In the case of Insert or Update, it's NEW\_. For Delete, it's OLD\_ (since there is no new data). In this way, you can access the DML-appropriate value for your select statement.

#### **4.6.2.5. Scripted Router**

When more flexibility is needed in the logic to choose the nodes to route to, then the a scripted router may be used. The currently available scripting language is Bean Shell. Bean Shell is a Java-like scripting language. Documentation for the Bean Shell scripting language can be found at [http://www.beanshell.org](http://www.beanshell.org/).

The router\_type for a Bean Shell scripted router is 'bsh'. The router\_expression is a valid Bean Shell script that:

- adds node ids to the target Nodes collection which is bound to the script
- returns a new collection of node ids
- returns a single node id
- returns true to indicate that all nodes should be routed or returns false to indicate that no nodes should be routed

Also bound to the script evaluation is a list of  $_{nodes}$ . The list of  $_{nodes}$  is a list of eligible org.jumpmind.symmetric.model.Node objects. The current data column values and the old data column values are bound to the script evaluation as Java object representations of the column data. The columns are bound using the uppercase names of the columns. Old values are bound to uppercase representations that are prefixed with 'OLD\_'.

If you need access to any of the SymmetricDS services, then the instance of org.jumpmind.symmetric.ISymmetricEngine is accessible via the bound engine variable.

In the following example, the node\_id is a combination of STORE\_ID and WORKSTATION\_NUMBER, both of which are columns on the table that is being routed.

```
insert into SYM_ROUTER
  (router_id, source_node_group_id, target_node_group_id, router_type,
   router_expression, create_time, last_update_time)
values
  ('corp-2-store-bsh','corp', 'store', 'bsh',
    'targetNodes.add(STORE_ID + "-" + WORKSTATION_NUMBER);',
    current timestamp, current timestamp);
```
The same could also be accomplished by simply returning the node id. The last line of a bsh script is always the return value.

```
insert into SYM_ROUTER
  (router_id, source_node_group_id, target_node_group_id, router_type,
   router_expression, create_time, last_update_time)
```

```
values
 ('corp-2-store-bsh','corp', 'store', 'bsh',
    'STORE_ID + "-" + WORKSTATION_NUMBER',
   current_timestamp, current_timestamp);
```
The following example will synchronize to all nodes if the FLAG column has changed, otherwise no nodes will be synchronized. Note that here we make use of OLD\_, which provides access to the old column value.

```
insert into SYM_ROUTER
  (router_id, source_node_group_id, target_node_group_id, router_type,
   router expression, create time, last update time)
values
  ('corp-2-store-flag-changed','corp', 'store', 'bsh',
   'FLAG != null && !FLAG.equals(OLD_FLAG)',
   current_timestamp, current_timestamp);
```
The next example shows a script that iterates over each eligible node and checks to see if the trimmed value of the column named STATION equals the external\_id.

```
insert into SYM_ROUTER
 (router_id, source_node_group_id, target_node_group_id, router_type,
   router expression, create time, last update time)
values
  ('corp-2-store-trimmed-station','corp', 'store', 'bsh',
    'for (org.jumpmind.symmetric.model.Node node : nodes) {
         if (STATION != null \&\& node.getExternalId().equals(STATION.trim())) {
             targetNodes.add(node.getNodeId());
         }
      }',
    current_timestamp, current_timestamp);
```
### **4.6.3. Trigger / Router Mappings**

Two important controls can be configured for a specific Trigger / Router combination: Initial Load and Ping Back. The parameters for these can be found in the Trigger / Router mapping table, [TRIGGER\\_ROUTER](#page-102-0).

#### <span id="page-48-0"></span>**4.6.3.1. Initial Load**

An initial load is the process of seeding tables at a target node with data from its parent node. When a node connects and data is extracted, after it is registered and if an initial load was requested, each table that is configured to synchronize to the target node group will be given a reload event in the order defined by the end user. A SQL statement is run against each table to get the data load that will be streamed to the target node. The selected data is filtered through the configured router for the table being loaded. If the data set is going to be large, then SQL criteria can optionally be provided to pair down the data that is

selected out of the database.

An initial load can not occur until after a node is registered. An initial load is requested by setting the initial load enabled column on [NODE\\_SECURITY](#page-90-0) to *1* on the row for the target node in the parent node's database. The next time the source node routes data, reload batches will be inserted. At the same time reload batches are inserted, all previously pending batches for the node are marked as successfully sent.

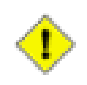

#### **Important**

Note that if the parent node that a node is registering with is *not* a registration server node (as can happen with a registration redirect or certain non-tree structure node configurations) the parent node's [NODE\\_SECURITY](#page-90-0) entry must exist at the parent node and have a non-null value for column initial\_load\_time. Nodes can't be registered to non-registration-server nodes without this value being set one way or another (i.e., manually, or as a result of an initial load occuring at the parent node).

SymmetricDS recognizes that an initial load has completed when the initial\_load\_time column on the target node is set to a non-null value.

An initial load is accomplished by inserting reload batches in a defined order according to the initial\_load\_order column on [TRIGGER\\_ROUTER.](#page-102-0) If the initial\_load\_order column contains a negative value the associated table will *NOT* be loaded. If the initial\_load\_order column contains the same value for multiple tables, SymmetricDS will attempt to order the tables according to foreign key constraints. If there are cyclical constraints, then foreign keys might need to be turned off or the initial load will need to be manually configured based on knowledge of how the data is structured.

Initial load data is always queried from the source database table. All data is passed through the configured router to filter out data that might not be targeted at a node.

An efficient way to select a subset of data from a table for an initial load is to provide an initial\_load\_select clause on [TRIGGER\\_ROUTER.](#page-102-0) This clause, if present, is applied as a where clause to the SQL used to select the data to be loaded. The clause may use "t" as an alias for the table being loaded, if needed. The  $\zeta$ (externalId) token can be used for subsetting the data in the where clause.

In cases where routing is done using a feature like [Section 4.6.2.4, Subselect Router \(p. 38\)](#page-45-0) , an initial\_load\_select clause matching the subselect's criteria would be a more efficient approach. Some routers will check to see if the initial\_load\_select clause is provided, and they will *not* execute assuming that the more optimal path is using the initial\_load\_select statement.

One example of the use of an initial load select would be if you wished to only load data created more recently than the start of year 2011. Say, for example, the column created\_time contains the creation date. Your initial\_load\_select would read created\_time > ts {'2011-01-01 00:00:00.0000'} (using whatever timestamp format works for your database). This then gets applied as a where clause when selecting data from the table.

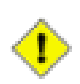

#### **Important**

When providing an initial load select be sure to test out the criteria against production data in a query browser. Do an explain plan to make sure you are properly using indexes.

#### **4.6.3.2. Dead Triggers**

Occasionally the decision of what data to load initially results in additional triggers. These triggers, known as *Dead Triggers*, are configured such that they do not capture any data changes. A "dead" Trigger is one that does not capture data changes. In other words, the sync\_on\_insert, sync\_on\_update, and sync\_on\_delete properties for the Trigger are all set to false. However, since the Trigger is specified, it *will* be included in the initial load of data for target Nodes.

Why might you need a Dead Trigger? A dead Trigger might be used to load a read-only lookup table, for example. It could also be used to load a table that needs populated with example or default data. Another use is a recovery load of data for tables that have a single direction of synchronization. For example, a retail store records sales transaction that synchronize in one direction by trickling back to the central office. If the retail store needs to recover all the sales transactions from the central office, they can be sent are part of an initial load from the central office by setting up dead Triggers that "sync" in that direction.

The following SQL statement sets up a non-syncing dead Trigger that sends the sale\_transaction table to the "store" Node Group from the "corp" Node Group during an initial load.

insert into sym\_trigger (TRIGGER\_ID,SOURCE\_CATALOG\_NAME, SOURCE\_SCHEMA\_NAME, SOURCE\_TABLE\_NAME, CHANNEL\_ID, SYNC\_ON\_UPDATE,SYNC\_ON\_INSERT,SYNC\_ON\_DELETE, SYNC ON INCOMING BATCH, NAME FOR UPDATE TRIGGER, NAME\_FOR\_INSERT\_TRIGGER,NAME\_FOR\_DELETE\_TRIGGER, SYNC ON UPDATE CONDITION, SYNC ON INSERT CONDITION, SYNC\_ON\_DELETE\_CONDITION,EXTERNAL\_SELECT, TX\_ID\_EXPRESSION, EXCLUDED\_COLUMN\_NAMES, CREATE\_TIME,LAST\_UPDATE\_BY,LAST\_UPDATE\_TIME) values ('SALE\_TRANSACTION\_DEAD',null,null, 'SALE\_TRANSACTION','transaction', 0,0,0,0,null,null,null,null,null,null,null,null,null, current\_timestamp,'demo',current\_timestamp); insert into sym\_router (ROUTER\_ID,TARGET\_CATALOG\_NAME,TARGET\_SCHEMA\_NAME, TARGET\_TABLE\_NAME, SOURCE\_NODE\_GROUP\_ID, TARGET\_NODE\_GROUP\_ID, ROUTER\_TYPE, ROUTER\_EXPRESSION,SYNC\_ON\_UPDATE,SYNC\_ON\_INSERT,SYNC\_ON\_DELETE, CREATE\_TIME,LAST\_UPDATE\_BY,LAST\_UPDATE\_TIME) values ('CORP\_2\_STORE',null,null,null, 'corp','store',null,null,1,1,1, current\_timestamp,'demo',current\_timestamp); insert into sym\_trigger\_router (TRIGGER\_ID,ROUTER\_ID,INITIAL\_LOAD\_ORDER, INITIAL\_LOAD\_SELECT,CREATE\_TIME,LAST\_UPDATE\_BY,LAST\_UPDATE\_TIME) values ('SALE\_TRANSACTION\_DEAD','CORP\_2\_REGION',100,null, current\_timestamp, 'demo', current\_timestamp);

#### **4.6.3.3. Enabling "Ping Back"**

As discussed in [Section 3.6.3.2, Circular References and "Ping Back" \(p. 26\)](#page-33-0) SymmetricDS, by default, avoids circular data changes. When a trigger fires as a result of SymmetricDS itself (such as the case when sync on incoming batch is set), it records the originating source node of the data change in source\_node\_id. During routing, if routing results in sending the data back to the originating source node, the data is not routed by default. If instead you wish to route the data back to the originating node, you can set the ping\_back\_enabled column for the needed particular trigger / router combination. This will cause the router to "ping" the data back to the originating node when it usually would not.

# <span id="page-51-0"></span>**4.7. Opening Registration**

Node registration is the act of setting up a new [NODE](#page-89-0) and [NODE\\_SECURITY](#page-90-0) so that when the new node is brought online it is allowed to join the system. Nodes are only allowed to register if rows exist for the node and the registration\_enabled flag is set to 1. If the auto.registration SymmetricDS property is set to true, then when a node attempts to register, if registration has not already occurred, the node will automatically be registered.

SymmetricDS allows you to have multiple nodes with the same external\_id. Out of the box, openRegistration will open a new registration if a registration already exists for a node with the same external id. A new registration means a new node with a new node id and the same external id will be created. If you want to re-register the same node you can use the reopen Registration() JMX method which takes a node\_id as an argument.

# **4.8. Transforming Data**

New as of SymmetricDS 2.4, SymmetricDS is now able to transform synchronized data by way of configuration (previously, for most cases a custom data loader would need to have been written). This transformation can take place on a source node or on a target node, as the data is being loaded or extracted. With this new feature you can, for example:

- Copy a column from a source table to two (or more) target table columns,
- Merge columns from two or more source tables into a single row in a target table,
- Insert constants in columns in target tables based on source data synchronizations,
- Insert multiple rows of data into a single target table based on one change in a source table,
- Apply a Bean Shell script to achieve a custom transform when loading into the target database.

These transformations can take place either on the target or on the source, and as data is either being extracted or loaded. In either case, the transformation is initiated due to existence of a source synchronization trigger. The source trigger creates the synchronization data, while the transformation configuration decides what to do with the sychronization data as it is either being extracted from the source or loaded into the target. You have the flexibility of defining different transformation behavior depending on whether the source change that triggered the synchronization was an Insert, Update, or Delete. In the case of Delete, you even have options on what exactly to do on the target side, be it a delete of a row, setting columns to specific values, or absolutely nothing at all.

A few key concepts are important to keep in mind to understand how SymmetricDS performs transformations. The first concept is that of the "source operation" or "source DML type", which is the type of operation that occurred to generate the synchronization data in the first place (i.e., an insert, a delete, or an update). Your transformations can be configured to act differently based on the source DML type, if desired. When transforming, by default the DML action taken on the target matches that of the action taken on the row in the source (although this behavior can be altered through configuration if needed). If the source DML type is an Insert, for example, the resulting transformation DML(s) will be Insert(s).

Another important concept is the way in which transforms are applied. Each source operation may map to one or more transforms and result in one or more operations on the target tables. Each of these target operations are performed as independent operations in sequence and must be "complete" from a SQL perspective. In other words, you must define columns for the transformation that are sufficient to fill in any primary key or other required data in the target table if the source operation was an Insert, for example.

Finally, please note that the tranformation engine relies on a source trigger / router existing to supply the source data for the transformation. The transform configuration will never be used if the source table and target node group does not have a defined trigger / router combination for that source table and target node group.

### **4.8.1. Transform Configuration Tables**

SymmetricDS stores its transformation configuration in two configuration tables, [TRANSFORM\\_TABLE](#page-111-0) and [TRANSFORM\\_COLUMN.](#page-112-0) Defining a transformation involves configuration in both tables, with the first table defining which source and destination tables are involved, and the second defining the columns involved in the transformation and the behavior of the data for those columns. We will explain the various options available in both tables and the various pre-defined transformation types.

To define a transformation, you will first define the source table and target table that applies to a particular transformation. The source and target tables, along with a unique identifier (the transform\_id column) are defined in [TRANSFORM\\_TABLE](#page-111-0). In addition, you will specify the source node group id and target node group id to which the transform will apply, along with whether the transform should occur on the Extract step or the Load step (transform\_point). All of these values are required.

Three additional configuration settings are also defined at the source-target table level: the order of the transformations, the behavior when deleting, and whether an update should always be attempted first. More specifically,

• transform\_order: For a single source operation that is mapped to a transformation, there could be more than one target operation that takes place. You may control the order in which the target operations are applied through a configuration parameter defined for each source-target table combination. This might be important, for example, if the foreign key relationships on the target tables require you to execute the transformations in a particular order.

- column\_policy: Indicates whether unspecified columns are passed thru or if all columns must be explicitly defined. The options include:
	- SPECIFIED Indicates that only the transform columns that are defined will be the ones that end up as part of the transformation.
	- IMPLIED Indicates that if not specified, then columns from the source are passed through to the target. This is useful if you just want to map a table from one name to anther or from one schema to another. It is also useful if you want to transform a table, but also want to pass it through. You would define and implied transform from the source to the target and would not have to configure each column.
- delete\_action: When a source operation of Delete takes place, there are three possible ways to handle the transformation at the target. The options include:
	- NONE The delete results in no target changes.
	- DEL\_ROW The delete results in a delete of the row as specified by the pk columns defined in the transformation configuration.
	- UPDATE\_COL The delete results in an Update operation on the target which updates the specific rows and columns based on the defined transformation.
- update\_first: This option overrides the default behavior for an Insert operation. Instead of attempting the Insert first, SymmetricDS will always perform an Update first and then fall back to an Insert if that fails. Note that, by default, fall back logic *always* applies for Insert and Updates. Here, all you a specifying is whether to always do an Update first, which can have performance benefits under certain situations you may run into.

For each transformation defined in [TRANSFORM\\_TABLE,](#page-111-0) the columns to be transformed (and how they are transformed) are defined in [TRANSFORM\\_COLUMN.](#page-112-0) This column-level table typically has several rows for each transformation id, each of which defines the source column name, the target column name, as well as the following details:

- include\_on: Defines whether this entry applies to source operations of Insert (I), Update (U), or Delete (D), or any source operation.
- pk: Indicates that this mapping is used to define the "primary key" for identifying the target row(s) (which may or may not be the true primary key of the target table). This is used to define the "where" clause when an Update or Delete on the target is occurring. At least one row marked as a pk should be present for each transform\_id.
- transform\_type, transform\_expression: Specifies how the data is modified, if at all. The available transform types are discussed below, and the default is 'copy', which just copies the data from source to target.
- transform\_order: In the event there are more than one columns to transform, this defines the relative order in which the transformations are applied.

### **4.8.2. Transformation Types**

There are several pre-defined transform types available in SymmetricDS. Additional ones can be defined by creating and configuring an extension point which implements the IColumnTransform interface. The pre-defined transform types include the following (the transform\_type entry is shown in parentheses):

- Copy Column Transform ('copy'): This transformation type copies the source column value to the target column. This is the default behavior.
- Constant Transform ('const'): This transformation type allows you to map a constant value to the given target column. The constant itself is placed in transform\_expression.
- Variable Transform ('variable'): This transformation type allows you to map a built-in dynamic variable to the given target column. The variable name is placed in transform\_expression. The following variables are available: system\_date is the current system date, system\_timestamp is the current system date and time, source\_node\_id is the node id of the source, target\_node\_id is the node id of the target, and null is a null value.
- Additive Transform ('additive'): This transformation type is used for numeric data. It computes the change between the old and new values on the source and then adds the change to the existing value in the target column. That is, target = target + multiplier (source\_new - source\_old), where multiplier is a constant found in the transform\_expression (default is 1 if not specified). For example, if the source column changed from a 2 to a 4, the target column is currently 10, and the multiplier is 3, the effect of the transform will be to change the target column to a value of 16 (  $10+3*(4-2) \Rightarrow 16$ ). Note that, in the case of deletes, the new column value is considered 0 for the purposes of the calculation.
- Substring Transform ('substr'): This transformation computes a substring of the source column data and uses the substring as the target column value. The transform\_expression can be a single integer  $(n,$  the beginning index), or a pair of comma-separated integers  $(n,m)$  - the beginning and ending index). The transform behaves as the Java substring function would using the specified values in transform\_expression.
- Multiplier Transform ('multiply'): This transformation allows for the creation of multiple rows in the target table based on the transform\_expression. This transform type can only be used on a primary key column. The transform\_expression is a SQL statement that returns the list to be used to create the multiple targets.
- Lookup Transform ('lookup'): This transformation determines the target column value by using a query, contained in transform\_expression to lookup the value in another table. The query must return a single row, and the first column of the query is used as the value. Your query references source column names by prefixing with a colon (e.g., :MY\_COLUMN).
- Shell Script Transform ('bsh'): This transformation allows you to provide a Bean Shell script in transform\_expression and executes the script at the time of transformation. Some variables are provided to the script: COLUMN\_NAME is a variable for a source column in the row, where the variable name is the column name in uppercase; current value is the value of the current source column; oldValue is the old value of the source column for an updated row; sqlTemplate is a org. jumpmind.db.sql.ISqlTemplate object for querying or updating the database; channelId is a

reference to the channel on which the transformation is happening; sourceNode is a org. jumpmind.symmetric.model.Node object that represents the node from where the data came; targetNode is a org.jumpmind.symmetric.model.Node Object that represents the node where the data is being loaded.

• Identity Transform ('identity'): This transformation allows you to insert into an identity column by computing a new identity, not copying the actual identity value from the source.

# **4.9. Conflict Detection and Resolution**

Conflict detection and resolution is new as of SymmetricDS 3.0. Conflict detection is the act of determining if an insert, update or delete is in "conflict" due to the target data row not being consistent with the data at the source prior to the insert/update/delete. Conflict resolution is the act of figuring out what to do when a conflict is detected.

Conflict detection and resolution strategies are configured in the [CONFLICT](#page-113-0) table. They are configured at minimum for a specific [NODE\\_GROUP\\_LINK](#page-92-0) . The configuration can also be specific to a [CHANNEL](#page-96-0) and/or table.

Conflict detection is configured in the  $\text{detect}_\text{type}$  and  $\text{detect}_\text{expression}$  columns of [CONFLICT](#page-113-0). The value for detect\_expression depends on the detect\_type . Conflicts are detected while data is being loaded into a target system.

#### **USE\_PK\_DATA**

Indicates that only the primary key is used to detect a conflict. If a row exists with the same primary key, then no conflict is detected during an update or a delete. Updates and deletes rows are resolved using only the primary key columns. If a row already exists during an insert then a conflict has been detected.

#### **USE\_OLD\_DATA**

Indicates that all of the old data values are used to detect a conflict. Old data is the data values of the row on the source system prior to the change. If a row exists with the same old values on the target system as they were on the source system, then no conflict is detected during an update or a delete. If a row already exists during an insert then a conflict has been detected.

Note that some platforms do not support comparisons of binary columns. Conflicts in binary column values will not be detected on the following platforms: DB2, DERBY, ORACLE, and SQLSERVER.

#### **USE\_CHANGED\_DATA**

Indicates that the primary key plus any data that has changed on the source system will be used to detect a conflict. If a row exists with the same old values on the target system as they were on the source system for the columns that have changed on the source system, then no conflict is detected during an update or a delete. If a row already exists during an insert then a conflict has been detected.

Note that some platforms do not support comparisons of binary columns. Conflicts in binary column values will not be detected on the following platforms: DB2, DERBY, ORACLE, and SQLSERVER.

#### **USE\_TIMESTAMP**

Indicates that the primary key plus a timestamp column (as configured in detect\_expression ) will indicate whether a conflict has occurred. If the target timestamp column is not equal to the old source timestamp column, then a conflict has been detected. If a row already exists during an insert then a conflict has been detected.

#### **USE\_VERSION**

Indicates that the primary key plus a version column (as configured in detect\_expression ) will indicate whether a conflict has occurred. If the target version column is not equal to the old source version column, then a conflict has been detected. If a row already exists during an insert then a conflict has been detected.

Conflict resolution is configured in the resolve\_type column.

#### **FALLBACK**

Indicates that when a conflict is detected the system should automatically apply the changes anyways. If the source operation was an insert, then an update will be attempted. If the source operation was an update and the row does not exist, then an insert will be attempted. If the source operation was a delete and the row does not exist, then the delete will be ignored. The resolve\_changes\_only flag controls whether all columns will be updated or only columns that have changed will be updated during a fallback operation.

#### **IGNORE**

Indicates that when a conflict is detected the system shoudl automatically ignore the incoming change. The resolve\_row\_only column controls whether the entire batch should be ignore or just the row in conflict.

#### **MANUAL**

Indicates that when a conflict is detected the batch will remain in error until manual intervention occurs. The row in error is inserted into the [INCOMING\\_ERROR](#page-114-0) table. In order to resolve, the resolve\_data column can be manually filled out which will be used on the next load attempt instead of the original source data. The resolve\_ignore flag can also be used to indicate that the row should be ignored on the next load attempt.

#### **NEWER\_WINS**

Indicates that when a conflict is detected by USE\_TIMESTAMP or USE\_VERSION that the either the source or the target will win based on the which side has the newer timestamp or higher version number.

# **Chapter 5. Advanced Topics**

This chapter focuses on a variety of topics, including deployment options, jobs, clustering, encryptions, synchronization control, and configuration of SymmetricDS.

# **5.1. Advanced Synchronization**

### **5.1.1. Bi-Directional Synchronization**

SymmetricDS allows tables to be synchronized bi-directionally. Note that an outgoing synchronization does not process changes during an incoming synchronization on the same node unless the trigger was created with the sync\_on\_incoming\_batch flag set. If the sync\_on\_incoming\_batch flag is set, then update loops are prevented by a feature that is available in most database dialects. More specifically, during an incoming synchronization the source node\_id is put into a database session variable that is available to the database trigger. Data events are not generated if the target node\_id on an outgoing synchronization is equal to the source node\_id.

By default, only the columns that changed will be updated in the target system.

Conflict resolution strategies can be configured for specific links and/or sets of tables.

### **5.1.2. Multi-Tiered Synchronization**

As shown in [Section 3.2, Organizing Nodes \(p. 19\)](#page-26-1), there may be scenarios where data needs to flow through multiple tiers of nodes that are organized in a tree-like network with each tier requiring a different subset of data. For example, you may have a system where the lowest tier may by a computer or device located in a store. Those devices may connect to a server located physically at that store. Then the store server may communicate with a corporate server for example. In this case, the three tiers would be device, store, and corporate. Each tier is typically represented by a node group. Each node in the tier would belong to the node group representing that tier.

A node will always push and pull data to other node groups according to the node group link configuration. A node can only pull and push data to other nodes that are represented  $_{\text{node}}$  table in its database and having  $\frac{1}{2}$  sync enabled = 1. Because of this, a tree-like hierarchy of nodes can be created by having only a subset of nodes belonging to the same node group represented at the different branches of the tree.

If auto registration is turned *off*, then this setup must occur manually by opening registration for the desired nodes at the desired parent node and by configuring each node's registration.url to be the parent node's URL. The parent node is always tracked by the setting of the parent's  $_{\text{node}}$  id in the created\_at\_node\_id column of the new node. When a node registers and downloads its configuration it is always provided the configuration for nodes that might register with the node itself based on the Node Group Links defined in the parent node.

#### **5.1.2.1. Registration Redirect**

When deploying a multi-tiered system it may be advantageous to have only one registration server, even though the parent node of a registering node could be any of a number of nodes in the system. In SymmetricDS the parent node is always the node that a child registers with. The [REGISTRATION\\_REDIRECT](#page-103-0) table allows a single node, usually the root server in the network, to redirect registering nodes to their true parents. It does so based on a mapping found in the table of the external id (registrant\_external\_id) to the parent's node id (registration\_node\_id).

For example, if it is desired to have a series of regional servers that workstations at retail stores get assigned to based on their external\_id, the store number, then you might insert into [REGISTRATION\\_REDIRECT](#page-103-0) the store number as the registrant\_external\_id and the node\_id of the assigned region as the registration\_node\_id. When a workstation at the store registers, the root server send an HTTP redirect to the  $_{\text{sync\_url}}$  of the node that matches the registration node id.

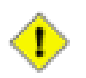

#### **Important**

Please see [Section 4.6.3.1, Initial Load \(p. 41\)](#page-48-0) for important details around initial loads and registration when using registration redirect.

# **5.2. Jobs**

The SymmetricDS software allows for outgoing and incoming changes to be synchronized to/from other databases. The node that initiates a synchronization connection is the client, and the node receiving a connection is the host. Because synchronization is configurable to push or pull in either direction, the same node can act as either a client or a host in different circumstances.

The SymmetricDS software consists of a series of background jobs, managers, Servlets, and services wired together via dependency injection using the **Spring Framework**.

As a client, the node runs the router job, push job and pull job on a timer thread. The router job uses services to create batches that are targeted at certain nodes. The push job uses services to extract and stream data to another node (that is, it pushes data). The response from a push is a list of batch acknowlegements to indicate that data was loaded. The pull job uses services to load data that is streamed from another node (*i.e.*, it pulls data). After loading data, a second connection is made to send a list of batch acknowlegements.

As a host, the node waits for incoming connections that pull, push, or acknowledge data changes. The push Servlet uses services to load data that is pushed from a client node. After loading data, it responds with a list of batch acknowledgements. The pull Servlet uses services to extract, and stream data back to the client node. The ack Servlet uses services to update the status of data that was loaded at a client node. The router job batches and routes data.

By default, data is extracted from the source database into memory until a threshold size is reached. If the threshold size is reached, data is streamed to a temporary file in the JVM's default temporary directory. Next, the data is streamed to the target node across the transport layer. The receiving node will cache the data in memory until the threshold size is reached, writing to a temporary file if necessary. At last, the data is loaded into the target database by the data loader. This step by step approach allows for extract time, transport time, and load time to all be measured independently. It also allows database resources to

be used most optimally.

The transport manager handles the incoming and outgoing streams of data between nodes. The default transport is based on a simple implementation over HTTP. An internal transport is also provided. It is possible to add other implementations, such as a socket-based transport manager.

Node communication over HTTP is represented in the following figure.

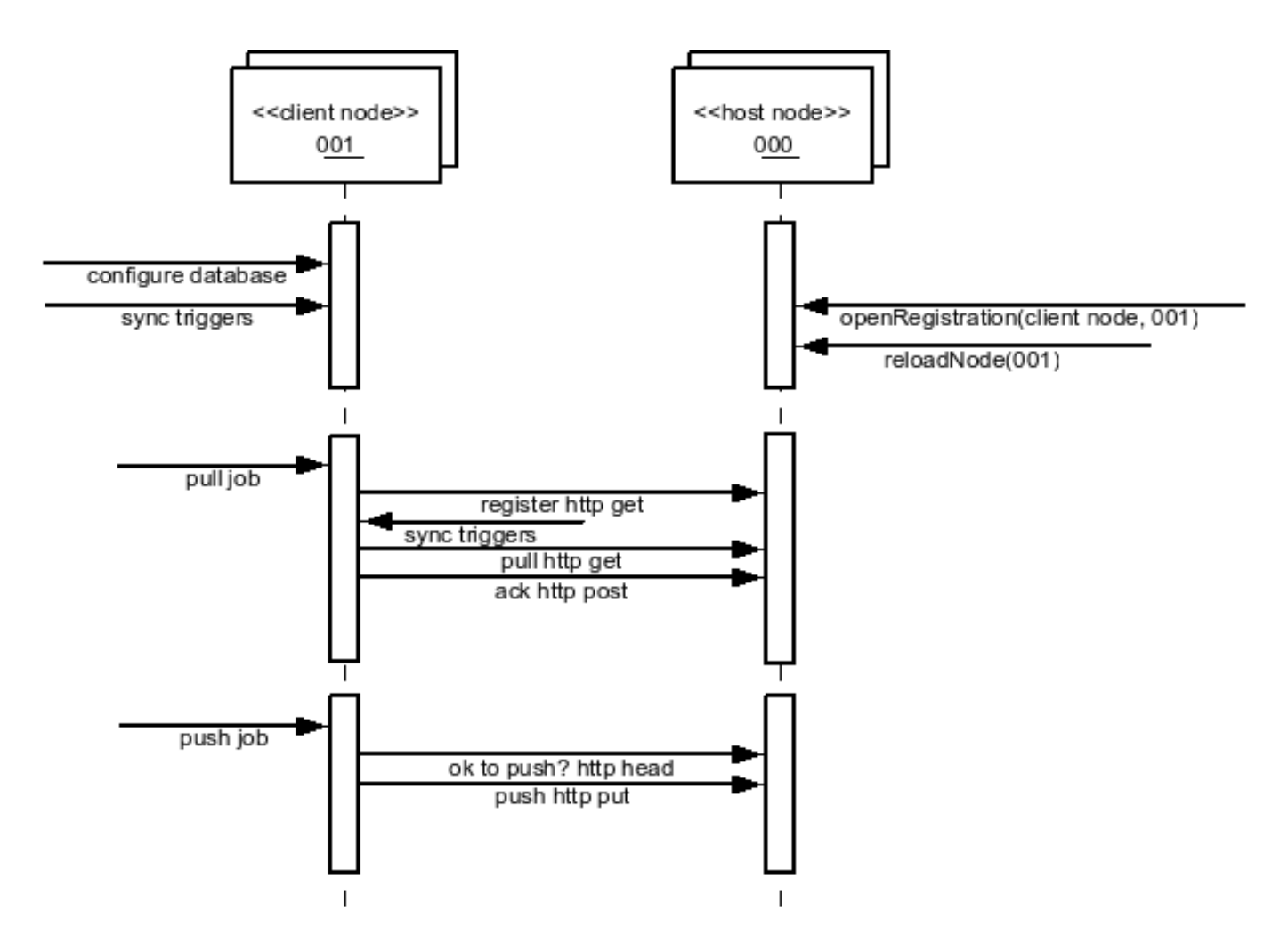

**Figure 5.1. Node Communication**

The StandaloneSymmetricEngine is wrapper API that can be used to directly start the client services only. The SymmetricWebServer is a wrapper API that can be used to directly start *both* the client and host services inside a Jetty web container. The SymmetricLauncher provides command line tools to work with and start SymmetricDS.

### **5.2.1. Route Job**

#### **5.2.1.1. Overview**

The SymmetricDS-created database triggers cause data to be capture in the [DATA](#page-105-0) table. The next step in the synchronization process is to process the change data to determine which nodes, if any, the data should be routed to. This step is performed by the *Route Job*. In addition to determining which nodes data will be sent to, the Route Job is also responsible for determing how much data will be batched together for transport. It is a single background task that inserts into [DATA\\_EVENT](#page-107-1) and [OUTGOING\\_BATCH.](#page-107-0)

At a high level, the Route Job is straightforward. It collects a list of data ids from [DATA](#page-105-0) which haven't yet been routed (see [Section 5.2.1.2, Data Gaps \(p. 54\)](#page-61-0) for much more detail about this step), one channel at a time, up to a limit specified by the channel configuration (max\_data\_to\_route, on [CHANNEL\)](#page-96-0). The data is then batched based on the batch\_algorithm defined for the channel and as documented in [Section 4.5, Channel \(p. 32\)](#page-39-0). Note that, for the default batching algorithm, there may actually be more than max\_data\_to\_route included depending on the transaction boundaries. The mapping of data to specific nodes, organized into batches, is then recorded in [OUTGOING\\_BATCH](#page-107-0) with a status of "RT" in each case (representing the fact that the Route Job is still running). Once the routing algorithms and batching are completed, the batches are organized with their corresponding data ids and saved in [DATA\\_EVENT.](#page-107-1) Once [DATA\\_EVENT](#page-107-1) is updated, the rows in [OUTGOING\\_BATCH](#page-107-0) are updated to a status of New "NE".

#### <span id="page-61-0"></span>**5.2.1.2. Data Gaps**

On the surface, the first Route Job step of collecting unrouted data ids seems simple: assign sequential data ids for each data row as it's inserted and keep track of which data id was last routed and start from there. The difficulty arises, however, due to the fact that there can be multiple transactions inserting into [DATA](#page-105-0) simultaneously. As such, a given section of rows in the DATA table may actually contain "gaps" in the data ids when the Route Job is executing. Most of these gaps are only temporarily and fill in at some point after routing and need to be picked up with the next run of the Route Job. Thus, the Route Job needs to remember to route the filled-in gaps. Worse yet, some of these gaps are actually permanent and result from a transaction that is rolled back for some reason. In this case, the Route Job must continue to watch for the gap to fill in and, at some point, eventually gives up and assumes the gap is permanent and can be skipped. All of this must be done in some fashion that guarantees that gaps are routed when they fill in while also keeping routing as efficient as possible.

SymmetricDS handles the issue of data gaps by making use of a table, [DATA\\_GAP](#page-106-0), to record gaps found in the data ids. In fact, this table completely defines the entire range of data tha can be routed at any point in time. For a brand new instance of SymmetricDS, this table is empty and SymmetricDS creates a gap starting from data id of zero and ending with a very large number (defined by routing.largest.gap.size). At the start of a Route Job, the list of valid gaps (gaps with status of 'GP') is collected, and each gap is evaluated in turn. If a gap is sufficiently old (as defined by routing.stale.dataid.gap.time.ms, the gap is marked as skipped (status of 'SK') and will no longer be evaluated in future Route Jobs (note that the 'last' gap (the one with the highest starting data id) is never skipped). If not skipped, then [DATA\\_EVENT](#page-107-1) is searched for data ids present in the gap. If one or more data ids is found in [DATA\\_EVENT,](#page-107-1) then the current gap is marked with a status of OK, and new gap(s) are created to represent the data ids still missing in the gap's range. This process is done for all gaps. If the very last gap contained data, a new gap starting from the highest data id and ending at (highest data id + routing.largest.gap.size) is then created. This process has resulted in an updated list of gaps which may contain new data to be routed.

### **5.2.2. Synchronization Frequency**

The frequency of data synchronization is controlled by the coordination of a series of asynchronous events.

The route job determines which nodes data will be sent to, and batches it together for transport. When the start.route.job SymmetricDS property is set to true, the frequency that routing occurs is controlled by the job.routing.period.time.ms.

After data is routed, it awaits transport to the target nodes. Transport can occur when a client node is configured to pull data or when the host node is configured to push data. These events are controlled by the *push* and the *pull jobs*. When the start.pull.job SymmetricDS property is set to true, the frequency that data is pulled is controlled by the job.pull.period.time.ms. When the start.push.job SymmetricDS property is set to true, the frequency that data is pushed is controlled by the job.push.period.time.ms. Data is extracted by channel from the source database's [DATA](#page-105-0) table at an interval controlled by the extract period millis column on the [CHANNEL](#page-96-0) table. The last extract time is always recorded, by channel, on the [NODE\\_CHANNEL\\_CTL](#page-98-0) table for the host node's id. When the Pull and Push Job run, if the extract period has not passed according to the last extract time, then the channel will be skipped for this run. If the extract period millis is set to zero, data extraction will happen every time the jobs run.

Both the push and pull jobs can be configured to push and pull from multiple nodes in parallel. In order to take advantage of this the pull.thread.per.server.count Of push.thread.per.server.count should be adjusted (from their default value of 10) to the number to the number of concurrent push/pulls you want to occur per period on each SymmetricDS instance. Push and pull activity is recorded in the [NODE\\_COMMUNICATION](#page-97-0) table. This table is also used to lock push and pull activity across multiple servers in a cluster.

SymmetricDS also provides the ability to configure windows of time when synchronization is allowed. This is done using the [NODE\\_GROUP\\_CHANNEL\\_WINDOW](#page-98-1) table. A list of allowed time windows can be specified for a node group and a channel. If one or more windows exist, then data will only be extracted and transported if the time of day falls within the window of time specified. The configured times are always for the target node's local time. If the start\_time is greater than the end\_time, then the window crosses over to the next day.

All data loading may be disabled by setting the dataloader. enable property to false. This has the effect of not allowing incoming synchronizations, while allowing outgoing synchronizations. All data extractions may be disabled by setting the dataextractor.enable property to false. These properties can be controlled by inserting into the root server's **[PARAMETER](#page-102-1)** table. These properties affect every channel with the exception of the 'config' channel.

## **5.2.3. Sync Triggers Job**

SymmetricDS examines the current configuration, corresponding database triggers, and the underlying tables to determine if database triggers need created or updated. The change activity is recorded on the [TRIGGER\\_HIST](#page-104-0) table with a reason for the change. The following reasons for a change are possible:

- N New trigger that has not been created before
- S Schema changes in the table were detected
- C Configuration changes in Trigger

• T - Trigger was missing

A configuration entry in Trigger without any history in Trigger Hist results in a new trigger being created (N). The Trigger Hist stores a hash of the underlying table, so any alteration to the table causes the trigger to be rebuilt  $(S)$ . When the last\_update\_time is changed on the Trigger entry, the configuration change causes the trigger to be rebuilt (C). If an entry in Trigger Hist is missing the corresponding database trigger, the trigger is created (T).

The process of examining triggers and rebuilding them is automatically run during startup and each night by the SyncTriggersJob. The user can also manually run the process at any time by invoking the syncTriggers() method over JMX. The SyncTriggersJob is enabled by default to run at 15 minutes past midnight. If SymmetricDS is being run from a collection of servers (multiple instances of the same Node running against the same database), then locking should be enable to prevent database contention. The following runtime properties control the behavior of the process.

#### **start.synctriggers.job**

Whether the sync triggers job is enabled for this node. [Default: true ]

#### **job.synctriggers.aftermidnight.minutes**

If scheduled, the sync triggers job will run nightly. This is how long after midnight that job will run. [ Default: 15 ]

#### **cluster.lock.during.sync.triggers**

Indicate if the sync triggers job is clustered and requires a lock before running. [ Default: false ]

# **5.3. JMS Publishing**

With the proper configuration SymmetricDS can publish XML messages of captured data changes to JMS during routing or transactionally while data loading synchronized data into a target database. The following explains how to publish to JMS during synchronization to the target database.

The XmlPublisherDatabaseWriterFilter is a [IDatabaseWriterFilter](#page-74-0) that may be configured to publish specific tables as an XML message to a JMS provider. See [Section 5.10, Extension Points \(p. 66\)](#page-73-0) for information on how to configure an extension point. If the publish to JMS fails, the batch will be marked in error, the loaded data for the batch will be rolled back and the batch will be retried during the next synchronization run.

The following is an example extension point configuration that will publish four tables in XML with a root tag of *'sale'*. Each XML message will be grouped by the batch and the column names identified by the groupByColumnNames property which have the same values.

```
<?xml version="1.0" encoding="UTF-8"?>
<beans xmlns="http://www.springframework.org/schema/beans"
   xmlns:xsi="http://www.w3.org/2001/XMLSchema-instance"
   xmlns:context="http://www.springframework.org/schema/context"
   xsi:schemaLocation="http://www.springframework.org/schema/beans
           http://www.springframework.org/schema/beans/spring-beans-3.0.xsd
           http://www.springframework.org/schema/context
           http://www.springframework.org/schema/context/spring-context-3.0.xsd">
```

```
<bean id="configuration-publishingFilter"
      class="org.jumpmind.symmetric.integrate.XmlPublisherDatabaseWriterFilter">
        <property name="xmlTagNameToUseForGroup" value="sale"/>
        <property name="tableNamesToPublishAsGroup">
            <list>
               <value>SALE_TX</value>
               <value>SALE_LINE_ITEM</value>
               <value>SALE_TAX</value>
               <value>SALE_TOTAL</value>
            </list>
        </property>
        <property name="groupByColumnNames">
            <list>
               <value>STORE_ID</value>
               <value>BUSINESS_DAY</value>
               <value>WORKSTATION_ID</value>
               <value>TRANSACTION_ID</value>
            </list>
        </property>
        <property name="publisher">
           <bean class="org.jumpmind.symmetric.integrate.SimpleJmsPublisher">
               <property name="jmsTemplate" ref="definedSpringJmsTemplate"/>
           </bean>
        </property>
    </bean>
</beans>
```
The publisher property on the XmlPublisherDatabaseWriterFilter takes an interface of type IPublisher. The implementation demonstrated here is an implementation that publishes to JMS using Spring's [JMS](http://static.springsource.org/spring/docs/3.0.x/spring-framework-reference/html/jms.html#jms-jmstemplate) [template](http://static.springsource.org/spring/docs/3.0.x/spring-framework-reference/html/jms.html#jms-jmstemplate). Other implementations of IPublisher could easily publish the XML to other targets like an HTTP server, the file system or secure copy it to another server.

The above configuration will publish XML similiar to the following:

```
<?xml version="1.0" encoding="UTF-8"?>
<sale xmlns:xsi="http://www.w3.org/2001/XMLSchema-instance"
  id="0012010-01-220031234" nodeid="00001" time="1264187704155">
  <row entity="SALE_TX" dml="I">
    <data key="STORE_ID">001</data>
    <data key="BUSINESS_DAY">2010-01-22</data>
    <data key="WORKSTATION_ID">003</data>
    <data key="TRANSACTION_ID">1234</data>
    <data key="CASHIER_ID">010110</data>
  \langle row>
  <row entity="SALE_LINE_ITEM" dml="I">
    <data key="STORE_ID">001</data>
    <data key="BUSINESS_DAY">2010-01-22</data>
    <data key="WORKSTATION_ID">003</data>
    <data key="TRANSACTION_ID">1234</data>
    <data key="SKU">9999999</data>
    <data key="PRICE">10.00</data>
    <data key="DESC" xsi:nil="true"/>
 \langle row>
  <row entity="SALE_LINE_ITEM" dml="I">
    <data key="STORE_ID">001</data>
    <data key="BUSINESS_DAY">2010-01-22</data>
    <data key="WORKSTATION_ID">003</data>
    <data key="TRANSACTION_ID">1234</data>
    <data key="SKU">9999999</data>
```

```
<data key="PRICE">10.00</data>
    <data key="DESC" xsi:nil="true"/>
  \langle row\rangle<row entity="SALE_TAX" dml="I">
    <data key="STORE_ID">001</data>
    <data key="BUSINESS_DAY">2010-01-22</data>
    <data key="WORKSTATION_ID">003</data>
    <data key="TRANSACTION_ID">1234</data>
    <data key="AMOUNT">1.33</data>
  \langle row>
  <row entity="SALE_TOTAL" dml="I">
    <data key="STORE_ID">001</data>
    <data key="BUSINESS_DAY">2010-01-22</data>
    <data key="WORKSTATION_ID">003</data>
    <data key="TRANSACTION_ID">1234</data>
    <data key="AMOUNT">21.33</data>
  \langle / r\cap w</sale>
```
To publish JMS messages during routing the same pattern is valid, with the exception that the extension point would be the XmlPublisherDataRouter and the router would be configured by setting the router\_type of a [ROUTER](#page-101-0) to the Spring bean name of the registered extension point. Of course, the router would need to be linked through [TRIGGER\\_ROUTER](#page-102-0)s to each [TRIGGER](#page-99-0) table that needs published.

# **5.4. Deployment Options**

An instance of SymmetricDS can be deployed in several ways:

• Web application archive (WAR) deployed to an application server

This option means packaging a WAR file and deploying to your favorite web server, like Apache Tomcat. It's a little more work, but you can configure the web server to do whatever you need. SymmetricDS can also be embedded in an existing web application, if desired.

• Standalone service that embeds Jetty web server

This option means running the *sym* command line, which launches the built-in Jetty web server. This is a simple option because it is already provided, but you lose the flexibility to configure the web server any further.

• Embedded as a Java library in an application

This option means you must write a wrapper Java program that runs SymmetricDS. You would probably use Jetty web server, which is also embeddable. You could bring up an embedded database like Derby or H2. You could configure the web server, database, or SymmetricDS to do whatever you needed, but it's also the most work of the three options discussed thus far.

The deployment model you choose depends on how much flexibility you need versus how easy you want it to be. Both Jetty and Tomcat are excellent, scalable web servers that compete with each other and have great performance. Most people choose either the *Standalone* or *Web Archive* with Tomcat 5.5 or 6.

Deploying to Tomcat is a good middle-of-the-road decision that requires a little more work for more flexibility.

Next, we will go into a little more detail on the first three deployment options listed above.

### **5.4.1. Web Archive (WAR)**

As a web application archive, a WAR is deployed to an application server, such as Tomcat, Jetty, or JBoss. The structure of the archive will have a web.  $x_{\text{m1}}$  file in the WEB-INF folder, an appropriately configured symmetric.properties file in the WEB-INF/classes folder, and the required JAR files in the WEB-INF/lib folder.

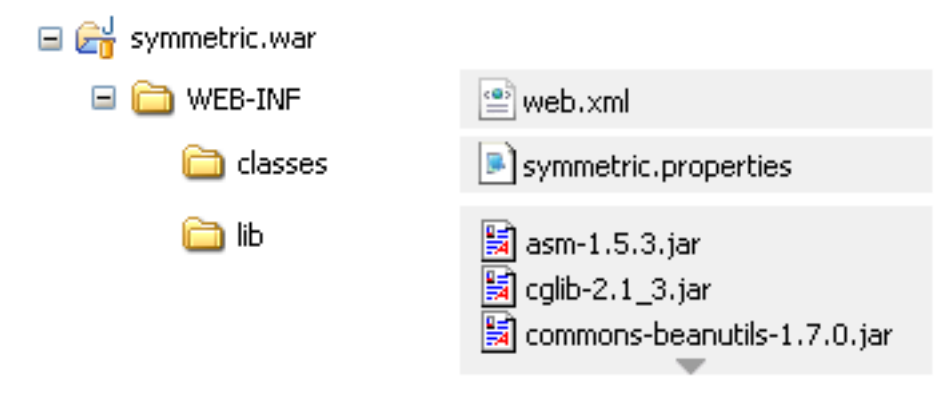

A war file can be generated using the standalone installation's symadmin utility and the create-war subcommand. The command requires the name of the war file to generate. It essentially packages up the web directory, the conf directory and includes an optional properties file. Note that if a properties file is included, it will be copied to WEB-INF/classes/symmetric.properties. This is the same location conf/symmetric.properties would have been copied to. The generated war distribution uses the same web.xml as the standalone deployment.

#### **../bin/symadmin -p my-symmetric-ds.properties create-war /some/path/to/symmetric-ds.war**

The web.base.servlet.path property in symmetric.properties can be set if the SymmetricServlet needs to coexist with other Servlets. By default, the value is blank. If you set it to, say, web.base.servlet.path=sync for exmaple, registration.url would be http://server:port/sync.

### **5.4.2. Standalone**

A standalone service can use the  $\frac{1}{2}$  command line options to start a server. An embedded instance of Jetty is used to service web requests for all the servlets.

/symmetric/bin/sym --properties root.properties --port 8080 --server

This example starts the SymmetricDS server on port 8080 with the startup properties found in the root.properties file.

### **5.4.3. Embedded**

A Java application with the SymmetricDS Java Archive (JAR) library on its classpath can use the SymmetricWebServer to start the server.

```
import org.jumpmind.symmetric.SymmetricWebServer;
public class StartSymmetricEngine {
    /**
     * Start an engine that is configured by two properties files. One is
     * packaged with the application and contains overridden properties that are
     * specific to the application. The other is found in the application's
     * working directory. It can be used to setup environment specific
     * properties.
     */
   public static void main(String[] args) throws Exception {
        SymmetricWebServer node = new SymmetricWebServer(
                                    "classpath://my-application.properties");
        // this will create the database, sync triggers, start jobs running
        node.start(8080);
        // this will stop the node
        node.stop();
    }
}
```
This example starts the SymmetricDS server on port 8080 with startup properies found in two locations. The first file, my-application.properties, is packaged in the application to provide properties that override the SymmetricDS default values.

# **5.5. Running SymmetricDS as a Service**

SymmetricDS can be configured to start and run as a service in both Windows and \*nix platforms.

### **5.5.1. Running as a Windows Service**

SymmetricDS uses the <u>Java Service [Wrapper](http://wrapper.tanukisoftware.org/)</u> product from Tanuki Software to run in the background as a Windows system service. The Java Service Wrapper executable is named sym\_service.exe so it can be easily identified from a list of running processes. To install the service, use the provided script:

bin\install\_service.bat

The service configuration is found in  $\text{conf/sym\_service.config}$ . Edit this file if you want to change the default port number (8080), initial memory size (256 MB), log file size (10 MB), or other settings. When started, the server will look in the conf directory for the symmetric. properties file and the  $log_{4j}$ . xml file. Logging for standard out, error, and application are written to the  $\log s$  directory.

Most configuration changes do not require the service to be re-installed. To un-install the service, use the provided script:

bin\uninstall\_service.bat

Use the **net** command to start and stop the service:

net start symmetric net stop symmetric

### **5.5.2. Running as a \*nix Service**

SymmetricDS uses the <u>Java Service [Wrapper](http://wrapper.tanukisoftware.org/)</u> product from Tanuki Software to run in the background as a Unix system service. The Java Service Wrapper executable is named  $\frac{1}{2}$  service so it can be easily identified from a list of running processes. The service configuration is found in conf/sym\_service.conf. Edit this file if you want to change the default port number (8080), initial memory size (256 MB), log file size (10 MB), or other settings.

An init script is provided to work with standard Unix run configuration levels. The sym\_service.initd file follows the Linux Standard Base specification, which should work on many systems, including Fedora and Debian-based distributions. To install the script, copy it into the system init directory:

cp bin/sym\_service.initd /etc/init.d/sym\_service

Edit the init script to set the SYM\_HOME variable to the directory where SymmetricDS is located. The init script calls the sym\_service executable.

To enable the service to run automatically when the system is started:

/sbin/chkconfig --add sym\_service

To disable the service from running automatically:

/sbin/chkconfig --del sym\_service

On Suse Linux install the service by calling:

/usr/lib/lsb/install\_initd sym\_service

Remove the service by calling:

```
/usr/lib/lsb/remove_initd sym_service
```
Use the **service** command to start, stop, and query the status of the service:

```
/sbin/service sym_service start
/sbin/service sym_service stop
/sbin/service sym_service status
```
Alternatively, call the init.d script directly:

```
/etc/init.d/sym_service start
/etc/init.d/sym_service stop
/etc/init.d/sym_service status
```
# **5.6. Clustering**

A single SymmetricDS node may be clustered across a series of instances, creating a web farm. A node might be clustered to provide load balancing and failover, for example.

When clustered, a hardware load balancer is typically used to round robin client requests to the cluster. The load balancer should be configured for stateless connections. Also, the  $\frac{1}{2}$  (discussed in [Section 4.1, Node Properties \(p. 29\)](#page-36-0) ) SymmetricDS property should be set to the URL of the load balancer.

If the cluster will be running any of the SymmetricDS jobs, then the cluster.lock.enabled property should be set to true. By setting this property to true, SymmetricDS will use a row in the [LOCK](#page-110-0) table as a semaphore to make sure that only one instance at a time runs a job. When a lock is acquired, a row is updated in the lock table with the time of the lock and the server id of the locking job. The lock time is set back to null when the job is finished running. Another instance of SymmetricDS cannot aquire a lock until the locking instance (according to the server id) releases the lock. If an instance is terminated while the lock is still held, an instance with the same server id is allowed to reaquire the lock. If the locking instance remains down, the lock can be broken after a period of time, specified by the cluster.lock.timeout.ms property, has expired. Note that if the job is still running and the lock expires, two jobs could be running at the same time which could cause database deadlocks.

By default, the locking server id is the hostname of the server. If two clustered instances are running on the same server, then the cluster.server.id property may be set to indicate the name that the instance should use for its server id.

When deploying SymmetricDS to an application server like Tomcat or JBoss, no special session clustering needs to be configured for the application server.

# **5.7. Encrypted Passwords**

The db.user and db.password properties will accept encrypted text, which protects against casual observation. The text is prefixed with enc: to indicate that it is encrypted. To encrypt text, use the following command:

sym -e secret

The text is encrypted using a secret key named "sym.secret" that is retrieved from a keystore file. By default, the keystore is located in security/keystore. The location and filename of the keystore can be overridden by setting the "sym.keystore.file" system property. If the secret key is not found, the system will generate and install a secret key for use with Triple DES cipher.

Generate a new secret key for encryption using the keytool command that comes with the JRE. If there is an existing key in the keystore, first remove it:

```
keytool -keystore keystore -storepass changeit -storetype jceks \
   -alias sym.secret -delete
```
Then generate a secret key, specifying a cipher algorithm and key size. Commonly used algorithms that are supported include aes, blowfish, desede, and rc4.

keytool -keystore keystore -storepass changeit -storetype jceks \ -alias sym.secret -genseckey -keyalg aes -keysize 128

If using an alternative provider, place the provider JAR file in the SymmetricDS lib folder. The provider class name should be installed in the JRE security properties or specified on the command line. To install in the JRE, edit the JRE lib/security/java.security file and set a security.provider.i property for the provider class name. Or, the provider can be specified on the command line instead. Both keytool and sym accept command line arguments for the provider class name. For example, using the Bouncy Castle provider, the command line options would look like:

```
keytool -keystore keystore -storepass changeit -storetype jceks \
   -alias sym.secret -genseckey -keyalg idea -keysize 56 \
   -providerClass org.bouncycastle.jce.provider.BouncyCastleProvider \
   -providerPath ..\lib\bcprov-ext.jar
```
symadmin -providerClass org.bouncycastle.jce.provider.BouncyCastleProvider -e secret

To customize the encryption, write a Java class that implements the ISecurityService or extends the default SecurityService, and place the class on the classpath in either lib or web/WEB-INF/lib folders. Then, in the symmetric.properties specify your class name for the security service.

security.service.class.name=org.jumpmind.symmetric.service.impl.SecurityService

Remember to specify your properties file when encrypting passwords, so it will use your custom ISecurityService.

symadmin -p symmetric.properties -e secret

# **5.8. Secure Transport**

By specifying the "https" protocol for a URL, SymmetricDS will communicate over Secure Sockets Layer (SSL) for an encrypted transport. The following properties need to be set with "https" in the URL:

#### **sync.url**

This is the URL of the current node, so if you want to force other nodes to communicate over SSL with this node, you specify "https" in the URL.

#### **registration.url**

This is the URL where the node will connect for registration when it first starts up. To protect the registration with SSL, you specify "https" in the URL.

For incoming HTTPS connections, SymmetricDS depends on the webserver where it is deployed, so the webserver must be configured for HTTPS. As a standalone deployment, the "sym" launcher command provides options for enabling HTTPS support.

### **5.8.1. Sym Launcher**

The "sym" launch command uses Jetty as an embedded web server. Using command line options, the web server can be told to listen for HTTP, HTTPS, or both.

#### **sym --port 8080 --server**

```
sym --secure-port 8443 --secure-server
```

```
sym --port 8080 --secure-port 8443 --mixed-server
```
### **5.8.2. Tomcat**

If you deploy SymmetricDS to Apache Tomcat, it can be secured by editing the TOMCAT\_HOME/conf/server.xml configuration file. There is already a line that can be uncommented and changed to the following:

```
<Connector port="8443" protocol="HTTP/1.1" SSLEnabled="true"
 maxThreads="150" scheme="https" secure="true"
 clientAuth="false" sslProtocol="TLS"
 keystoreFile="/symmetric-ds-1.x.x/security/keystore" />
```
### **5.8.3. Keystores**

When SymmetricDS connects to a URL with HTTPS, Java checks the validity of the certificate using the built-in trusted keystore located at JRE\_HOME/lib/security/cacerts. The "sym" launcher command overrides the trusted keystore to use its own trusted keystore instead, which is located at security/cacerts. This keystore contains the certificate aliased as "sym" for use in testing and easing deployments. The trusted keystore can be overridden by specifying the javax.net.ssl.trustStore system property.

When SymmetricDS is run as a secure server with the "sym" launcher, it accepts incoming requests using
the key installed in the keystore located at security/keystore. The default key is provided for convenience of testing, but should be re-generated for security.

### **5.8.4. Generating Keys**

To generate new keys and install a server certificate, use the following steps:

- 1. Open a command prompt and navigate to the security subdirectory of your SymmetricDS installation on the server to which communication will be secured (typically the "root" or "central office" server).
- 2. Delete the old key pair and certificate.

**keytool -keystore keystore -delete -alias sym**

**keytool -keystore cacerts -delete -alias sym**

Enter keystore password: changeit

3. Generate a new key pair. Note that the first name/last name (the "CN") must match the fully qualified hostname the client will be using to communcate to the server.

#### **keytool -keystore keystore -alias sym -genkey -keyalg RSA -validity 10950**

```
Enter keystore password: changeit
What is your first and last name?
  [Unknown]: localhost
What is the name of your organizational unit?
  [Unknown]: SymmetricDS
What is the name of your organization?
  [Unknown]: JumpMind
What is the name of your City or Locality?
  [Unknown]:
What is the name of your State or Province?
 [Unknown]:
What is the two-letter country code for this unit?
 [Unknown]:
Is CN=localhost, OU=SymmetricDS, O=JumpMind, L=Unknown, ST=Unknown, C=Unknown
correct?
  [no]: yes
Enter key password for <sym>
        (RETURN if same as keystore password):
```
4. Export the certificate from the private keystore.

#### **keytool -keystore keystore -export -alias sym -rfc -file sym.cer**

5. Install the certificate in the trusted keystore.

#### **keytool -keystore cacerts -import -alias sym -file sym.cer**

6. Copy the cacerts file that is generated by this process to the  $\epsilon$  security directory of each client's SymmetricDS installation.

### **5.9. Basic Authentication**

SymmetricDS supports basic authentication for client and server nodes. To configure a client node to use basic authentication when communicating with a server node, specify the following startup parameters:

#### **http.basic.auth.username**

username for client node basic authentication. [ Default: ]

#### **http.basic.auth.password**

password for client node basic authentication. [ Default: ]

The SymmetricDS Standalone and Embedded Server also support basic authentication. This feature is enabled by specifying the basic authentication username and password using the following startup parameters:

#### **embedded.webserver.basic.auth.username**

username for basic authentication for an embedded server or standalone server node. [ Default: ]

#### **embedded.webserver.basic.auth.password**

password for basic authentication for an embedded server or standalone server node. [ Default: ]

If the server node is deployed to Tomcat or another application server as a WAR or EAR file, then basic authentication is setup with the standard configuration in the WEB.xml file.

## **5.10. Extension Points**

SymmetricDS has a pluggable architecture that can be extended. A Java class that implements the appropriate extension point interface, can implement custom logic and change the behavior of SymmetricDS to suit special needs. All supported extension points extend the IExtensionPoint interface. The available extension points are documented in the following sections.

When SymmetricDS starts up, the ExtensionPointManager searches a Spring [Framework](http://springframework.org) context for classes that implement the IExtensionPoint interface, then creates and registers the class with the appropriate SymmetricDS component.

If an extension point needs access to SymmetricDS services or needs to connect to the database it may implement the ISymmetricEngineAware interface in order to get a handle to the ISymmetricEngine.

The INodeGroupExtensionPoint interface may be optionally implemented to indicate that a registered extension point should only be registered with specific node groups.

```
/**
* Only apply this extension point to the 'root' node group.
*/
public String[] getNodeGroupIdsToApplyTo() {
    return new String[] { "root" };
}
```
Extensions are configured in the conf/symmetric-extensions.xml file.

### **5.10.1. IParameterFilter**

Parameter values can be specified in code using a parameter filter. Note that there can be only one parameter filter per engine instance. The IParameterFilter replaces the deprecated IRuntimeConfig from prior releases.

```
public class MyParameterFilter
    implements IParameterFilter, INodeGroupExtensionPoint {
    /**
     * Only apply this filter to stores
     */
   public String[] getNodeGroupIdsToApplyTo() {
       return new String[] { "store" };
    }
   public String filterParameter(String key, String value) {
        // look up a store number from an already existing properties file.
        if (key.equals(ParameterConstants.EXTERNAL_ID)) {
            return StoreProperties.getStoreProperties().
              getProperty(StoreProperties.STORE_NUMBER);
        }
        return value;
    }
   public boolean isAutoRegister() {
       return true;
    }
}
```
### **5.10.2. IDatabaseWriterFilter**

Data can be filtered or manipulated before it is loaded into the target database. A filter can change the data in a column, save it somewhere else or do something else with the data entirely. It can also specify by the return value of the function call that the data loader should continue on and load the data (by returning true) or ignore it (by returning false). One possible use of the filter, for example, might be to route credit card data to a secure database and blank it out as it loads into a less-restricted reporting database.

A DataContext is passed to each of the callback methods. A new context is created for each synchronization. The context provides a mechanism to share data during the load of a batch between different rows of data that are committed in a single database transaction.

The filter also provide callback methods for the batch lifecycle. The DatabaseWriterFilterAdapter may be used if not all methods are required.

A class implementing the IDatabaseWriterFilter interface is injected onto the DataLoaderService in order to receive callbacks when data is inserted, updated, or deleted.

```
public class MyFilter extends DatabaseWriterFilterAdapter {
    @Override
   public boolean beforeWrite(DataContext context, Table table, CsvData data) {
        if (table.getName().equalsIgnoreCase("CREDIT_CARD_TENDER")
                && data.getDataEventType().equals(DataEventType.INSERT)) {
            String[] parsedData = data.getParsedData(CsvData.ROW_DATA);
            // blank out credit card number
            parsedData[table.getColumnIndex("CREDIT_CARD_NUMBER")] = null;
        }
        return true;
    }
}
```
The filter class should be specified in conf/symmetric-extensions.xml as follows.

```
<?xml version="1.0" encoding="UTF-8"?>
<beans xmlns="http://www.springframework.org/schema/beans"
   xmlns:xsi="http://www.w3.org/2001/XMLSchema-instance"
   xmlns:context="http://www.springframework.org/schema/context"
   xsi:schemaLocation="http://www.springframework.org/schema/beans
           http://www.springframework.org/schema/beans/spring-beans-3.0.xsd
           http://www.springframework.org/schema/context
           http://www.springframework.org/schema/context/spring-context-3.0.xsd">
    <bean id="myFilter" class="com.mydomain.MyFilter"/>
</beans>
```
### **5.10.3. IDataLoaderFactory**

Implement this extension point to provide a different implementation of the org.jumpmind.symmetric.io.data.IDataWriter that is used by the SymmetricDS data loader. Data loaders are configured for a channel. After this extension point is registered it can be activated for a [CHANNEL](#page-96-0) by indicating the data loader name in the data\_loader\_type column.

One possible use of this extension point is to route data to a NOSQL data sink.

### **5.10.4. IAcknowledgeEventListener**

Implement this extension point to receive callback events when a batch is acknowledged. The callback for this listener happens at the point of extraction.

### **5.10.5. IReloadListener**

Implement this extension point to listen in and take action before or after a reload is requested for a Node. The callback for this listener happens at the point of extraction.

### **5.10.6. ISyncUrlExtension**

This extension point is used to select an appropriate URL based on the URI provided in the sync\_url column of sym\_node.

To use this extension point configure the sync\_url for a node with the protocol of ext://beanName. The beanName is the name you give the extension point in the extension xml file.

### **5.10.7. IColumnTransform**

This extension point allows custom column transformations to be created. There are a handful of out-of-the-box implementations. If any of these do not meet the column transformation needs of the application, then a custom transform can be created and registered. It can be activated by referencing the column transform's name transform\_type column of [TRANSFORM\\_COLUMN](#page-112-0)

### **5.10.8. INodeIdGenerator**

This extension point allows SymmetricDS users to implement their own algorithms for how node ids and passwords are generated or selected during the registration process. There may be only one node generator per SymmetricDS instance.

### **5.10.9. ITriggerCreationListener**

Implement this extension point to get status callbacks during trigger creation.

### **5.10.10. IBatchAlgorithm**

Implement this extension point and set the name of the Spring bean on the batch\_algorithm column of the Channel table to use. This extension point gives fine grained control over how a channel is batched.

### **5.10.11. IDataRouter**

Implement this extension point and set the name of the Spring bean on the router\_type column of the Router table to use. This extension point gives the ability to programatically decide which nodes data should be routed to.

### **5.10.12. IHeartbeatListener**

Implement this extension point to get callbacks during the heartbeat job.

### **5.10.13. IOfflineClientListener**

Implement this extension point to get callbacks for offline events on client nodes.

### **5.10.14. IOfflineServerListener**

Implement this extension point to get callbacks for offline events detected on a server node during monitoring of client nodes.

### **5.10.15. INodePasswordFilter**

Implement this extension point to intercept the saving and rendering of the node password.

## **Chapter 6. Administration**

### **6.1. Solving Synchronization Issues**

By design, whenever SymmetricDS encounters an issue with a synchronization, the batch containing the error is marked as being in an error state, and all subsequent batches *for that particular channel to that particular node* are held and not synchronized until the error batch is resolved. SymmetricDS will retry the batch in error until the situation creating the error is resolved (or the data for the batch itself is changed).

Analyzing and resolving issues can take place on the outgoing or incoming side. The techniques for analysis are slightly different in the two cases, however, due to the fact that the node with outgoing batch data also has the data and data events associated with the batch in the database. On the incoming node, however, all that is available is the incoming batch header and data present in an incoming error table.

### **6.1.1. Analyzing the Issue - Outgoing Batches**

The first step in analyzing the cause of a failed batch is to locate information about the data in the batch, starting with OUTGOING BATCH To locate batches in error, use:

select \* from sym outgoing batch where error flag=1;

Several useful pieces of information are available from this query:

- The batch number of the failed batch, available in column BATCH\_ID.
- The node to which the batch is being sent, available in column NODE ID.
- The channel to which the batch belongs, available in column CHANNEL\_ID. All subsequent batches on this channel to this node will be held until the error condition is resolved.
- The specific data id in the batch which is causing the failure, available in column  $FATEED_DATAID$ .
- Any SQL message, SQL State, and SQL Codes being returned during the synchronization attempt, available in columns SQL\_MESSAGE, SQL\_STATE, and SQL\_CODE, respectively.

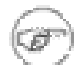

#### **Note**

Using the  $error_f1ag$  on the batch table, as shown above, is more reliable than using the status column. The status column can change from 'ER' to a different status temporarily as the batch is retried.

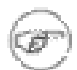

#### **Note**

The query above will also show you any recent batches that were originally in error and were changed to be manually skipped. See the end of [Section 6.1.3, Resolving the Issue - Outgoing](#page-80-0) [Batches \(p. 73\)](#page-80-0) for more details.

To get a full picture of the batch, you can query for information representing the complete list of all data changes associated with the failed batch by joining [DATA](#page-105-0) and [DATA\\_EVENT,](#page-107-1) such as:

```
select * from sym_data where data_id in
        (select data_id from sym_data_event where batch_id='XXXXXX');
```
where XXXXXX is the batch id of the failing batch.

This query returns a wealth of information about each data change in a batch, including:

- The table involved in each data change, available in column TABLE\_NAME,
- The event type (Update [U], Insert [I], or Delete [D]), available in column EVENT\_TYPE,
- A comma separated list of the new data and (optionally) the old data, available in columns ROW\_DATA and OLD\_DATA, respectively.
- The primary key data, available in column  $PK\_DATA$
- The channel id, trigger history information, transaction id if available, and other information.

More importantly, if you narrow your query to just the failed data id you can determine the exact data change that is causing the failure:

```
select * from sym_data where data_id in
        (select failed_data_id from sym_outgoing_batch where batch_id='XXXXX'
        and node id='YYYYY');
```
where XXXXXX is the batch id and YYYYY is the node id of the batch that is failing.

The queries above usually yield enough information to be able to determine why a particular batch is failing. Common reasons a batch might be failing include:

- The schema at the destination has a column that is not nullable yet the source has the column defined as nullable and a data change was sent with the column as null.
- A foreign key constraint at the destination is preventing an insertion or update, which could be caused from data being deleted at the destination or the foreign key constraint is not in place at the source.
- The data size of a column on the destination is smaller than the data size in the source, and data that is too large for the destination has been synced.

### **6.1.2. Analyzing the Issue - Incoming Batches**

Analysis using an incoming batch is different than that of outgoing batches. For incoming batches, you will rely on two tables, **[INCOMING\\_BATCH](#page-109-0)** and **INCOMING\_ERROR**. The first step in analyzing the cause of an incoming failed batch is to locate information about the batch, starting with [INCOMING\\_BATCH](#page-109-0) To locate batches in error, use:

select \* from sym\_incoming\_batch where error flag=1;

Several useful pieces of information are available from this query:

- The batch number of the failed batch, available in column BATCH\_ID. Note that this is the batch number of the outgoing batch on the outgoing node.
- The node the batch is being sent from, available in column NODE\_ID.
- The channel to which the batch belongs, available in column CHANNEL\_ID. All subsequent batches on this channel from this node will be held until the error condition is resolved.
- The data id that was being processed when the batch failed, available in column FAILED DATA\_ID.
- Any SQL message, SQL State, and SQL Codes being returned during the synchronization attempt, available in columns SQL\_MESSAGE, SQL\_STATE, and SQL\_CODE, respectively.

For incoming batches, we do not have data and data event entries in the database we can query. We do, however, have a table, **INCOMING\_ERROR**, which provides some information about the batch.

```
select * from sym incoming error
            where batch_id='XXXXXX' and node_id='YYYYY';
```
where XXXXXX is the batch id and YYYYY is the node id of the failing batch.

This query returns a wealth of information about each data change in a batch, including:

- The table involved in each data change, available in column TARGET\_TABLE\_NAME,
- The event type (Update [U], Insert [I], or Delete [D]), available in column  $E = E_F E$ ,
- A comma separated list of the new data and (optionally) the old data, available in columns ROW DATA and OLD\_DATA, respectively,
- The column names of the table, available in column COLUMN\_NAMES,
- The primary key column names of the table, available in column  $PK_{\text{CODUMI\_NAMES}}$ ,

### <span id="page-80-0"></span>**6.1.3. Resolving the Issue - Outgoing Batches**

Once you have decided upon the cause of the issue, you'll have to decide the best course of action to fix the issue. If, for example, the problem is due to a database schema mismatch, one possible solution would be to alter the destination database in such a way that the SQL error no longer occurs. Whatever approach you take to remedy the issue, once you have made the change, on the next push or pull SymmetricDS will retry the batch and the channel's data will start flowing again.

If you have instead decided that the batch itself is wrong, or does not need synchronized, or you wish to remove a particular data change from a batch, you do have the option of changing the data associated with the batch directly.

#### **Warning** ÆN,

Be cautious when using the following two approaches to resolve synchronization issues. By far, the best approach to solving a synchronization error is to resolve what is truly causing the error at the destination database. Skipping a batch or removing a data id as discussed below should be your solution of last resort, since doing so results in differences between the source and destination databases.

Now that you've read the warning, if you *still* want to change the batch data itself, you do have several options, including:

• Causing SymmetricDS to skip the batch completely. This is accomplished by setting the batch's status to 'OK', as in:

update sym\_outgoing\_batch set status='OK' where batch\_id='XXXXXX'

where XXXXXX is the failing batch. On the next pull or push, SymmetricDS will skip this batch since it now thinks the batch has already been synchronized. Note that you can still distinguish between successful batches and ones that you've artificially marked as 'OK', since the error\_flag column on the failed batch will still be set to '1' (in error).

• Removing the failing data id from the batch by deleting the corresponding row in [DATA\\_EVENT](#page-107-1). Eliminating the data id from the list of data ids in the batch will cause future synchronization attempts of the batch to no longer include that particular data change as part of the batch. For example:

delete from sym\_data\_event where batch\_id='XXXXXX' and data\_id='YYYYYY'

where XXXXXX is the failing batch and YYYYYY is the data id to longer be included in the batch.

### **6.1.4. Resolving the Issue - Incoming Batches**

For batches in error, from the incoming side you'll also have to decide the best course of action to fix the issue. Incoming batch errors *that are in conflict* can by fixed by taking advantage of two columns in [INCOMING\\_ERROR](#page-114-0) which are examined each time batches are processed. The first column, resolve\_data if filled in will be used in place of row\_data. The second column, resolve\_ignore if set will cause this particular data item to be ignored and batch processing to continue. This is the same two columns used when a manual conflict resolution strategy is chosen, as discussed in [Section 4.9, Conflict](#page-55-0) [Detection and Resolution \(p. 48\)](#page-55-0) .

## **6.2. Changing Triggers**

A trigger row may be updated using SQL to change a synchronization definition. SymmetricDS will look for changes each night or whenever the Sync Triggers Job is run (see below). For example, a change to place the table price\_changes into the price channel would be accomplished with the following statement:

```
update SYM_TRIGGER
set channel_id = 'price',
   last_update_by = 'jsmith',
   last update time = current timestamp
where source_table_name = 'price_changes';
```
All configuration should be managed centrally at the registration node. If enabled, configuration changes will be synchronized out to client nodes. When trigger changes reach the client nodes the Sync Triggers Job will run automatically.

Centrally, the trigger changes will not take effect until the Sync Triggers Job runs. Instead of waiting for the Sync Triggers Job to run overnight after making a Trigger change, you can invoke the syncTriggers() method over JMX or simply restart the SymmetricDS server. A complete record of trigger changes is kept in the table [TRIGGER\\_HIST](#page-104-0), which was discussed in [Section 5.2.3, Sync Triggers Job \(p. 55\)](#page-62-0) .

### **6.3. Re-synchronizing Data**

There may be times where you find you need to re-send or re-synchronize data when the change itself was not captured. This could be needed, for example, if the data changes occurred prior to SymmetricDS placing triggers on the data tables themselves, or if the data at the destination was accidentally deleted, or for some other reason. Two approaches are commonly taken to re-send the data, both of which are discussed below.

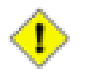

#### **Important**

Be careful when re-sending data using either of these two techniques. Be sure you are only sending the rows you intend to send and, more importantly, be sure to re-send the data in a way that won't cause foreign key constraint issues at the destination. In other words, if more than one table is involved, be sure to send any tables which are referred to by other tables by foreign keys first. Otherwise, the channel's synchronization will block because SymmetricDS is unable to insert or update the row because the foreign key relationship refers to a non-existent row in the destination!

One possible approach would be to "touch" the rows in individual tables that need re-sent. By "touch", we mean to alter the row data in such a way that SymmetricDS detects a data change and therefore includes the data change in the batching and synchronizing steps. Note that you have to change the data in some meaningful way (e.g., update a time stamp); setting a column to its current value is not sufficient (by default, if there's not an actual data value change SymmetricDS won't treat the change as something which needs synched.

A second approach would be to take advantage of SymmetricDS built-in functionality by simulating a partial "initial load" of the data. The approach is to manually create "reload" events in [DATA](#page-105-0) for the necessary tables, thereby resending the desired rows for the given tables. Again, foreign key constraints must be kept in mind when creating these reload events. These reload events are created in the source database itself, and the necessary table, trigger-router combination, and channel are included to indicate the direction of synchronization.

To create a reload event, you create a [DATA](#page-105-0) row, using:

- data\_id: null
- table\_name: name of table to be sent
- event\_type: 'R', for reload
- row\_data: a "where" clause (minus the word 'where') which defines the subset of rows from the table to be sent. To send all rows, one can use  $1=1$  for this value.
- pk\_data: null
- old\_data: null
- trigger\_hist\_id: use the id of the most recent entry (i.e., max(trigger\_hist\_id)) in [TRIGGER\\_HIST](#page-104-0) for the trigger-router combination for your table and router.
- channel id: the channel in which the table is routed
- transaction\_id: pick a value, for example '1'
- source\_node\_id: null
- external\_data: null
- create time: current timestamp

By way of example, take our retail hands-on tutorial covered in Chapter 2, *[Quick Start](#page-18-0)* (p. 11) . Let's say we need to re-send a particular sales transaction from the store to corp over again because we lost the data in corp due to an overzealous delete. For the tutorial, all transaction-related tables start with sale\_, use the sale\_transaction channel, and are routed using the store\_corp\_identity router. In addition, the trigger-routers have been set up with an initial load order based on the necessary foreign key relationships (i.e., transaction tables which are "parents" have a lower initial load order than those of their "children"). An insert statement that would create the necessary "reload" events (three in this case, one for each table) would be as follows (where MISSING\_ID is changed to the needed transaciton id):

```
insert into sym_data (
   select null, t.source_table_name, 'R', 'tran_id=''MISSING-ID''', null, null,
           h.trigger_hist_id, t.channel_id, '1', null, null, current_timestamp
        from sym_trigger t inner join sym_trigger_router tr on
            t.trigger_id=tr.trigger_id inner join sym_trigger_hist h on
            h.trigger_hist_id=(select max(trigger_hist_id) from sym_trigger_hist
                where trigger_id=t.trigger_id)
   where channel_id='sale_transaction' and
       tr.router_id like 'store_corp_identity' and
        (t.source_table_name like 'sale_%')
    order by tr.initial_load_order asc);
```
This insert statement generates three rows, one for each configured sale table. It uses the most recent

trigger history id for the corresponding table. Finally, it takes advantage of the initial load order for each trigger-router to create the three rows in the correct order (the order corresponding to the order in which the tables would have been initial loaded).

### **6.4. Changing Configuration**

The configuration of your system as defined in the  $\frac{1}{2}$  tables may be modified at runtime. By default, any changes made to the  $s_{\text{sym}}$  tables (with the exception of  $s_{\text{sym\_node}}$ ) should be made at the registration server. The changes will be synchronized out to the leaf nodes by SymmetricDS triggers that are automatically created on the tables.

If this behavior is not desired, the feature can be turned off using a parameter. Custom triggers may be added to the sym\_\* tables when the auto syncing feature is disabled.

## **6.5. Logging Configuration**

The standalone SymmetricDS installation uses  $Log4J$  for logging. The configuration file is conf/log4j.xml. The log4j.xml file has hints as to what logging can be enabled for useful, finer-grained logging.

There is a command line option to turn on preconfigured debugging levels. When the --debug option is used the conf/debug-log4j.xml is used instead of log4j.xml.

SymmetricDS proxies all of its logging through **[SLF4J](http://www.slf4j.org/)**. When deploying to an application server or if Log4J is not being leveraged, then the general rules for for SLF4J logging apply.

### **6.6. Java Management Extensions**

Monitoring and administrative operations can be performed using Java Management Extensions (JMX). SymmetricDS uses MX4J to expose JMX attributes and operations that can be accessed from the built-in web console, Java's jconsole, or an application server. By default, the web management console can be opened from the following address:

```
http://localhost:31416/
```
In order to use JConsole, you must enable the JVM. You can edit the startup scripts to set the following system parameters.

> -Dcom.sun.management.jmxremote.port=31417 -Dcom.sun.management.jmxremote.authenticate=false -Dcom.sun.management.jmxremote.ssl=false

More details about enabling JMX for JConsole can be found [here.](http://docs.oracle.com/javase/6/docs/technotes/guides/management/jconsole.html)

Using the Java jconsole command, SymmetricDS is listed as a local process named SymmetricLauncher. In jconsole, SymmetricDS appears under the MBeans tab under then name defined by the engine.name property. The default value is SymmetricDS.

The management interfaces under SymmetricDS are organized as follows:

- Node administrative operations
- Parameters access to properties set through the parameter service

### **6.7. Temporary Files**

SymmetricDS creates temporary extraction and data load files with the CSV payload of a synchronization when the value of the stream.to.file.threshold.bytes SymmetricDS property has been reached. Before reaching the threshold, files are streamed to/from memory. The default threshold value is 32,767 bytes. This feature may be turned off by setting the stream.to.file.enabled property to false.

SymmetricDS creates these temporary files in the directory specified by the java.io.tmpdir Java System property.

The location of the temporary directory may be changed by setting the Java System property passed into the Java program at startup. For example,

```
-Djava.io.tmpdir=/home/.symmetricds/tmp
```
### **6.8. Database Purging**

Purging is the act of cleaning up captured data that is no longer needed in SymmetricDS's runtime tables. Data is purged through delete statements by the *Purge Job*. Only data that has been successfully synchronized will be purged. Purged tables include:

- [DATA](#page-105-0)
- [DATA\\_EVENT](#page-107-1)
- [OUTGOING\\_BATCH](#page-107-0)
- [INCOMING\\_BATCH](#page-109-0)
- [DATA\\_GAP](#page-106-0)
- NODE HOST STATS
- [NODE\\_HOST\\_CHANNEL\\_STATS](#page-93-0)

#### • [NODE\\_HOST\\_JOB\\_STATS](#page-95-0)

The purge job is enabled by the start.purge.job SymmetricDS property. The timing of the three purge jobs (incoming, outgoing, and data gaps) is controlled by a cron expression as specified by the following properties: job.purge.outgoing.cron, job.purge.incoming.cron, and job.purge.datagaps.cron. The default is 0 0 0  $*$  \* \*, or once per day at midnight.

Two retention period properties indicate how much history SymmetricDS will retain before purging. The purge.retention.minutes property indicates the period of history to keep for synchronization tables. The default value is 5 days. The statistic.retention.minutes property indicates the period of history to keep for statistics. The default value is also 5 days.

The purge properties should be adjusted according to how much data is flowing through the system and the amount of storage space the database has. For an initial deployment it is recommended that the purge properties be kept at the defaults, since it is often helpful to be able to look at the captured data in order to triage problems and profile the synchronization patterns. When scaling up to more nodes, it is recomended that the purge parameters be scaled back to 24 hours or less.

# **Appendix A. Data Model**

What follows is the complete SymmetricDS data model. Note that all tables are prepended with a configurable prefix so that multiple instances of SymmetricDS may coexist in the same database. The default prefix is *sym\_*.

SymmetricDS configuration is entered by the user into the data model to control the behavior of what data is synchronized to which nodes.

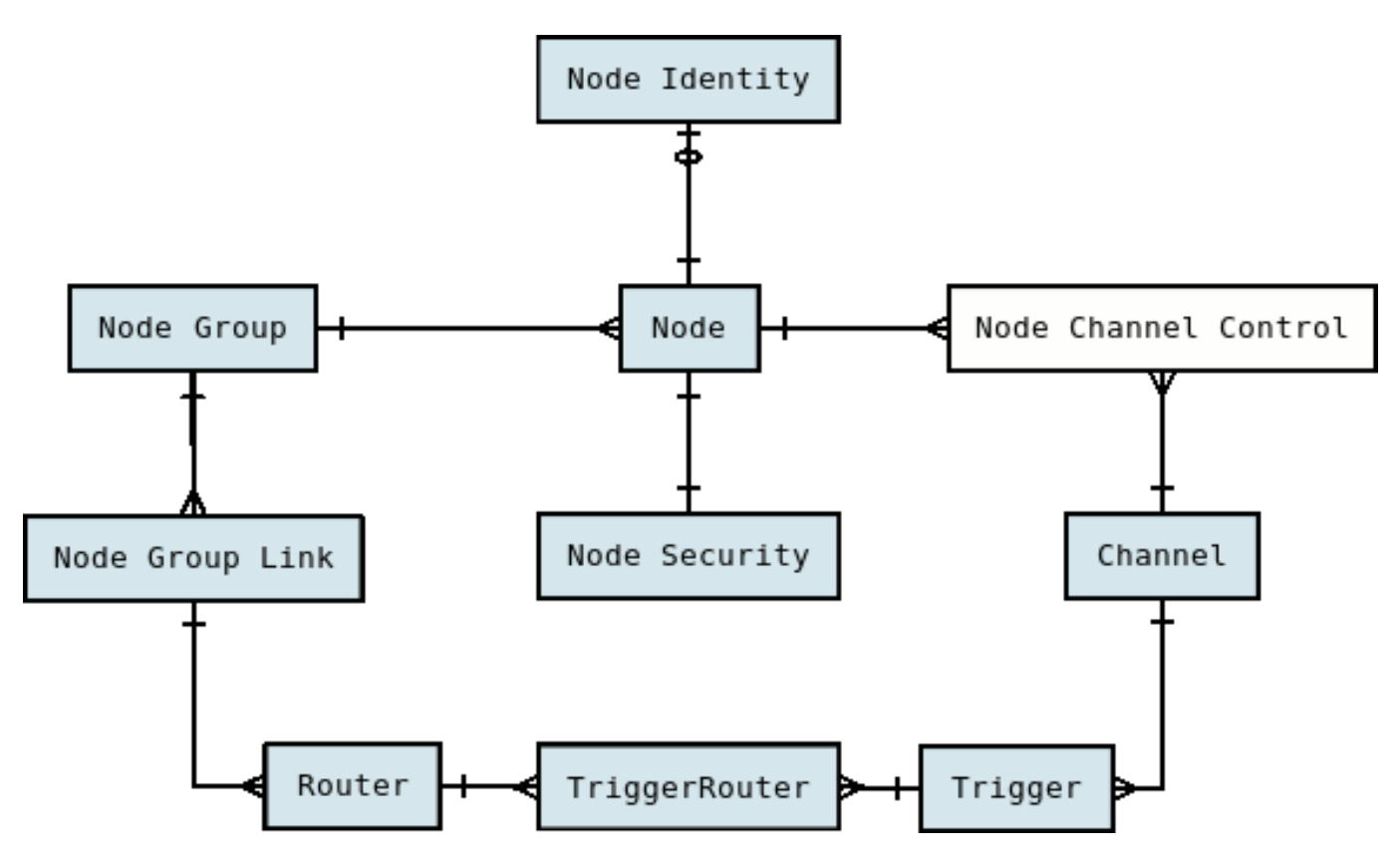

**Figure A.1. Configuration Data Model**

At runtime, the configuration is used to capture data changes and route them to nodes. The data changes are placed together in a single unit called a batch that can be loaded by another node. Outgoing batches are delivered to nodes and acknowledged. Incoming batches are received and loaded. History is recorded for batch status changes and statistics.

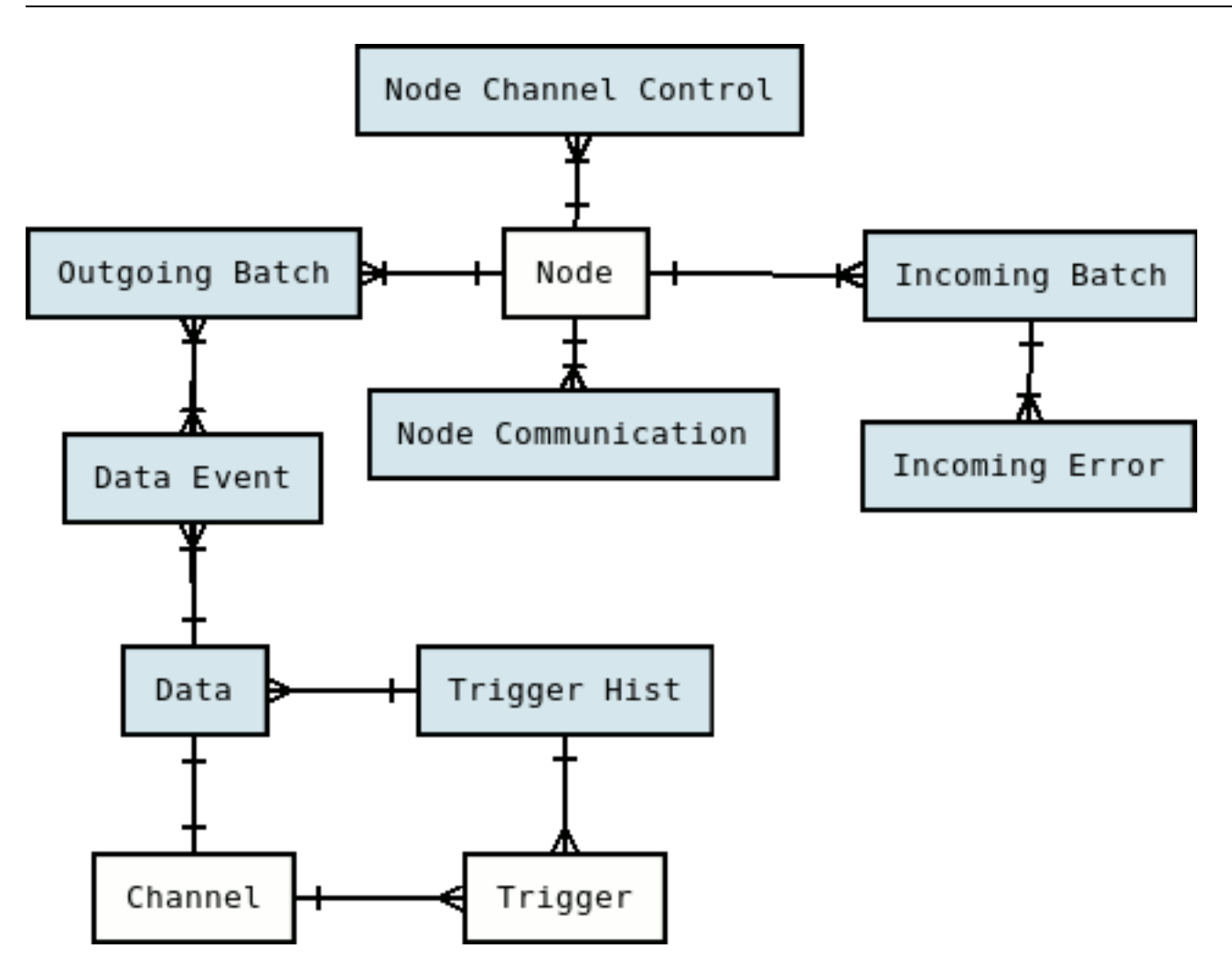

**Figure A.2. Runtime Data Model**

### **A.1. NODE**

Representation of an instance of SymmetricDS that synchronizes data with one or more additional nodes. Each node has a unique identifier (nodeId) that is used when communicating, as well as a domain-specific identifier (externalId) that provides context within the local system.

<span id="page-89-0"></span>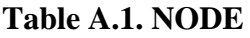

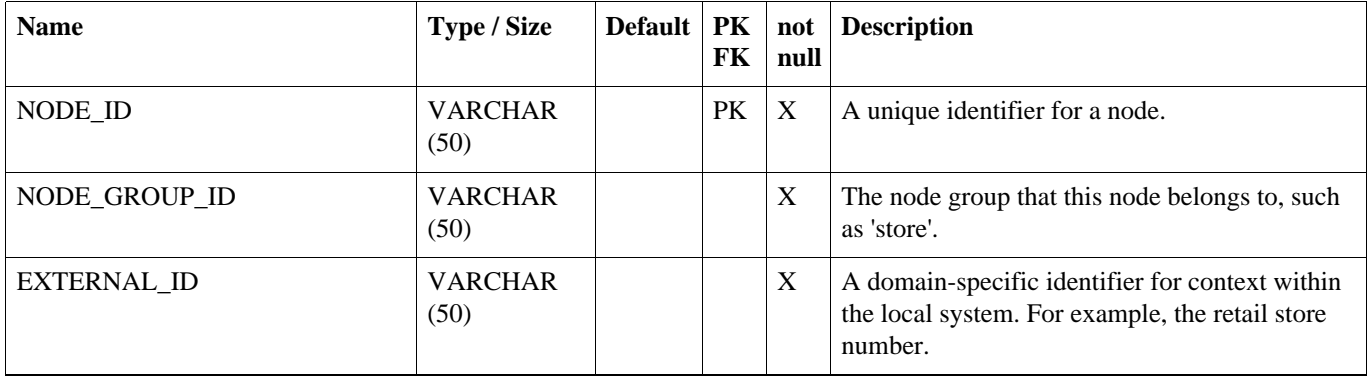

#### **NODE\_SECURITY**

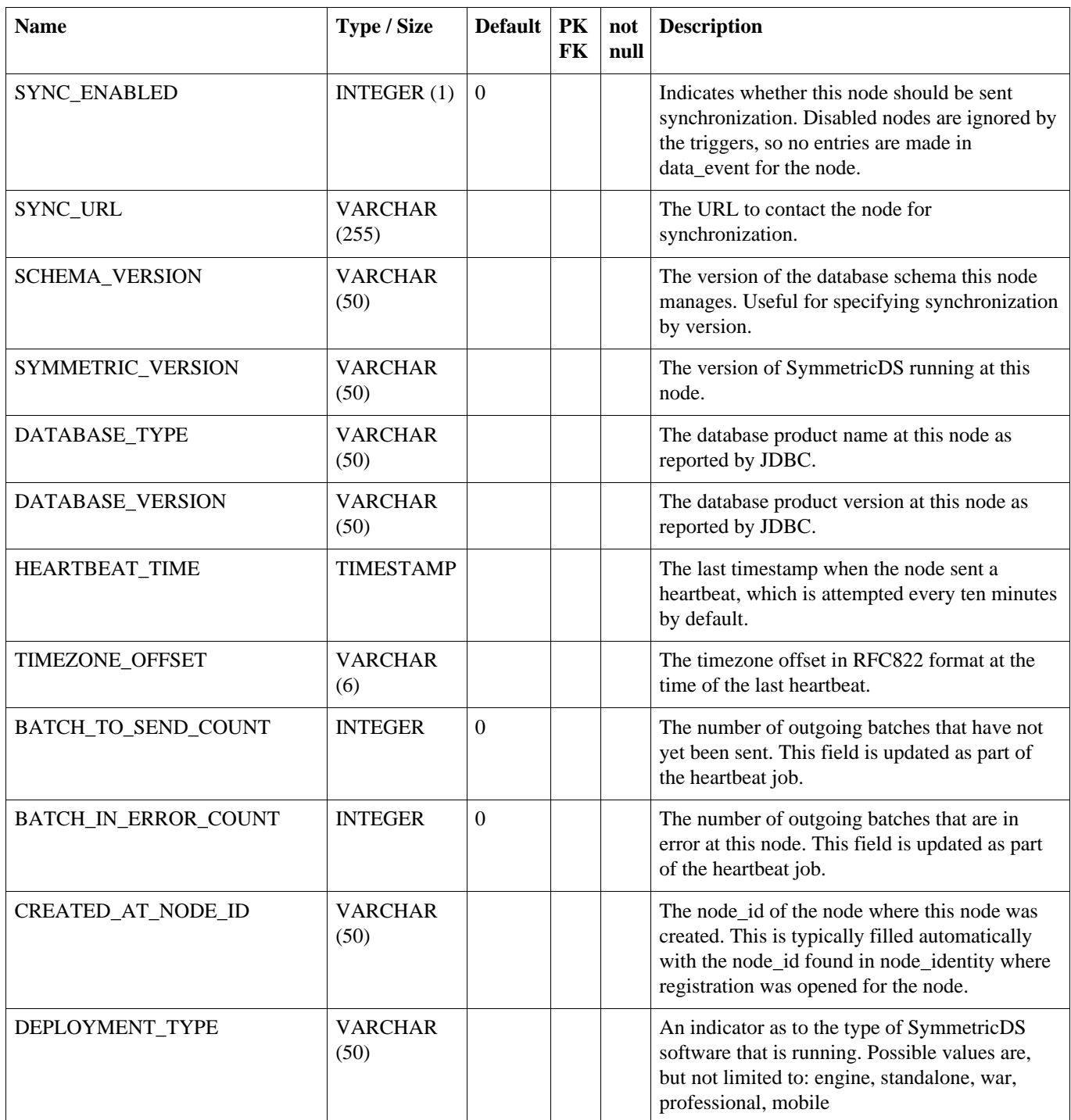

## **A.2. NODE\_SECURITY**

Security features like node passwords and open registration flag are stored in the node\_security table.

#### **Table A.2. NODE\_SECURITY**

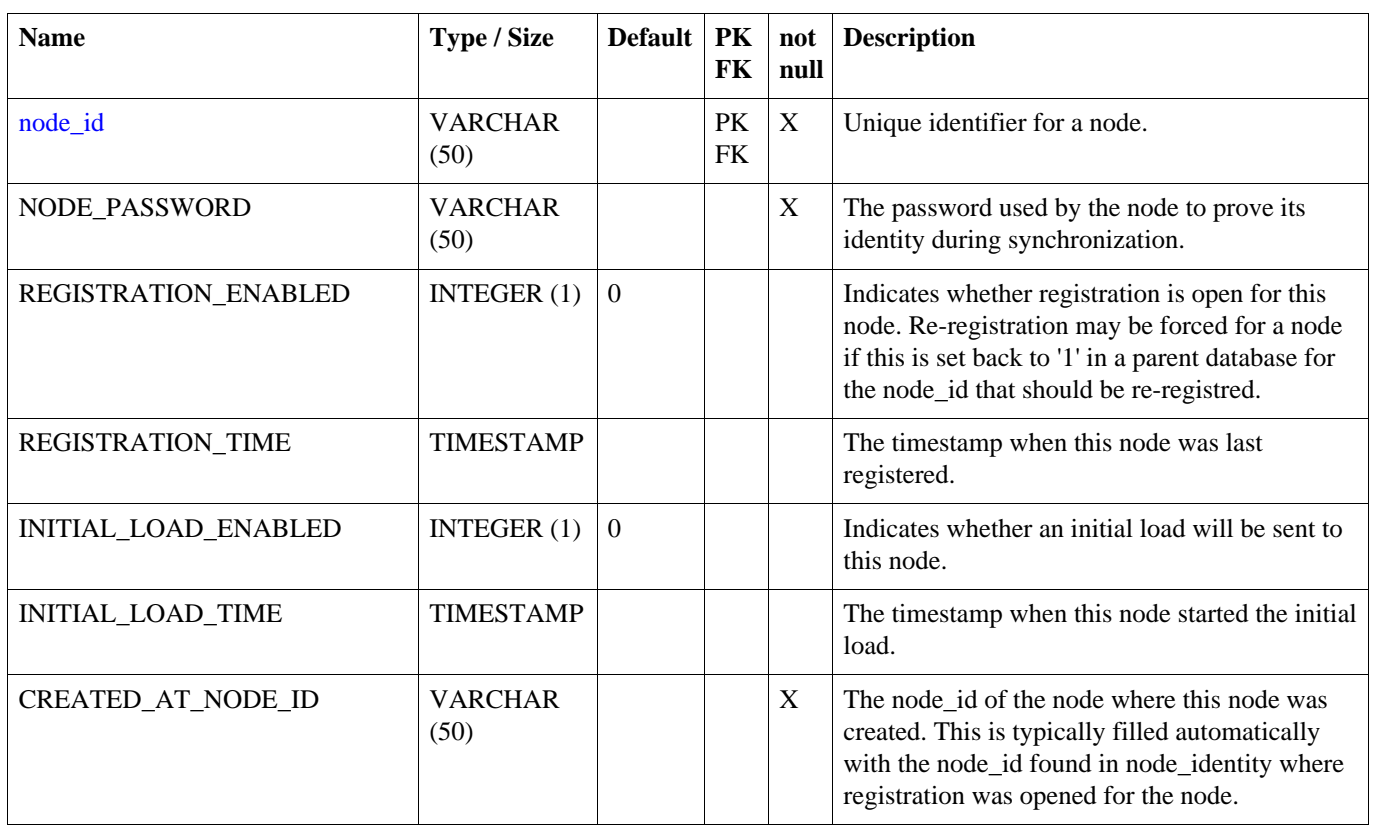

## **A.3. NODE\_IDENTITY**

After registration, this table will have one row representing the identity of the node. For a root node, the row is entered by the user.

#### **Table A.3. NODE\_IDENTITY**

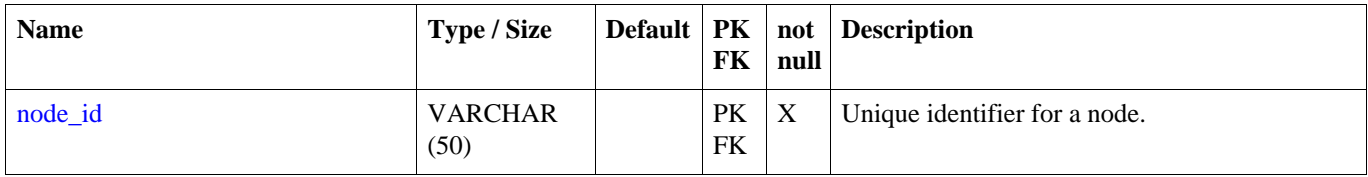

### **A.4. NODE\_GROUP**

A category of Nodes that synchronizes data with one or more NodeGroups. A common use of NodeGroup is to describe a level in a hierarchy of data synchronization.

<span id="page-91-0"></span>**Table A.4. NODE\_GROUP**

| <b>Name</b>   | Type / Size    | FK | null | Default   PK   not   Description            |
|---------------|----------------|----|------|---------------------------------------------|
| NODE GROUP ID | <b>VARCHAR</b> | PK |      | Unique identifier for a node group, usually |

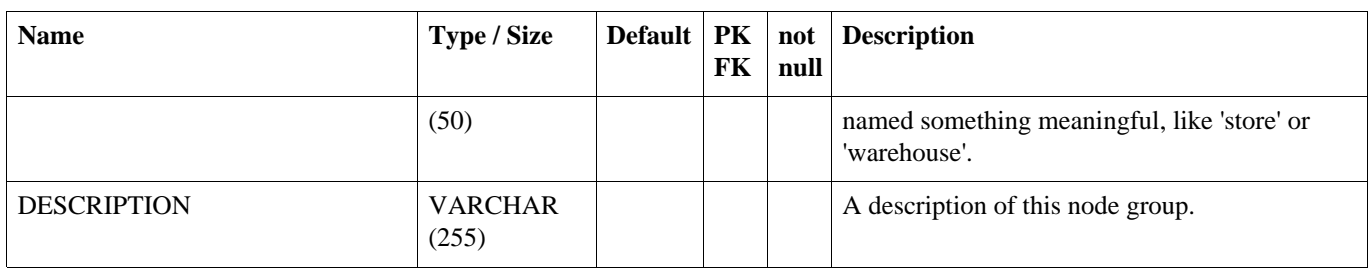

## **A.5. NODE\_GROUP\_LINK**

A source node\_group sends its data updates to a target NodeGroup using a pull, push, or custom technique.

#### <span id="page-92-0"></span>**Table A.5. NODE\_GROUP\_LINK**

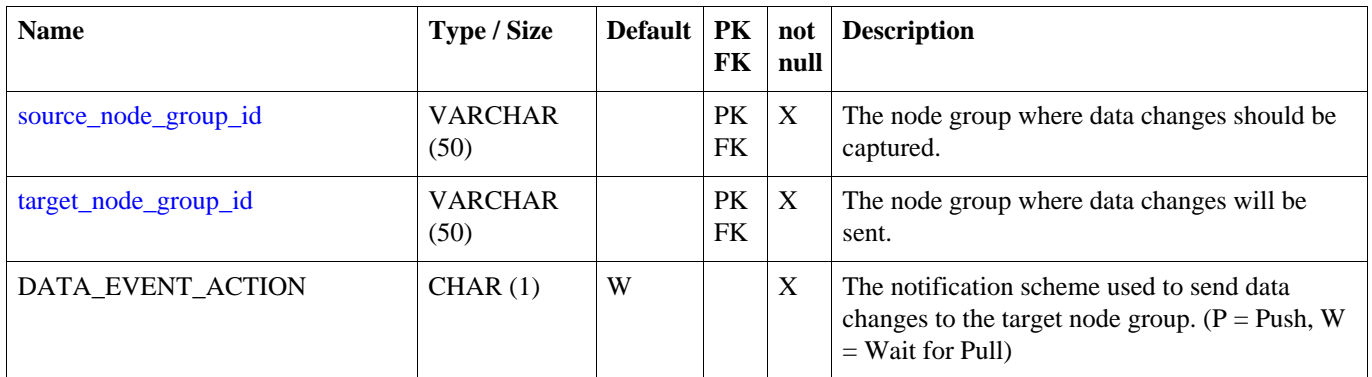

## **A.6. NODE\_HOST**

Representation of an physical workstation or server that is hosting the SymmetricDS software. In a clustered environment there may be more than one entry per node in this table.

#### **Table A.6. NODE\_HOST**

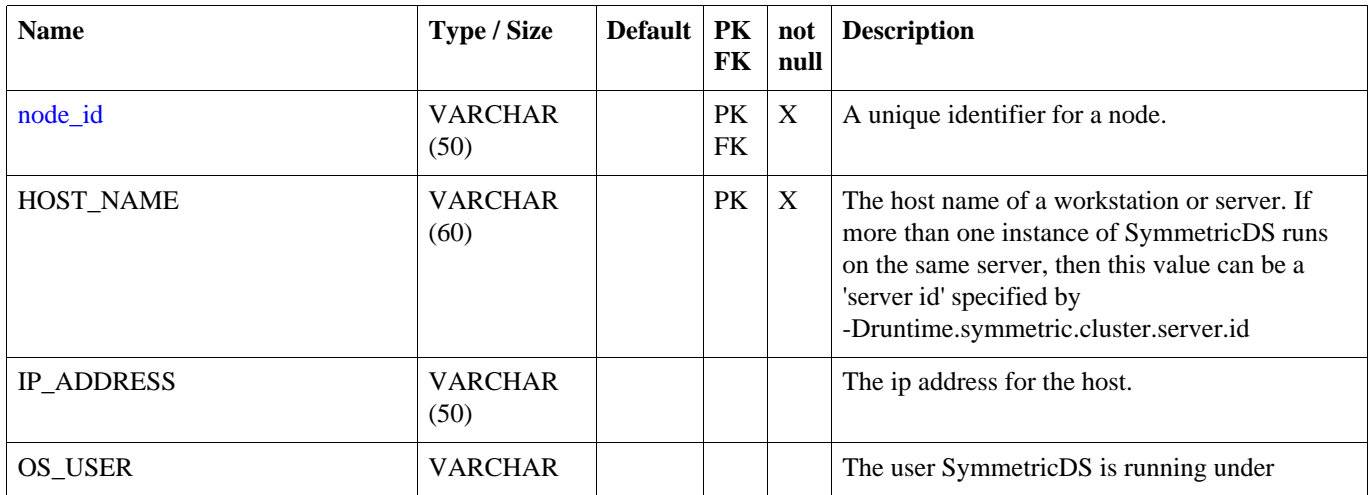

#### **NODE\_HOST\_CHANNEL\_STATS**

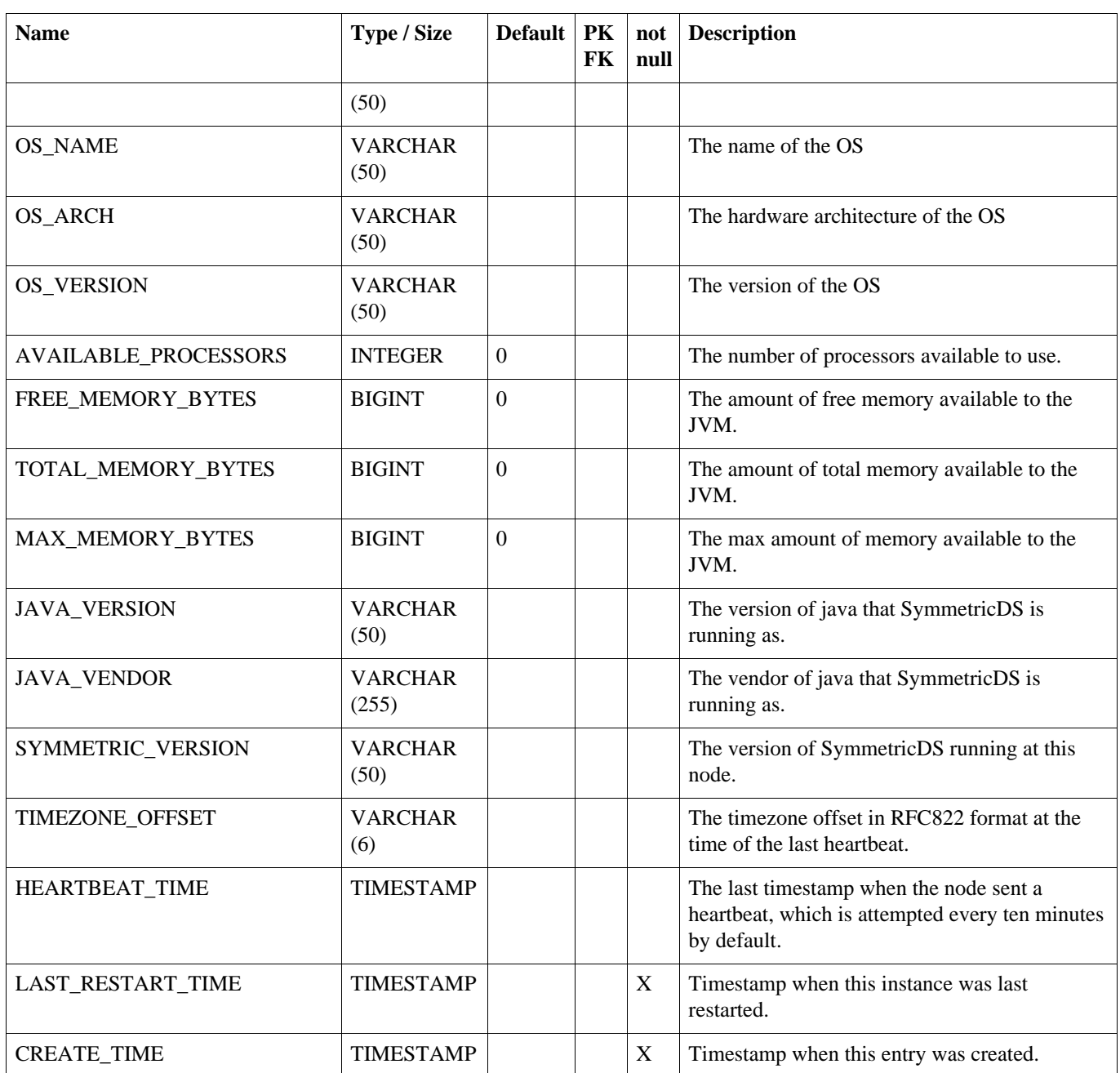

## <span id="page-93-0"></span>**A.7. NODE\_HOST\_CHANNEL\_STATS**

#### **Table A.7. NODE\_HOST\_CHANNEL\_STATS**

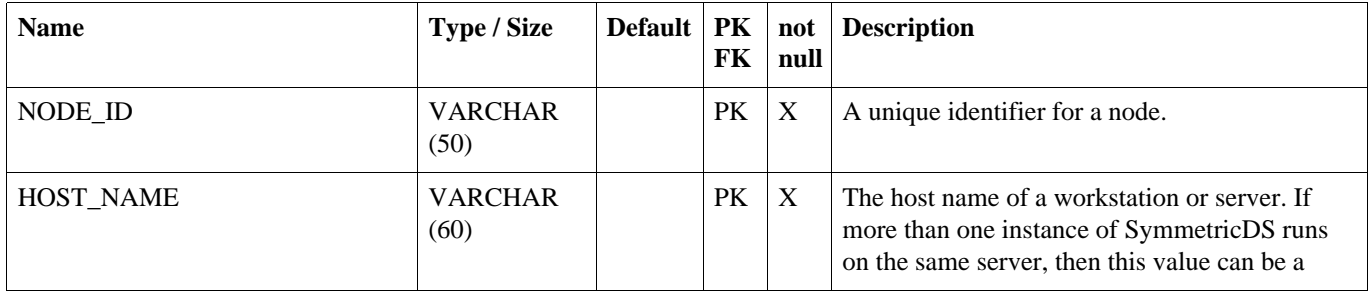

#### **NODE\_HOST\_STATS**

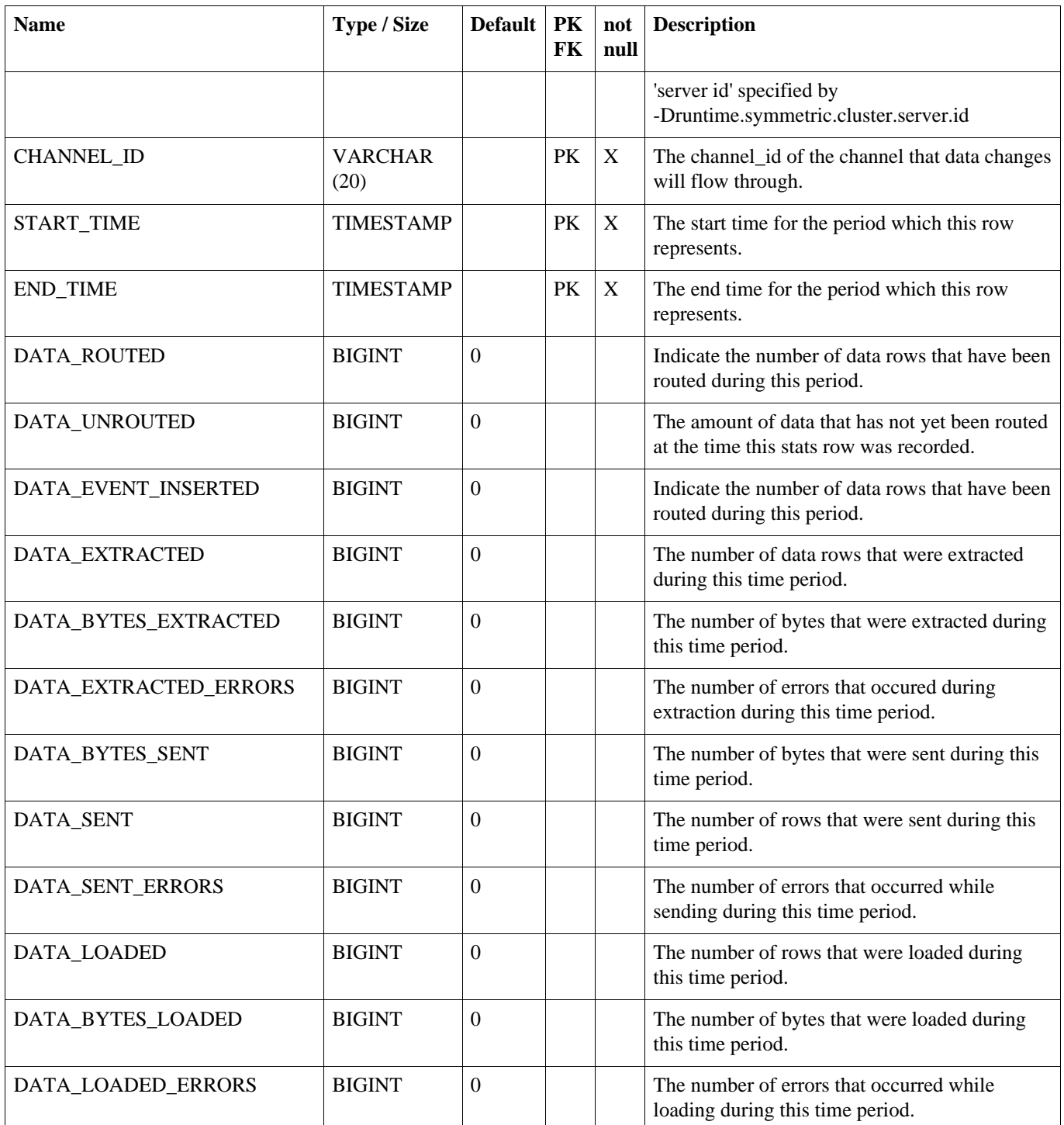

## <span id="page-94-0"></span>**A.8. NODE\_HOST\_STATS**

#### **Table A.8. NODE\_HOST\_STATS**

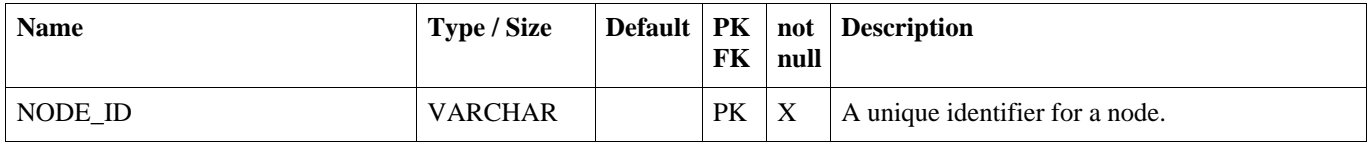

#### **NODE\_HOST\_JOB\_STATS**

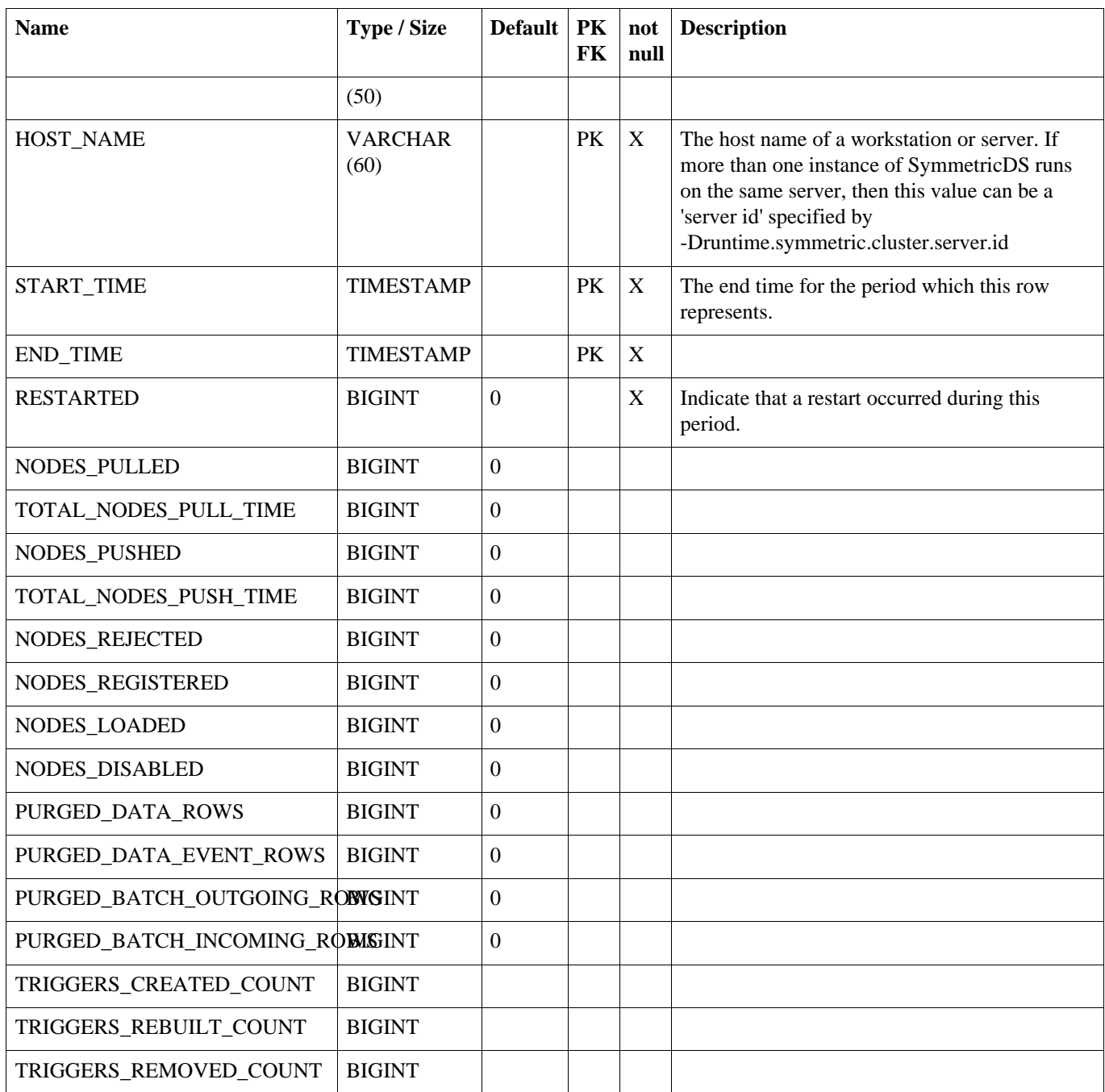

## <span id="page-95-0"></span>**A.9. NODE\_HOST\_JOB\_STATS**

#### **Table A.9. NODE\_HOST\_JOB\_STATS**

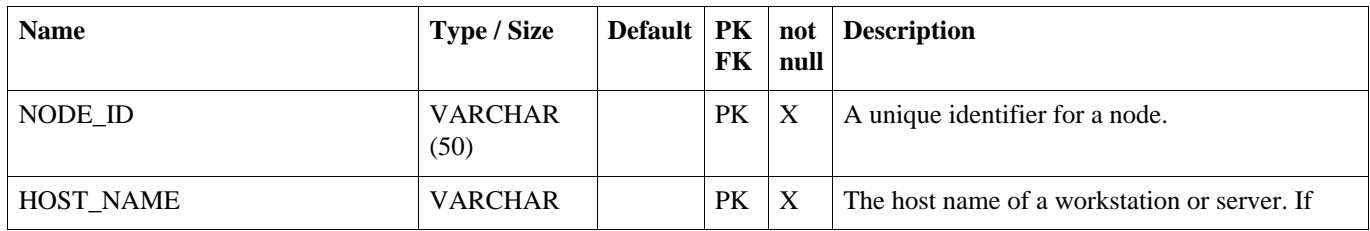

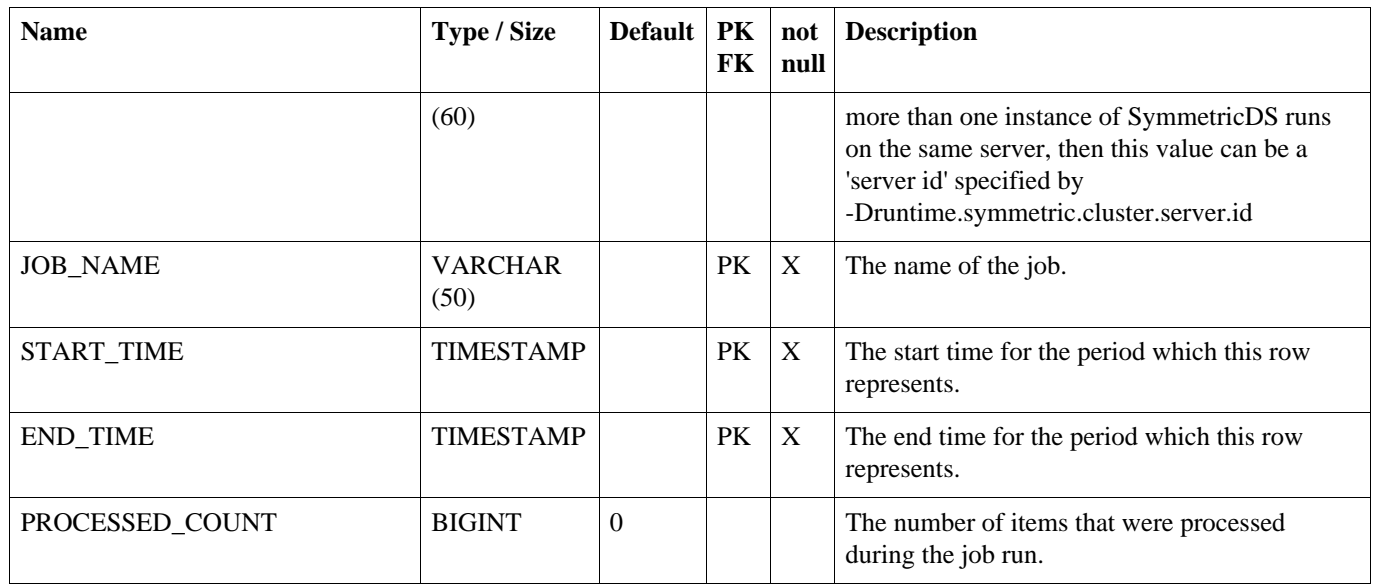

### <span id="page-96-0"></span>**A.10. CHANNEL**

This table represents a category of data that can be synchronized independently of other channels. Channels allow control over the type of data flowing and prevents one type of synchronization from contending with another.

<span id="page-96-1"></span>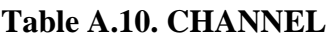

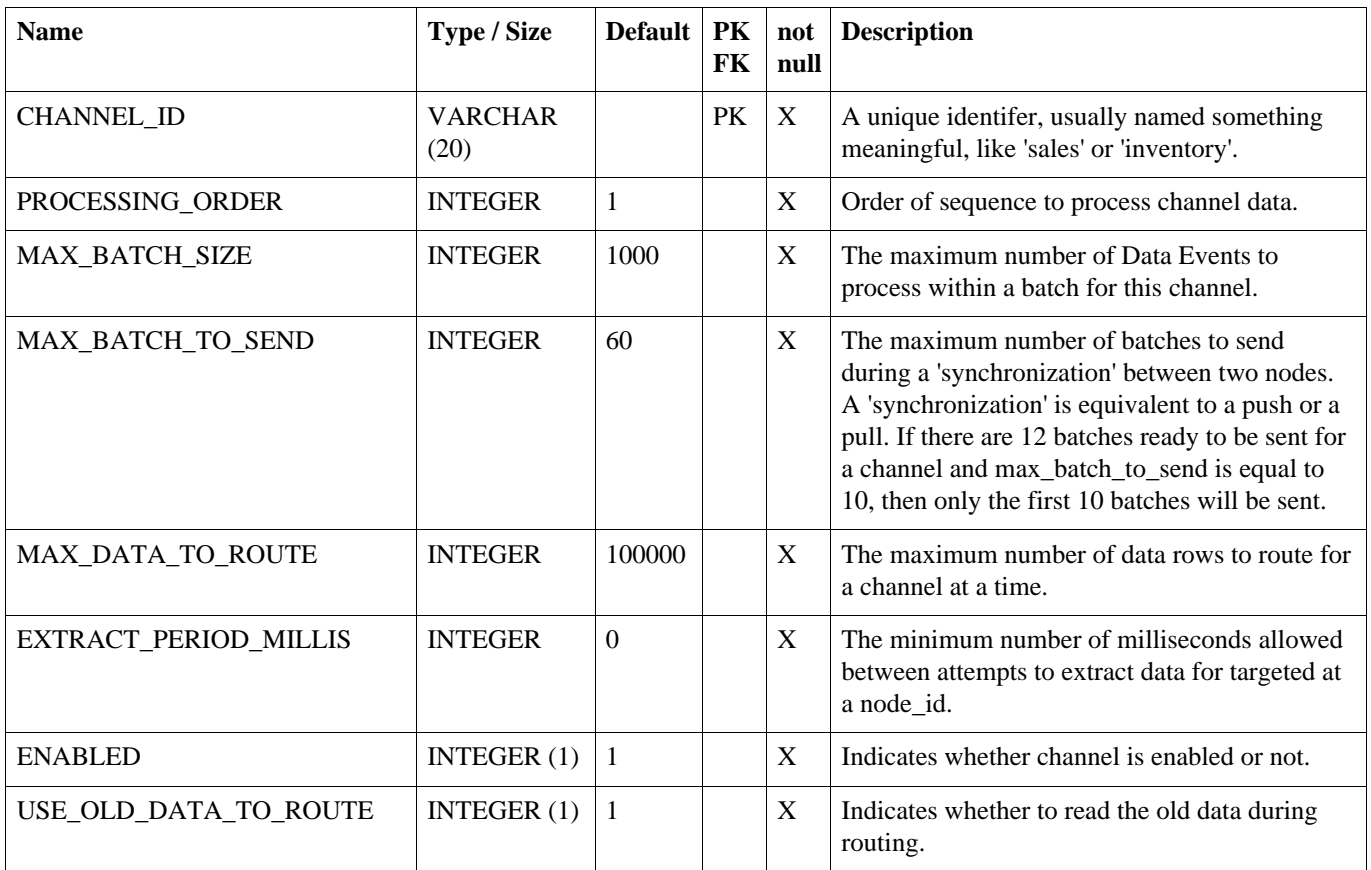

#### **NODE\_COMMUNICATION**

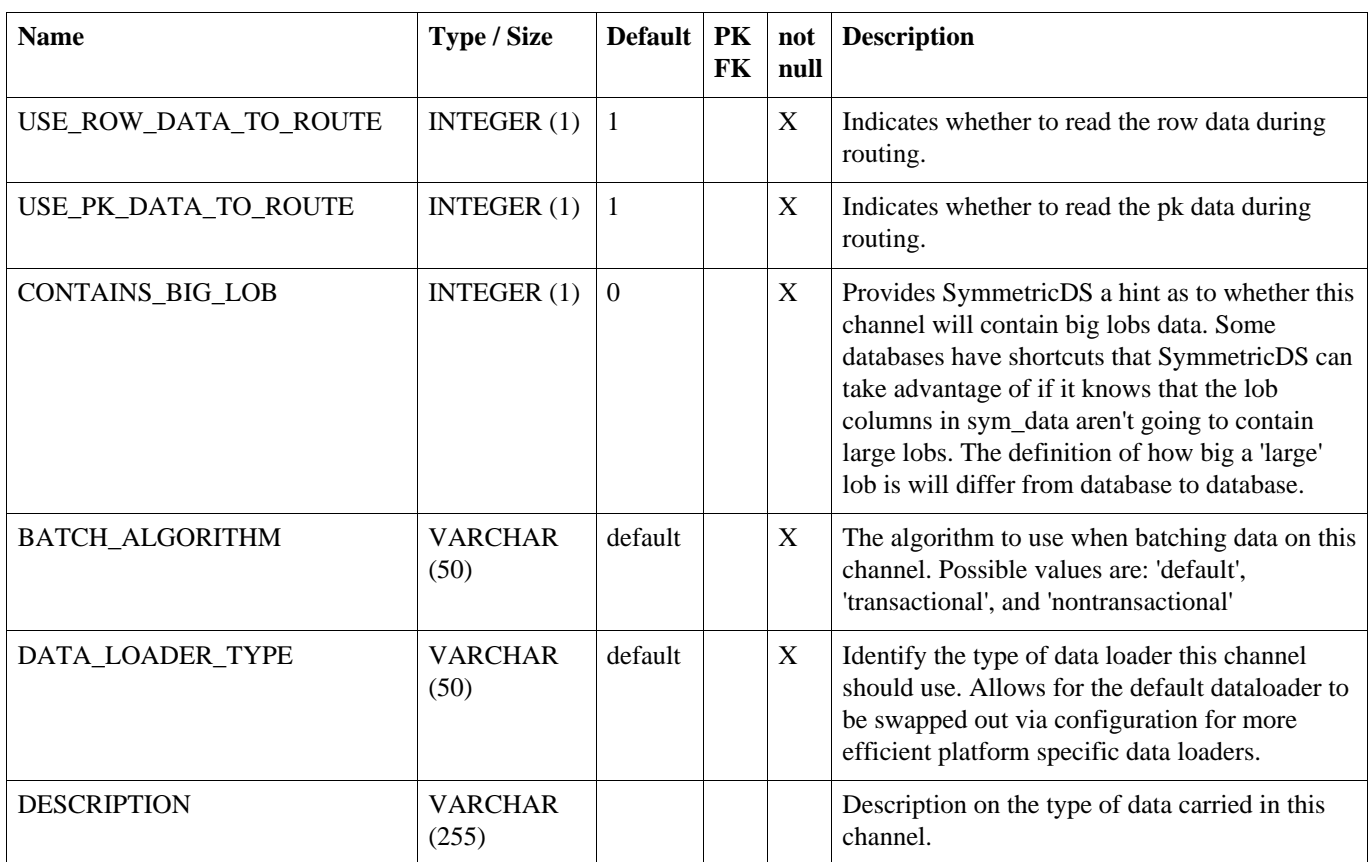

## **A.11. NODE\_COMMUNICATION**

This table is used to coordinate communication with other nodes.

#### **Table A.11. NODE\_COMMUNICATION**

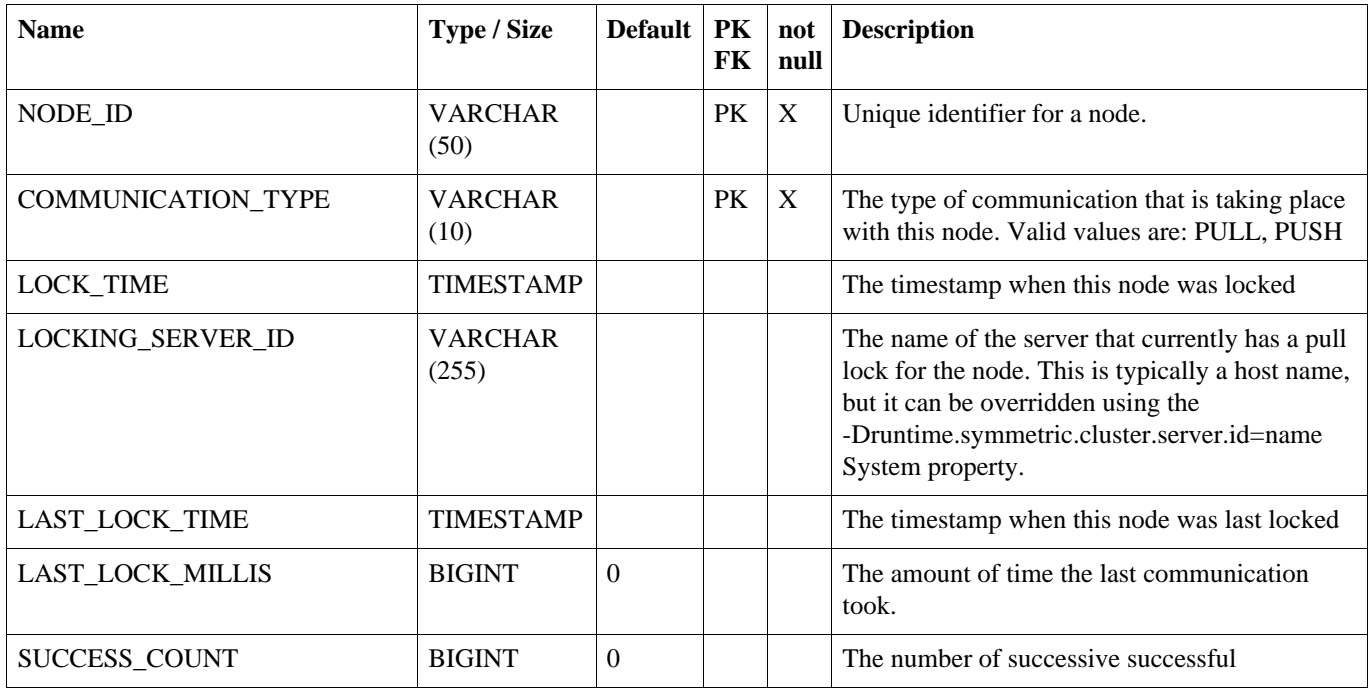

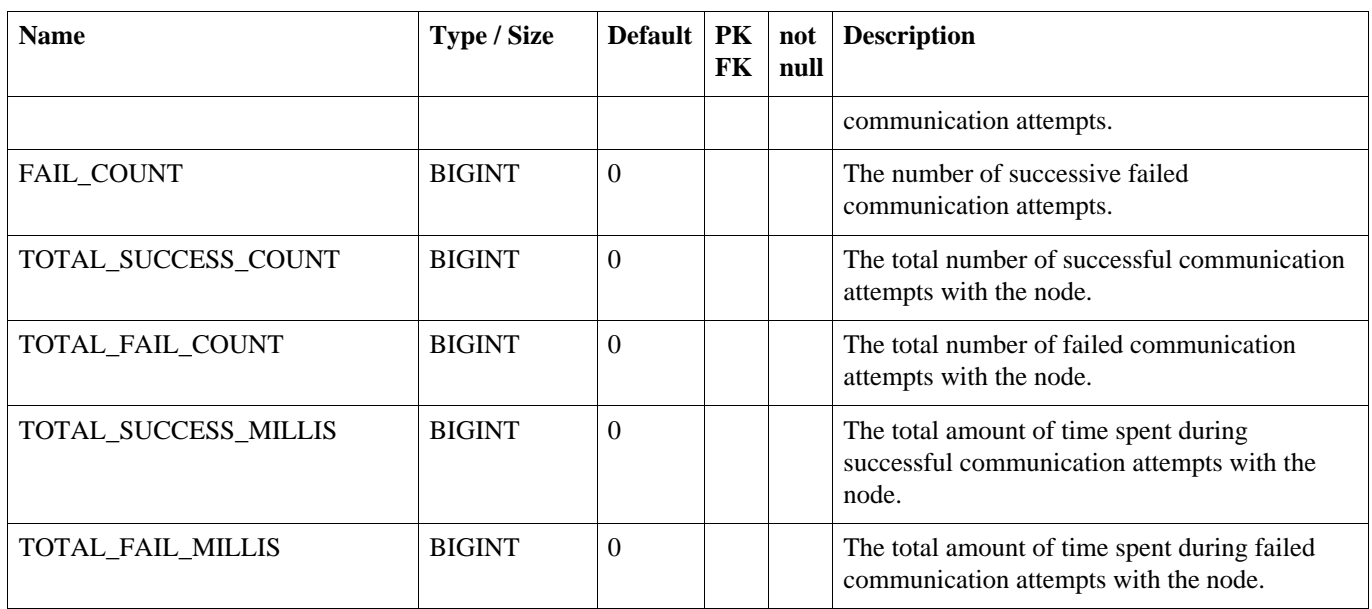

## **A.12. NODE\_CHANNEL\_CTL**

Used to ignore or suspend a channel. A channel that is ignored will have its data\_events batched and they will immediately be marked as 'OK' without sending them. A channel that is suspended is skipped when batching data\_events.

#### **Table A.12. NODE\_CHANNEL\_CTL**

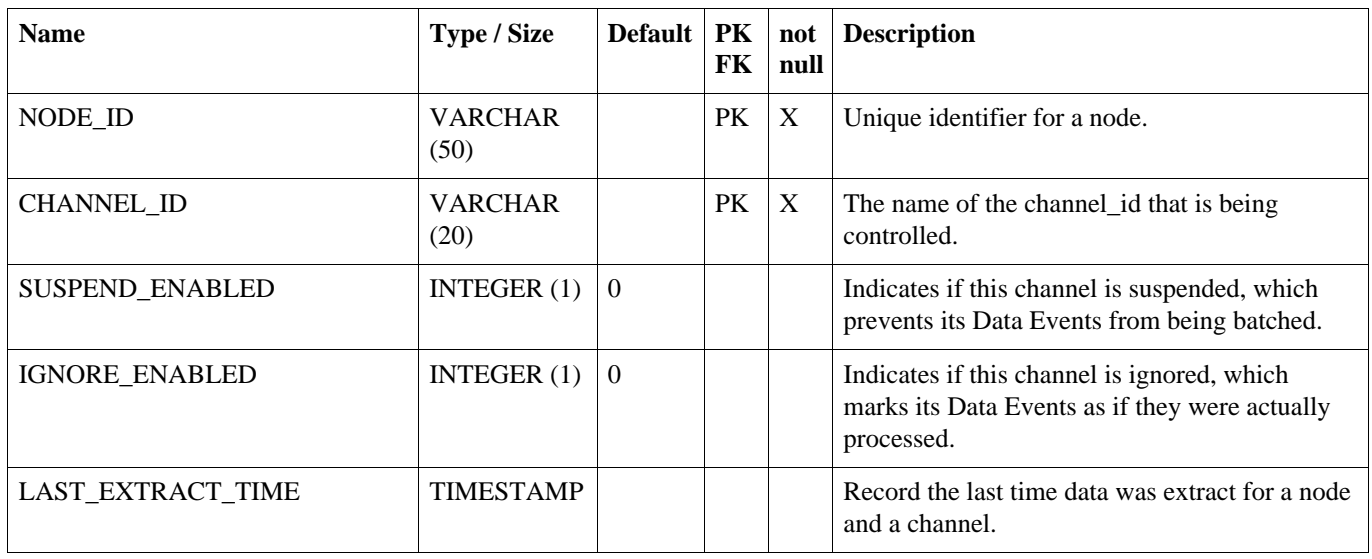

## **A.13. NODE\_GROUP\_CHANNEL\_WINDOW**

An optional window of time for which a node group and channel will extract and send data.

| <b>Name</b>       | Type / Size            | <b>Default</b> | <b>PK</b><br>FK | not<br>null | <b>Description</b>                                                                                                    |
|-------------------|------------------------|----------------|-----------------|-------------|----------------------------------------------------------------------------------------------------|
| NODE GROUP ID     | <b>VARCHAR</b><br>(50) |                | PK              | X           | The node_group_id that this window applies to.                                                                                          |
| <b>CHANNEL ID</b> | <b>VARCHAR</b><br>(20) |                | PK              | X           | The channel id that this window applies to.                                                                                             |
| START_TIME        | <b>TIME</b>            |                | PK              | X           | The start time for the active window.                                                                                                   |
| <b>END TIME</b>   | <b>TIME</b>            |                | PK              | X           | The end time for the active window. Note that<br>if the end_time is less than the start_time then<br>the window crosses a day boundary. |
| <b>ENABLED</b>    | INTEGER $(1)$          | $\Omega$       |                 | X           | Enable this window. If this is set to '0' then this<br>window is ignored.                                                               |

**Table A.13. NODE\_GROUP\_CHANNEL\_WINDOW**

### **A.14. TRIGGER**

Configures database triggers that capture changes in the database. Configuration of which triggers are generated for which tables is stored here. Triggers are created in a node's database if the source\_node\_group\_id of a router is mapped to a row in this table.

#### <span id="page-99-0"></span>**Table A.14. TRIGGER**

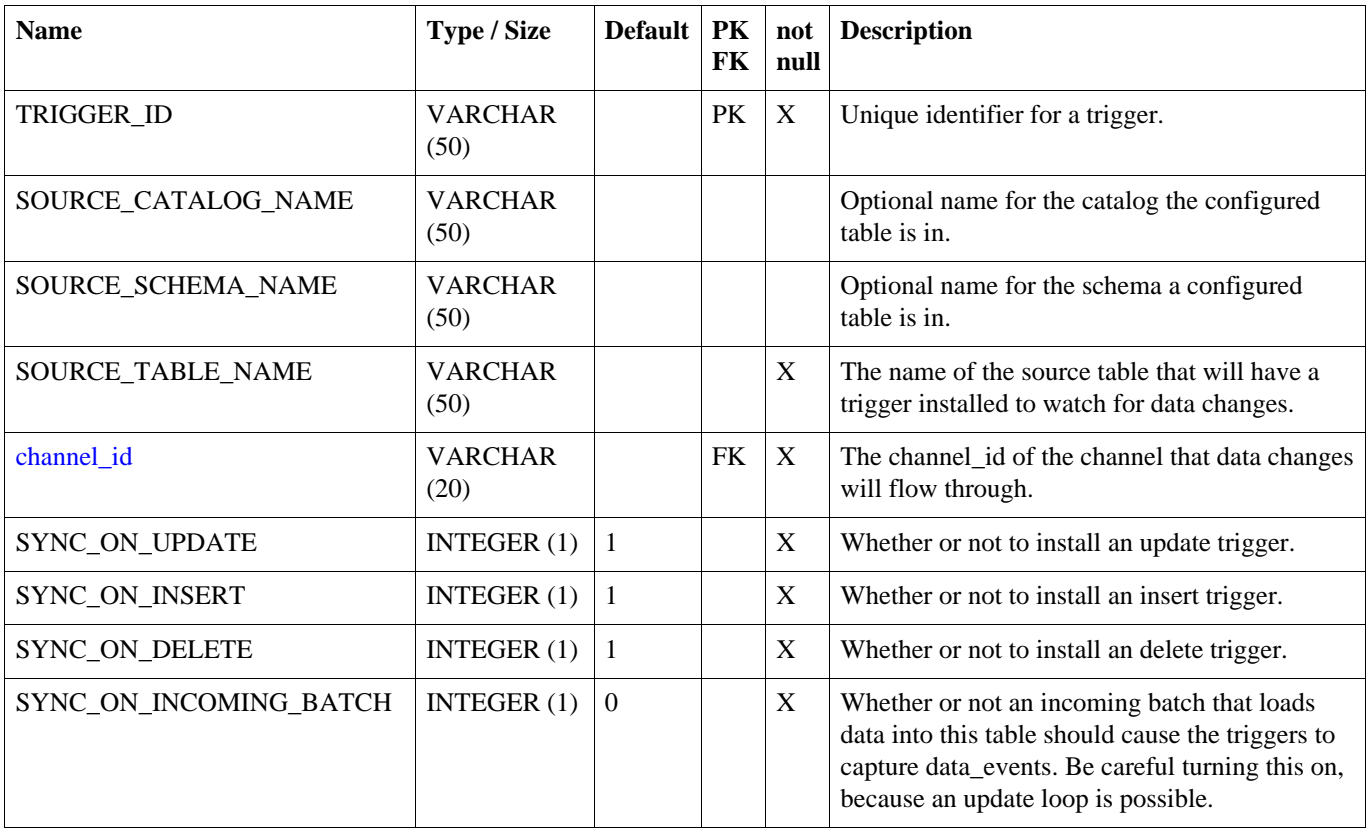

#### **ROUTER**

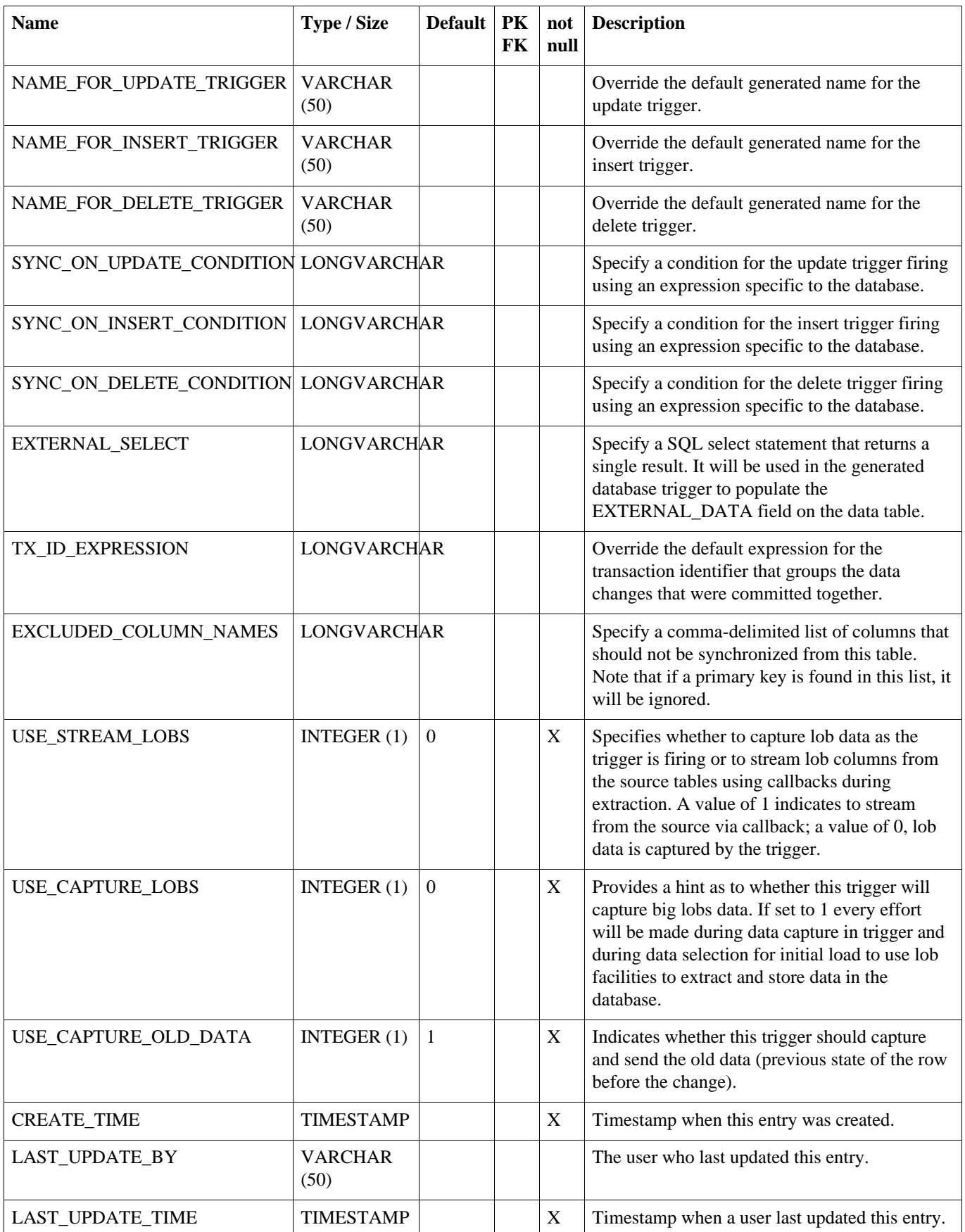

## **A.15. ROUTER**

Configure a type of router from one node group to another. Note that routers are mapped to triggers through trigger\_routers.

#### <span id="page-101-0"></span>**Table A.15. ROUTER**

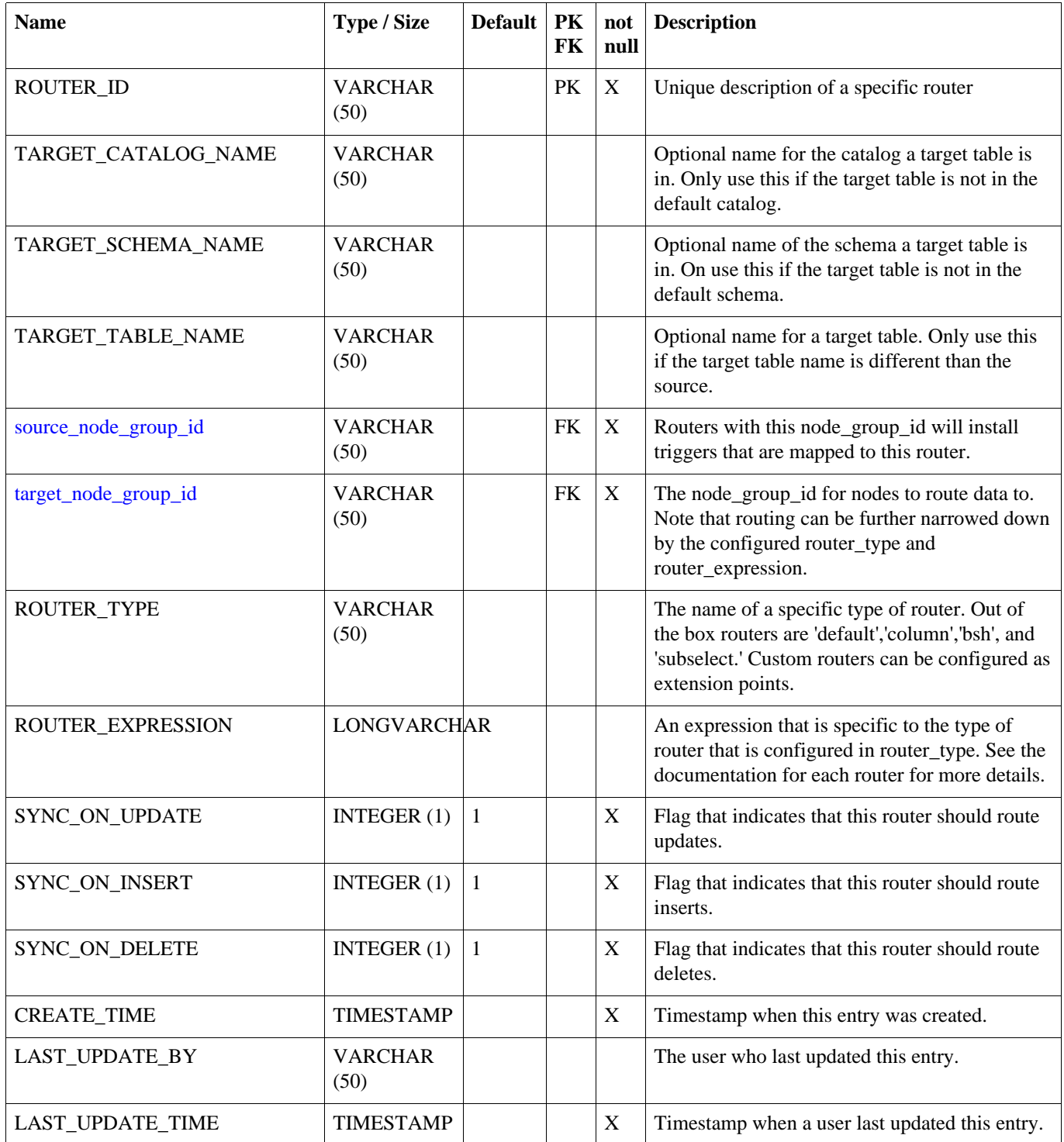

## **A.16. TRIGGER\_ROUTER**

Map a trigger to a router.

#### **Table A.16. TRIGGER\_ROUTER**

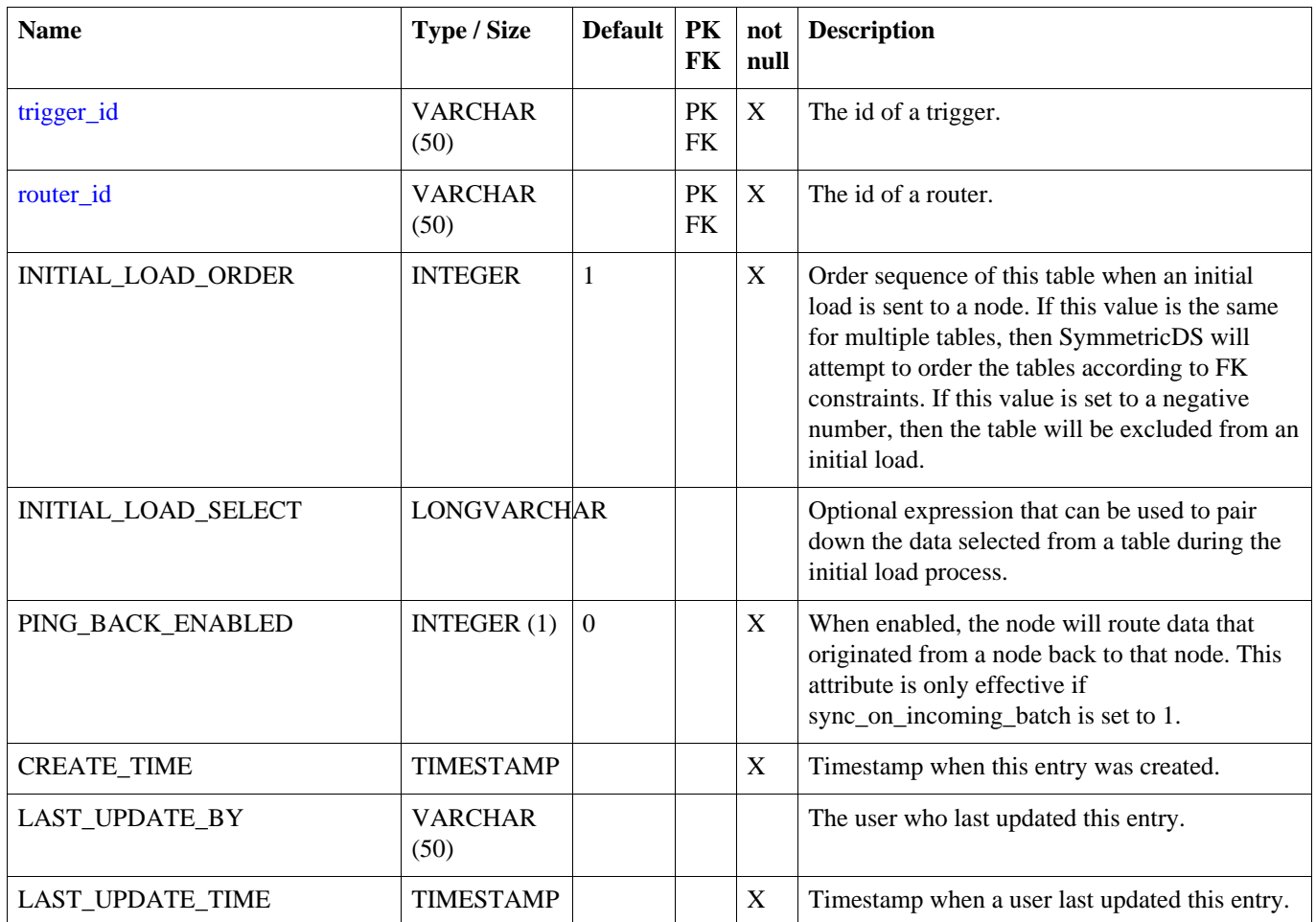

### **A.17. PARAMETER**

Provides a way to manage most SymmetricDS settings in the database.

#### **Table A.17. PARAMETER**

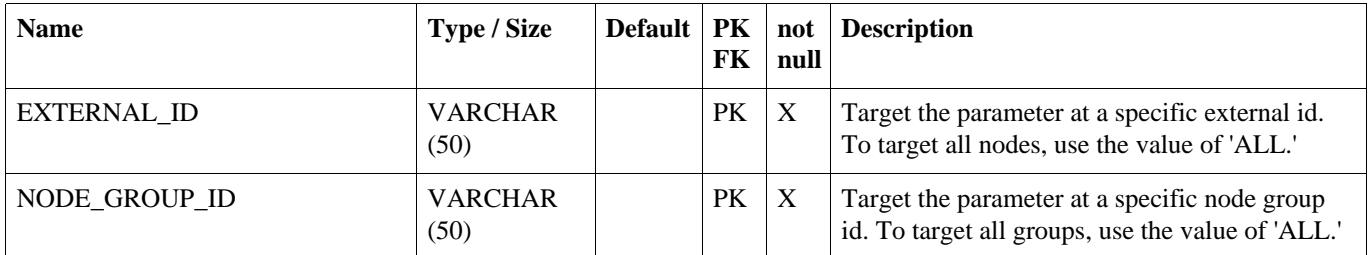

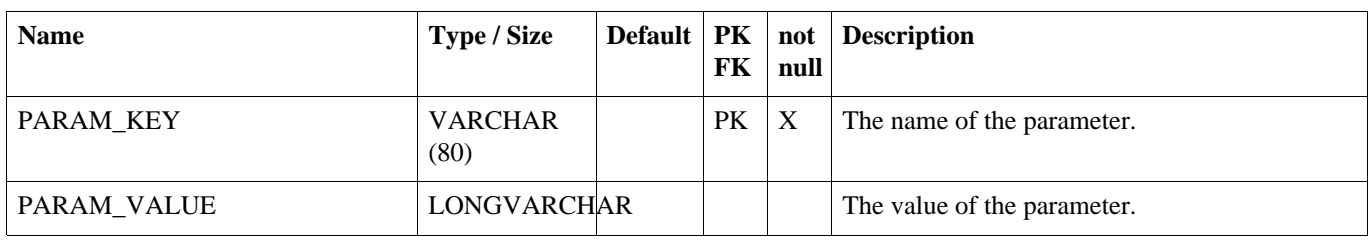

## **A.18. REGISTRATION\_REDIRECT**

Provides a way for a centralized registration server to redirect registering nodes to their prospective parent node in a multi-tiered deployment.

#### **Table A.18. REGISTRATION\_REDIRECT**

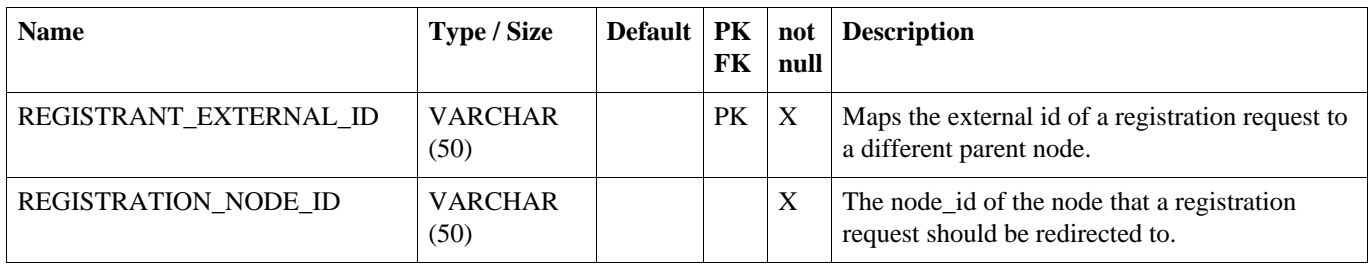

## **A.19. REGISTRATION\_REQUEST**

Audits when a node registers or attempts to register.

#### **Table A.19. REGISTRATION\_REQUEST**

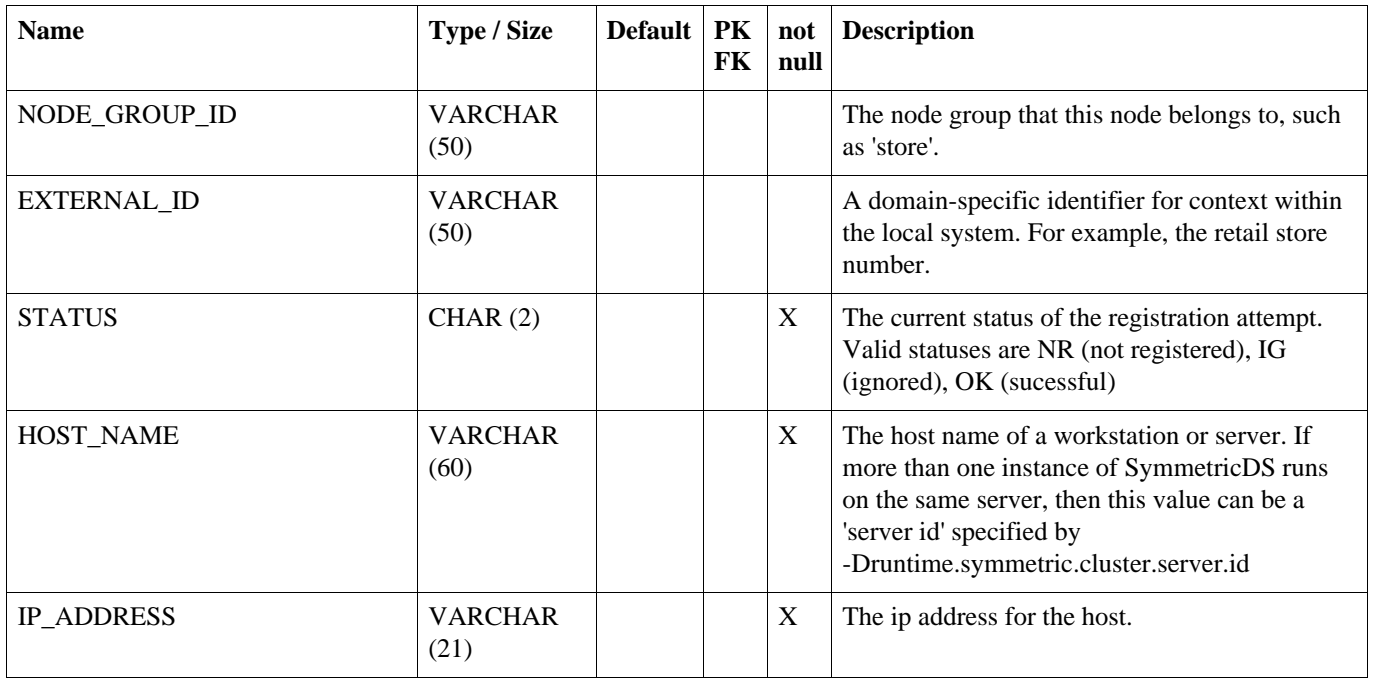

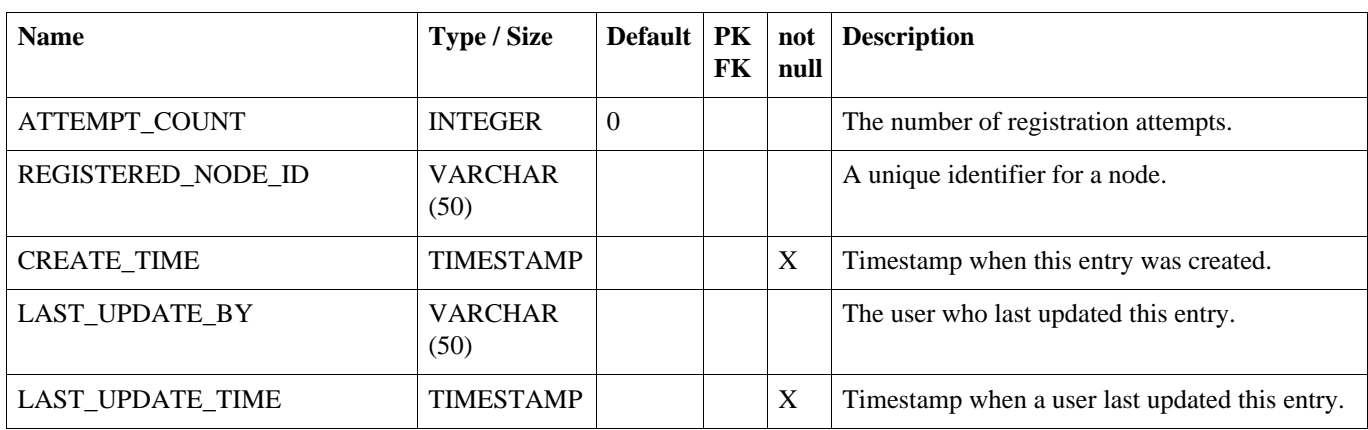

## <span id="page-104-0"></span>**A.20. TRIGGER\_HIST**

A history of a table's definition and the trigger used to capture data from the table. When a database trigger captures a data change, it references a trigger\_hist entry so it is possible to know which columns the data represents. trigger\_hist entries are made during the sync trigger process, which runs at each startup, each night in the syncTriggersJob, or any time the syncTriggers() JMX method is manually invoked. A new entry is made when a table definition or a trigger definition is changed, which causes a database trigger to be created or rebuilt.

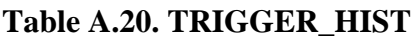

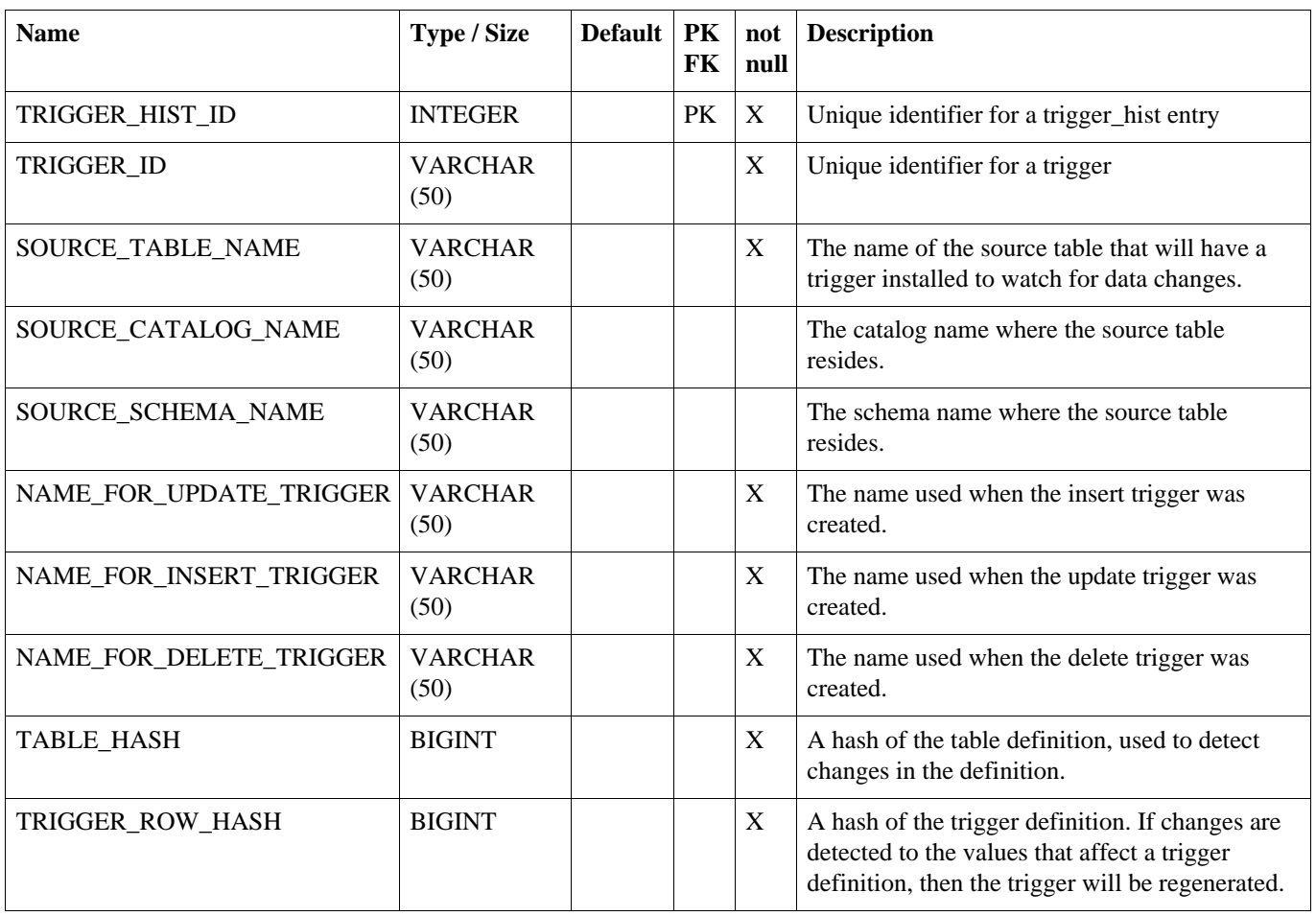

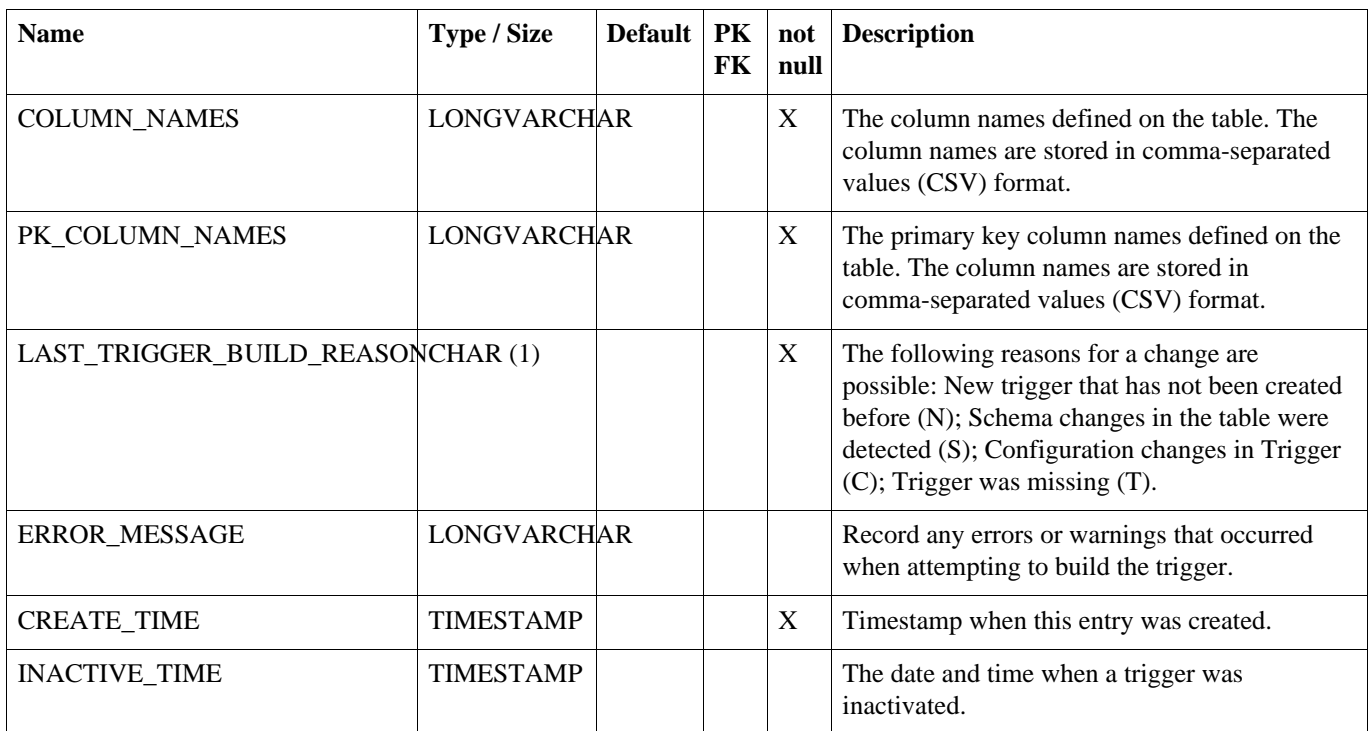

### <span id="page-105-0"></span>**A.21. DATA**

The captured data change that occurred to a row in the database. Entries in data are created by database triggers.

#### **Table A.21. DATA**

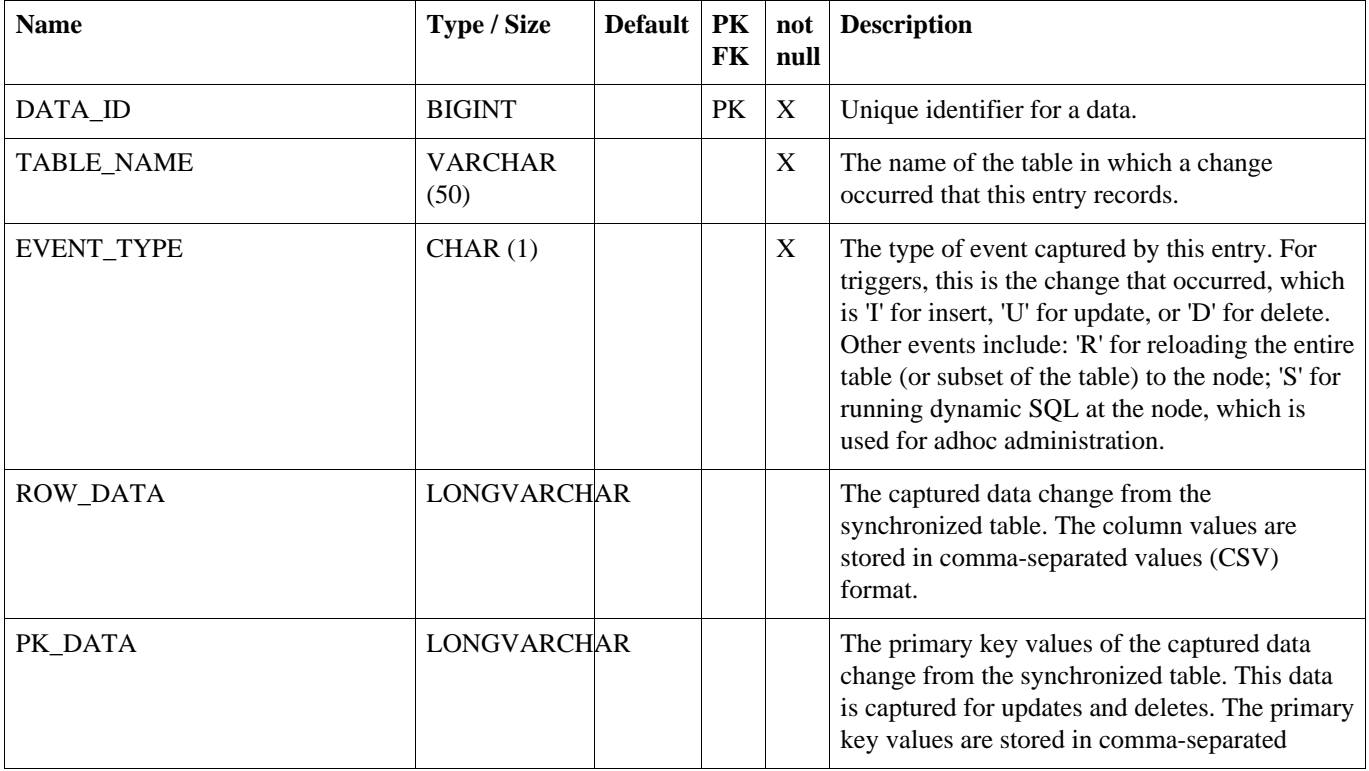

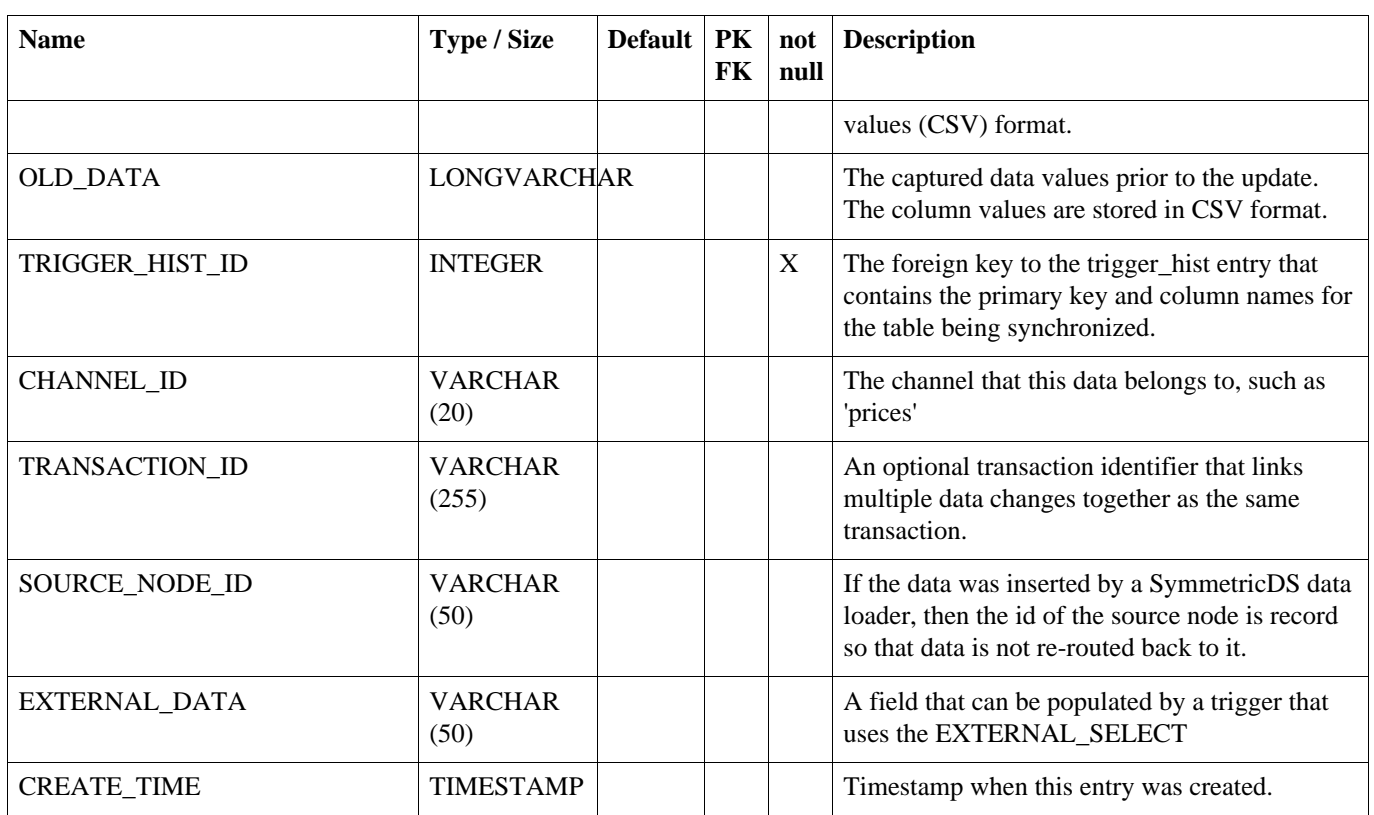

### <span id="page-106-0"></span>**A.22. DATA\_GAP**

Used only when routing.data.reader.type is set to 'gap.' Table that tracks gaps in the data table so that they may be processed efficiently, if data shows up. Gaps can show up in the data table if a database transaction is rolled back.

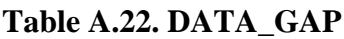

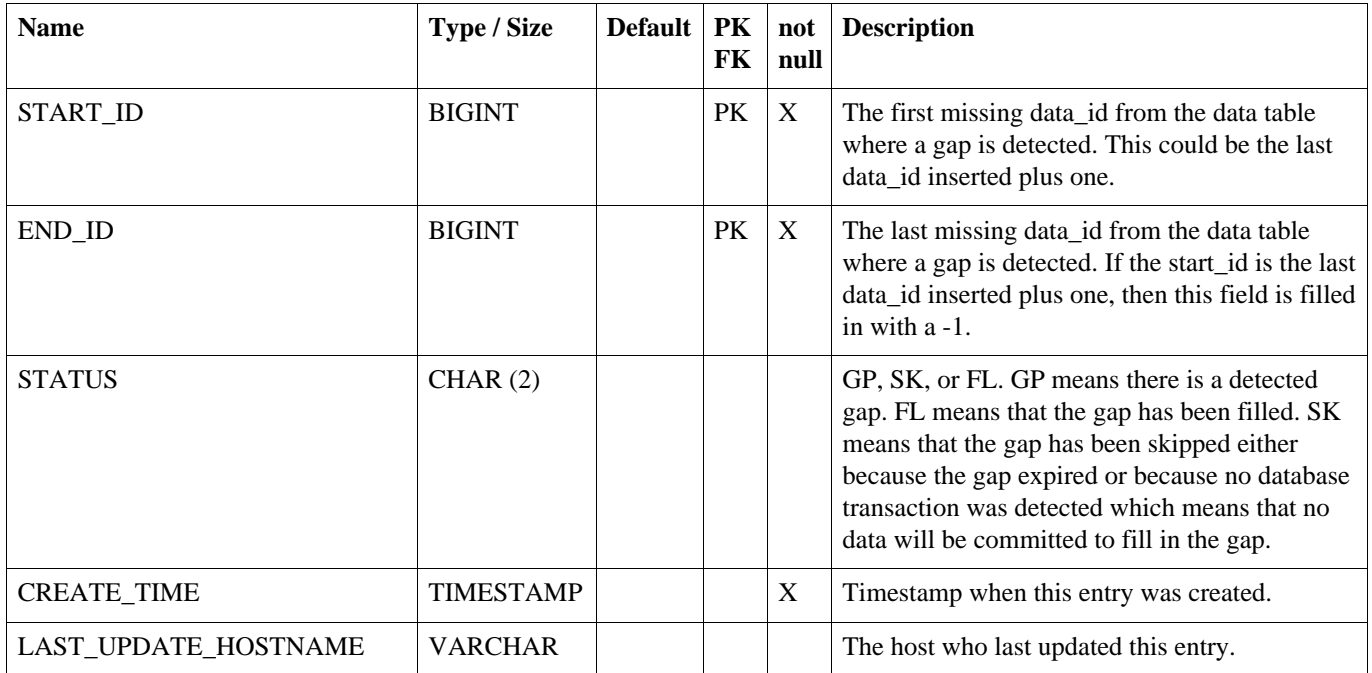

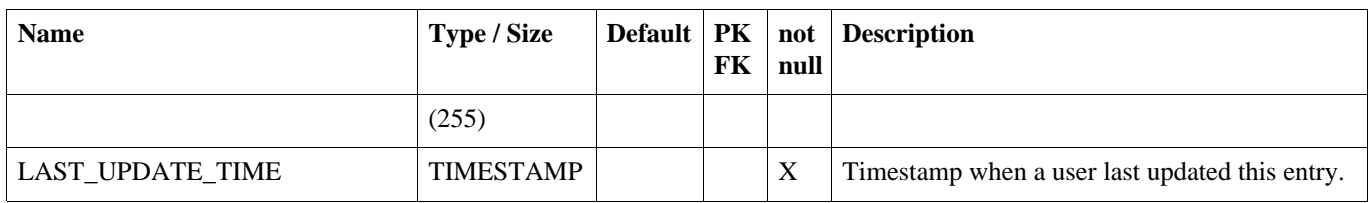

## <span id="page-107-1"></span>**A.23. DATA\_EVENT**

Represents routing of a data row to one or more nodes. Entries in data\_event are created by database triggers.

#### **Table A.23. DATA\_EVENT**

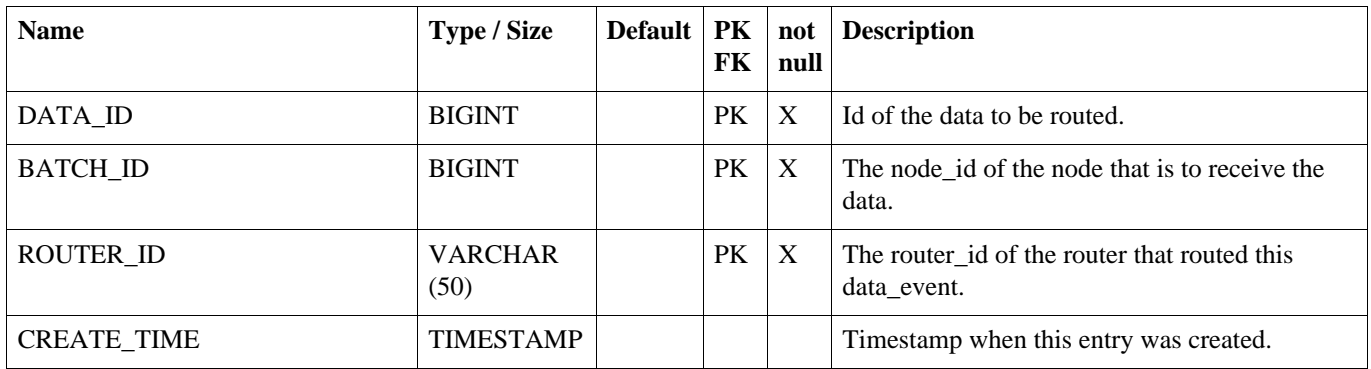

## <span id="page-107-0"></span>**A.24. OUTGOING\_BATCH**

Used for tracking the sending a collection of data to a node in the system. A new outgoing\_batch is created and given a status of 'NE'. After sending the outgoing\_batch to its target node, the status becomes 'SE'. The node responds with either a success status of 'OK' or an error status of 'ER'. An error while sending to the node also results in an error status of 'ER' regardless of whether the node sends that acknowledgement.

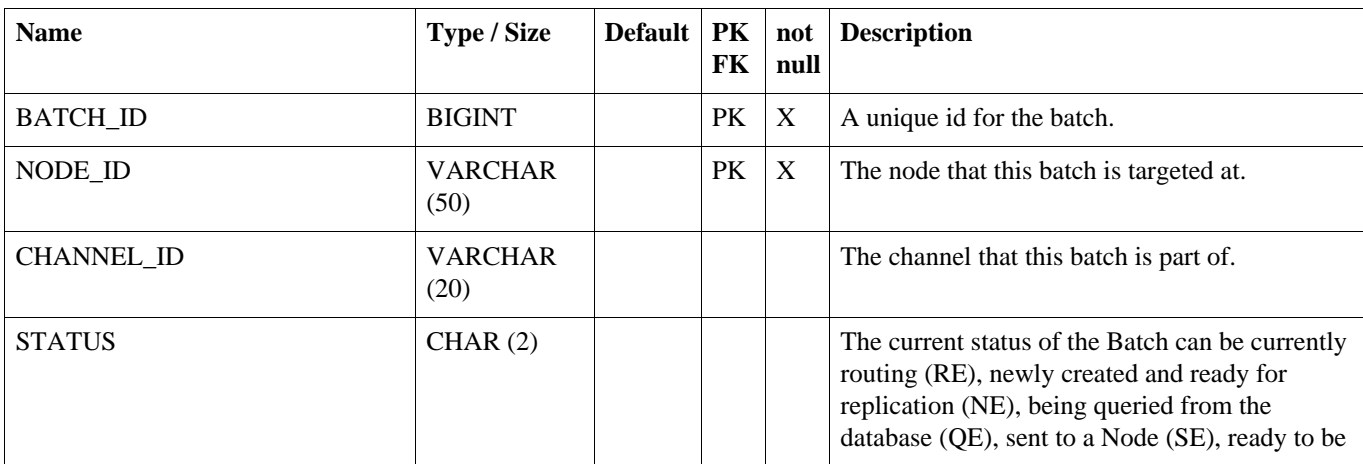

### **Table A.24. OUTGOING\_BATCH**
# **OUTGOING\_BATCH**

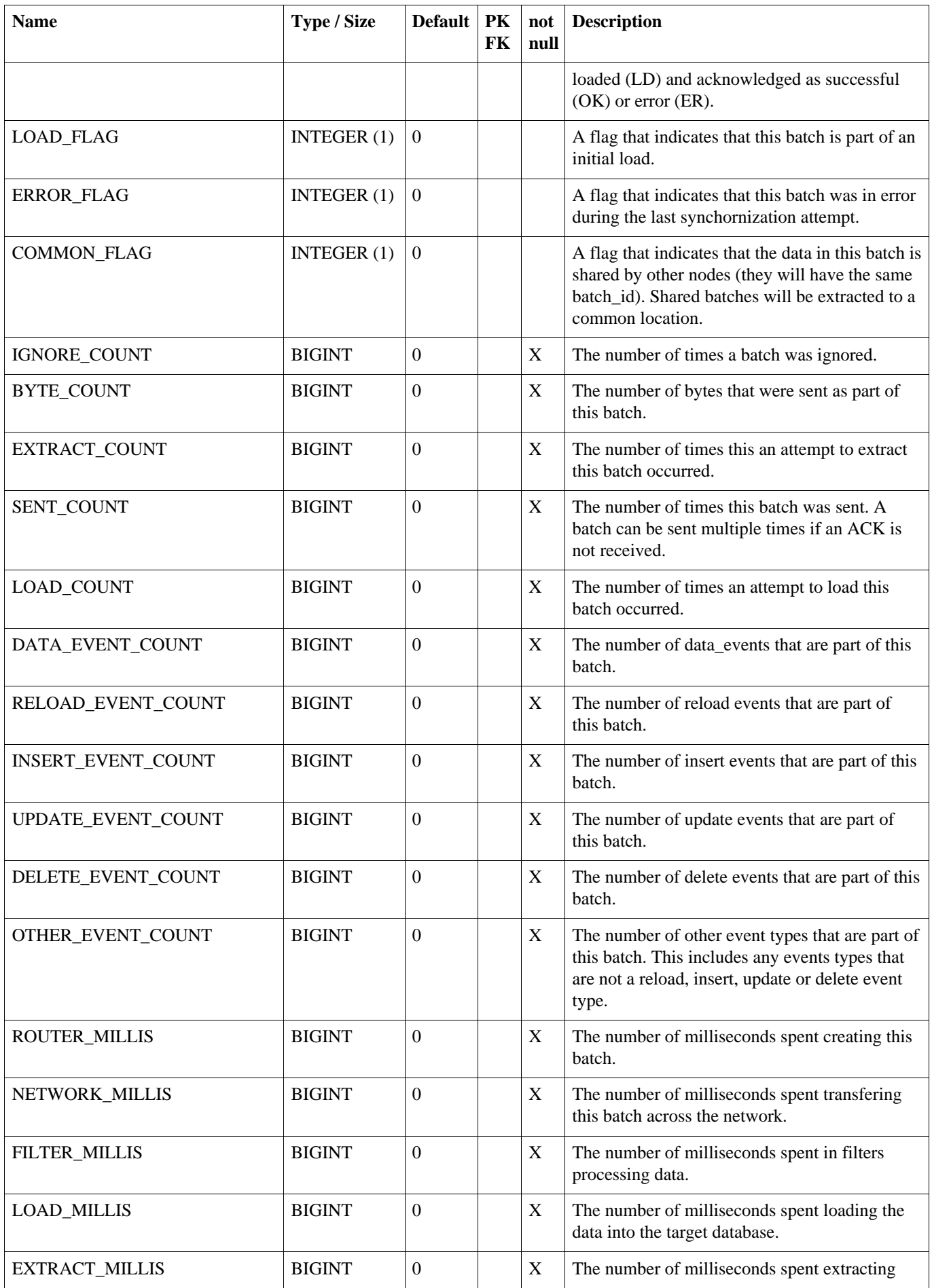

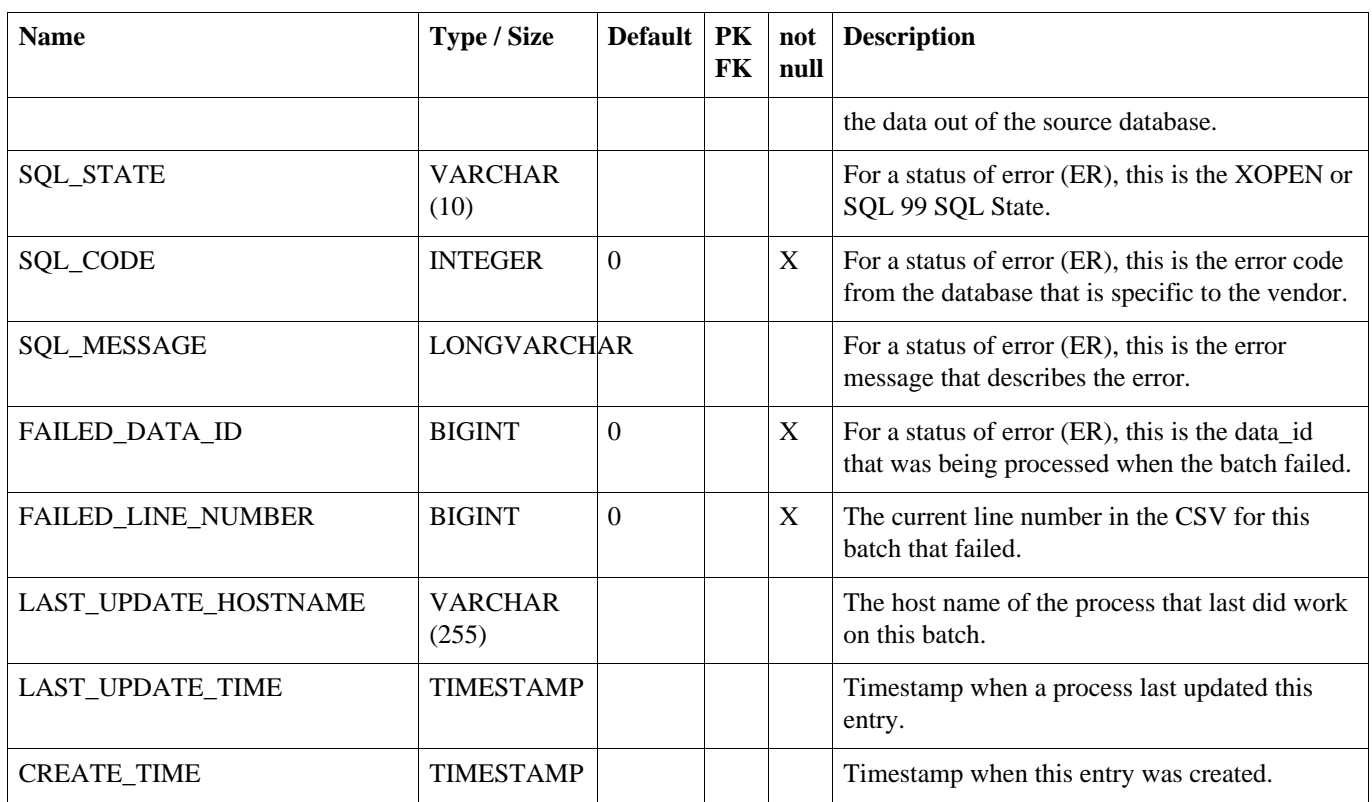

# **A.25. INCOMING\_BATCH**

The incoming\_batch is used for tracking the status of loading an outgoing\_batch from another node. Data is loaded and commited at the batch level. The status of the incoming\_batch is either successful (OK) or error (ER).

# **Table A.25. INCOMING\_BATCH**

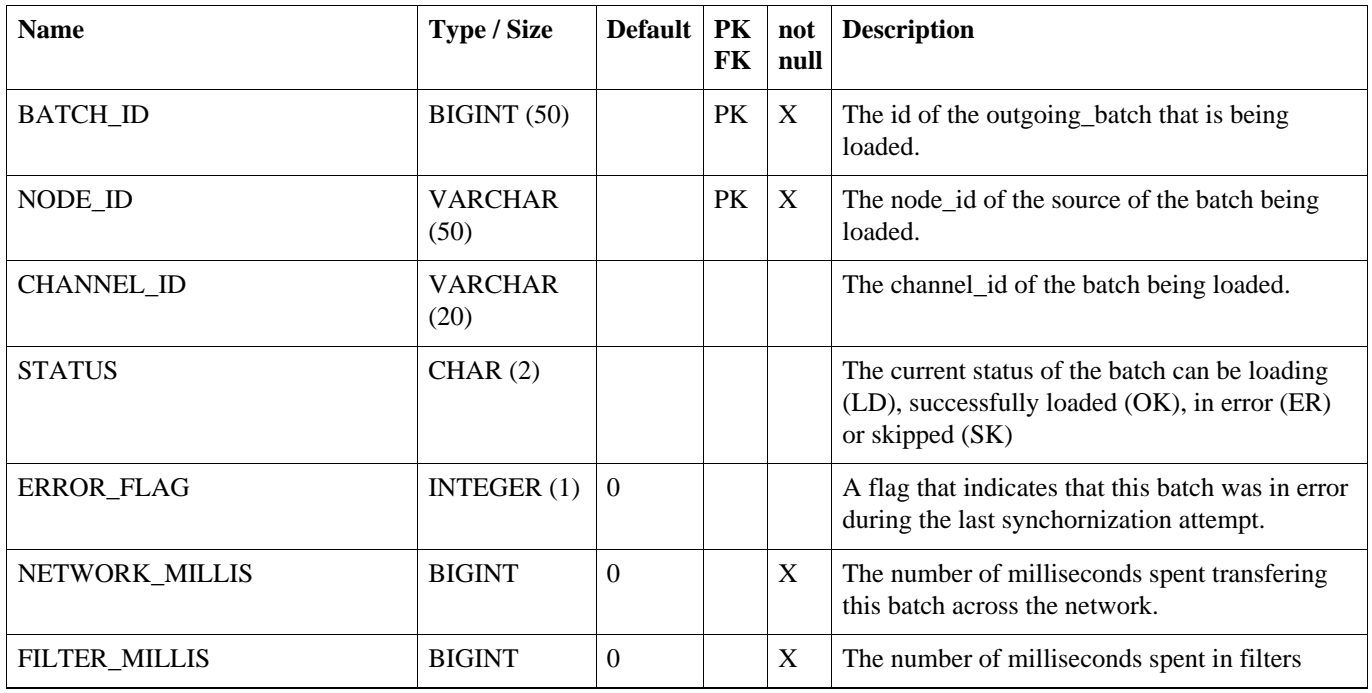

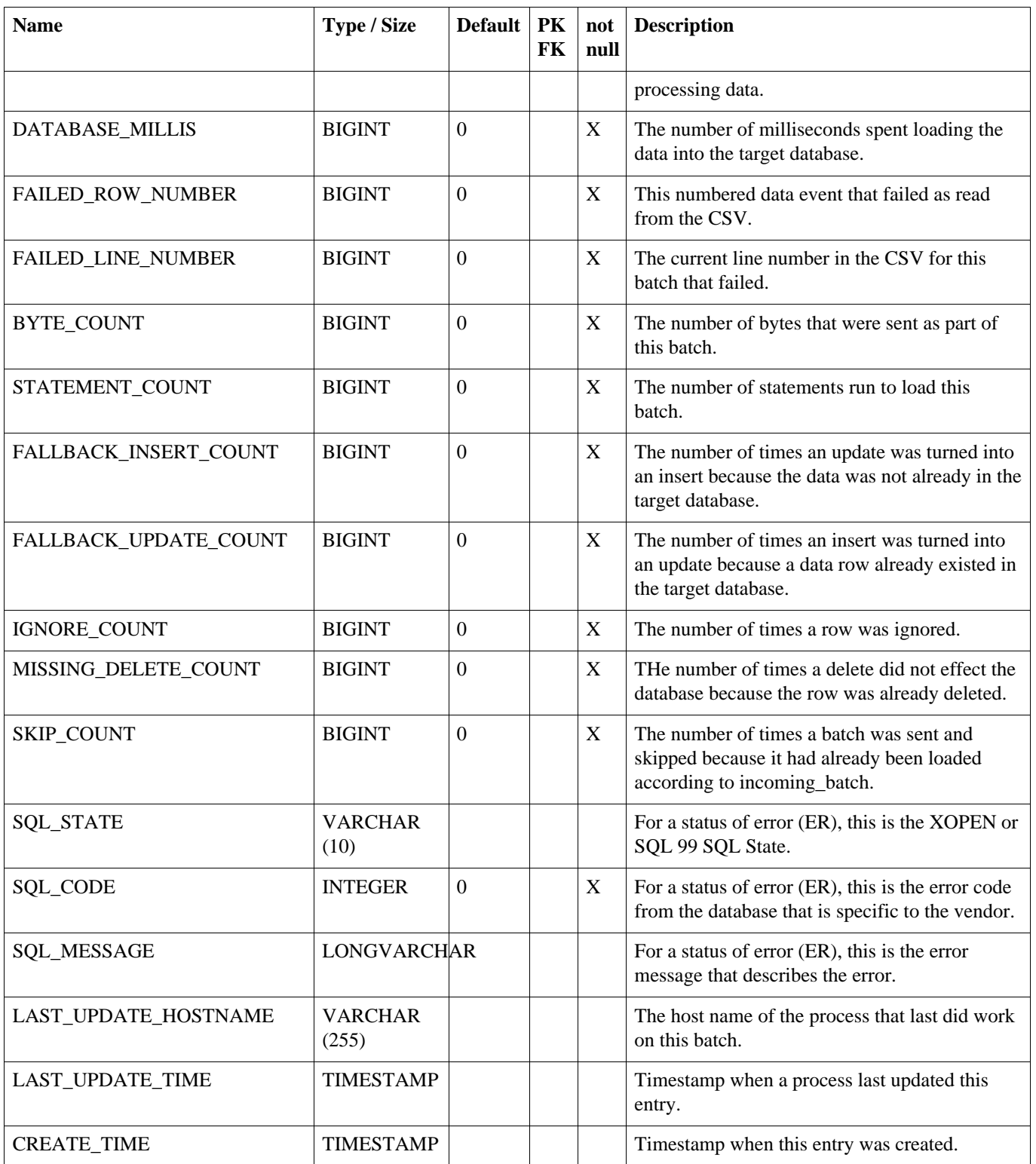

# **A.26. LOCK**

Contains semaphores that are set when processes run, so that only one server can run a process at a time. Enable this feature by using the cluster.lock.during.xxxx parameters.

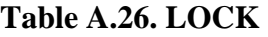

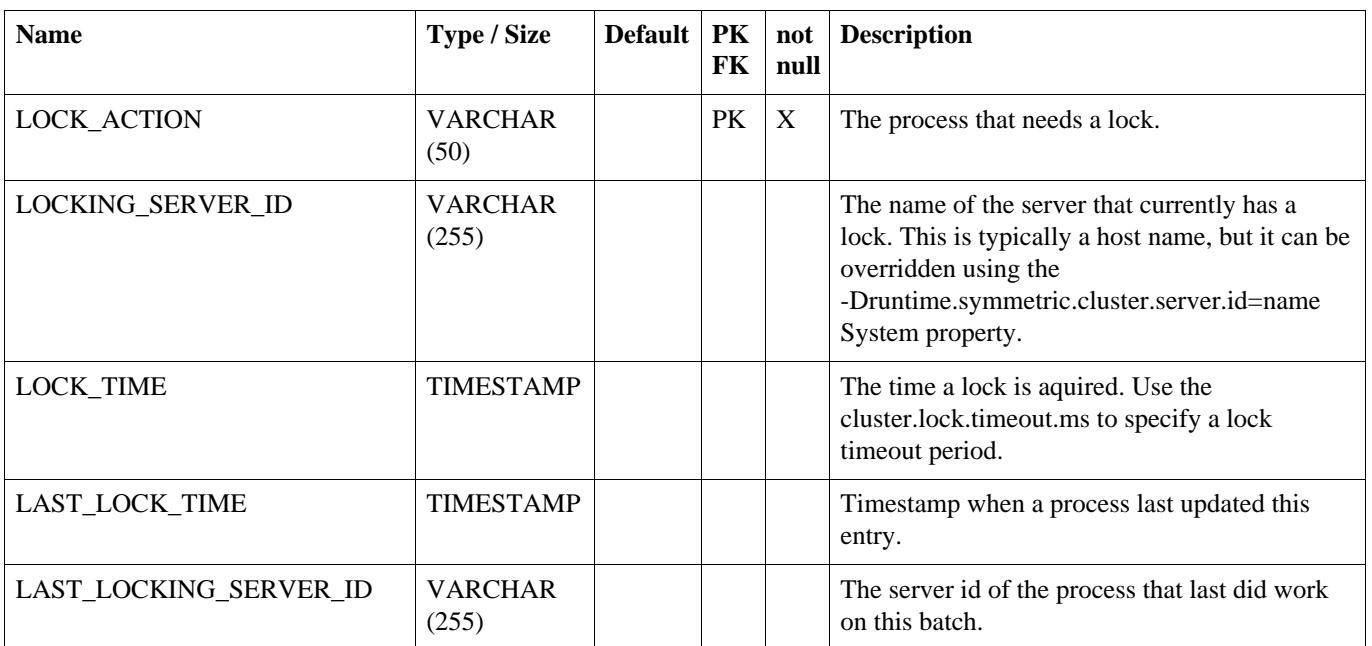

# **A.27. TRANSFORM\_TABLE**

Defines a data loader transformation which can be used to map arbitrary tables and columns to other tables and columns.

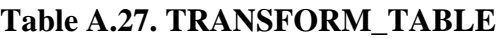

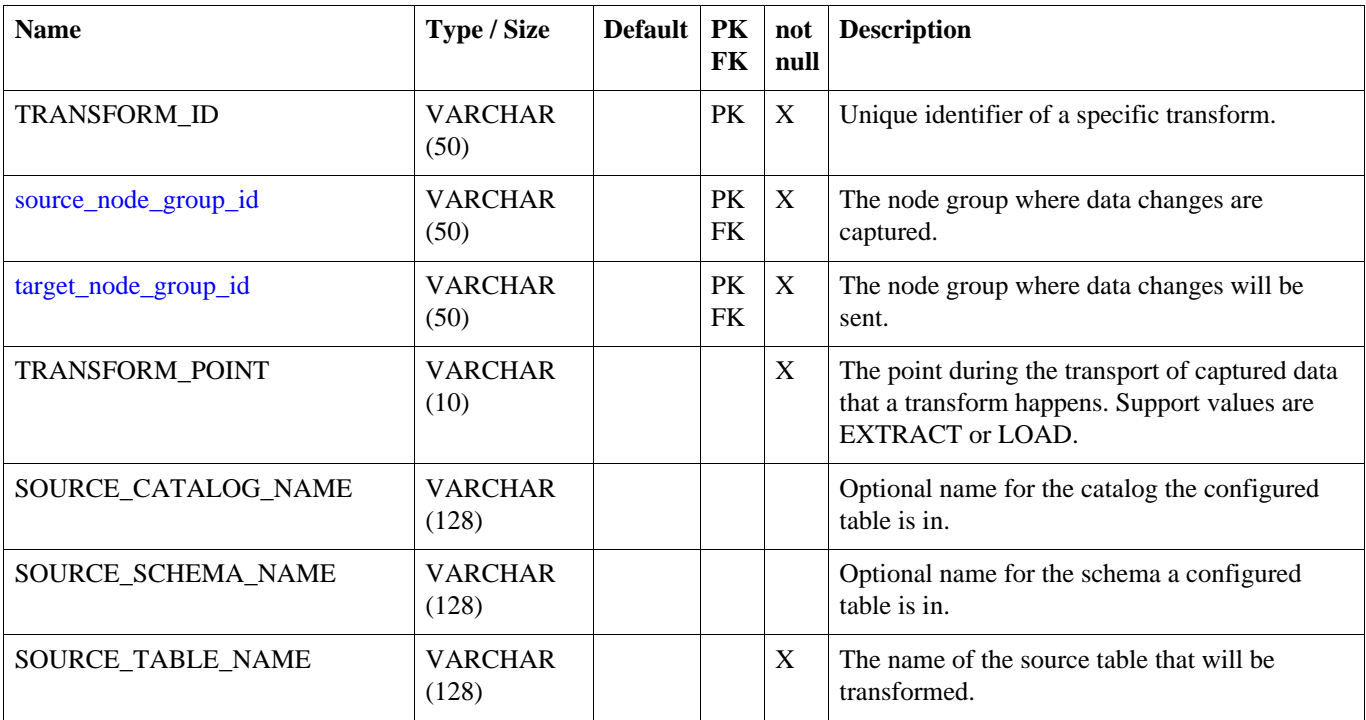

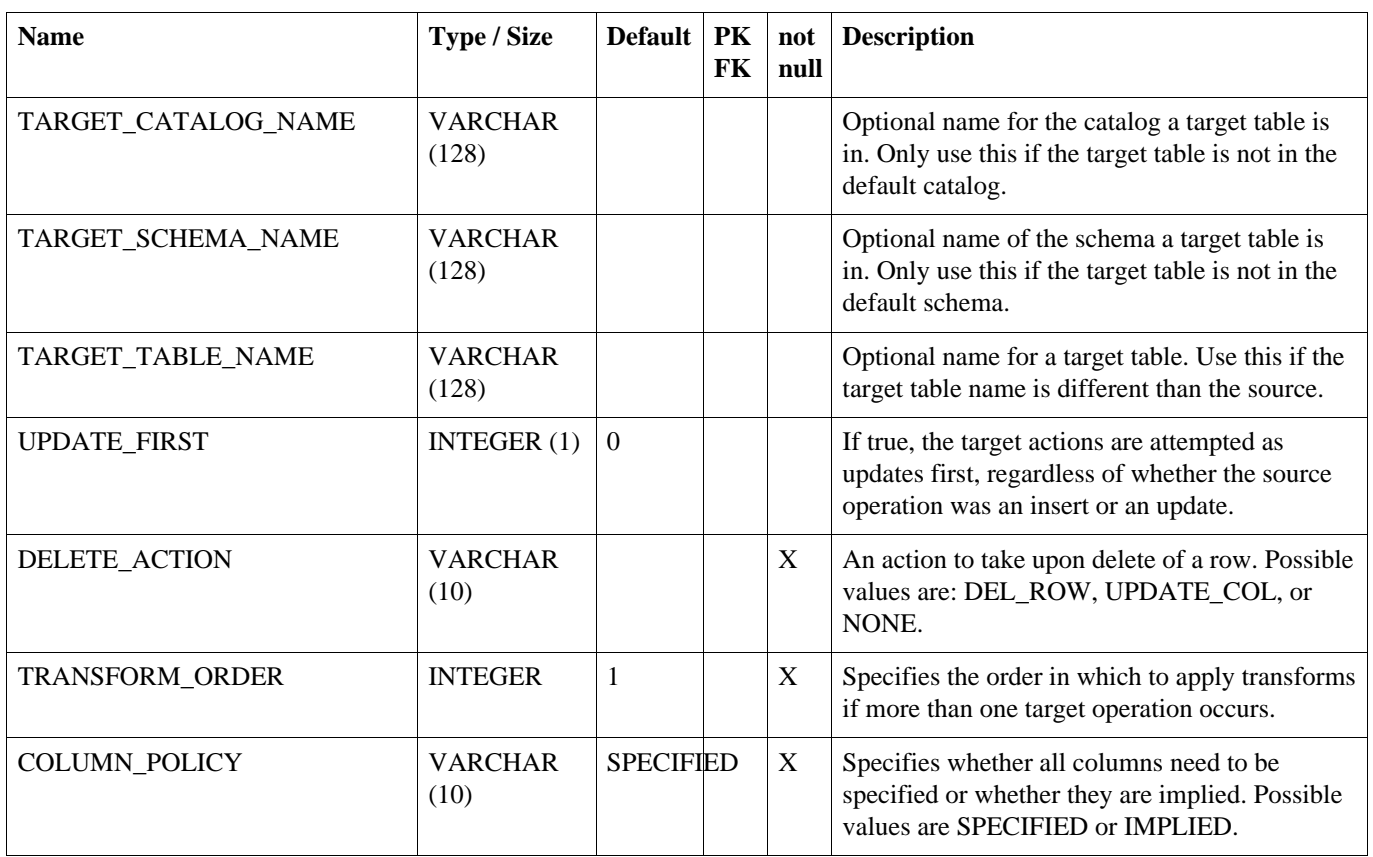

# **A.28. TRANSFORM\_COLUMN**

Defines the column mappings and optional data transformation for a data loader transformation.

# **Table A.28. TRANSFORM\_COLUMN**

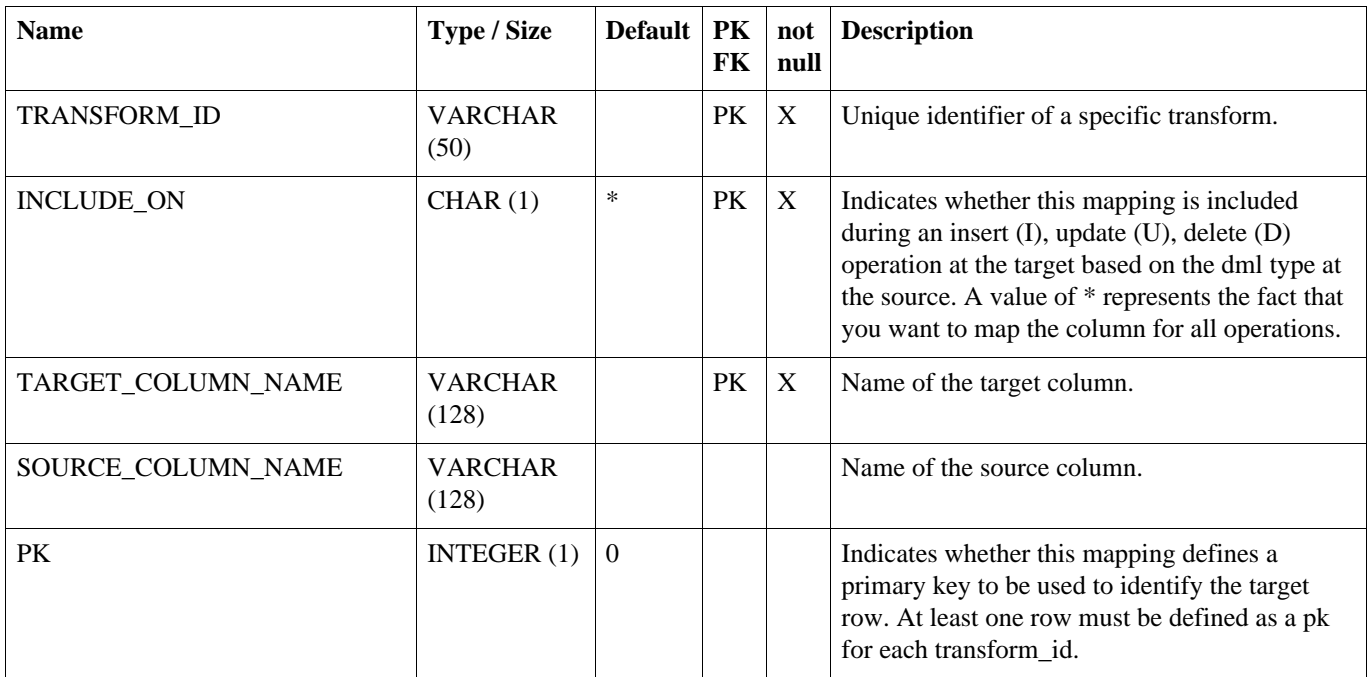

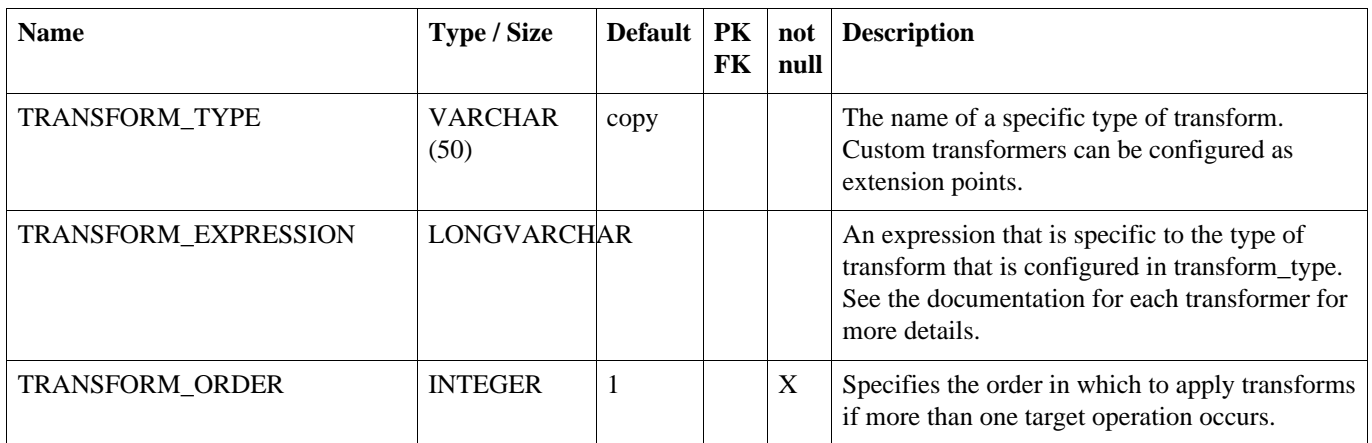

# **A.29. CONFLICT**

Defines how conflicts in row data should be handled during the load process.

# **Table A.29. CONFLICT**

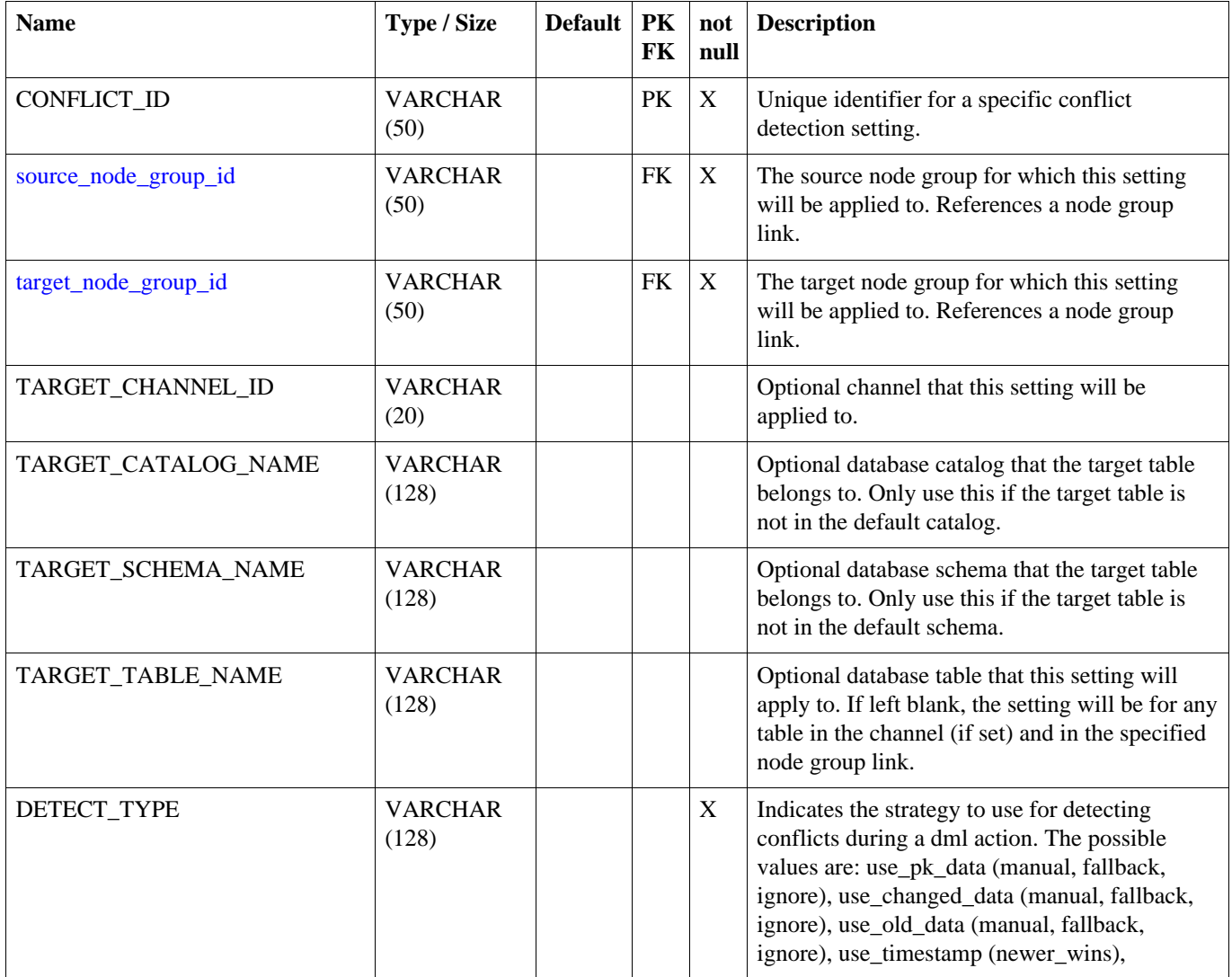

# **INCOMING\_ERROR**

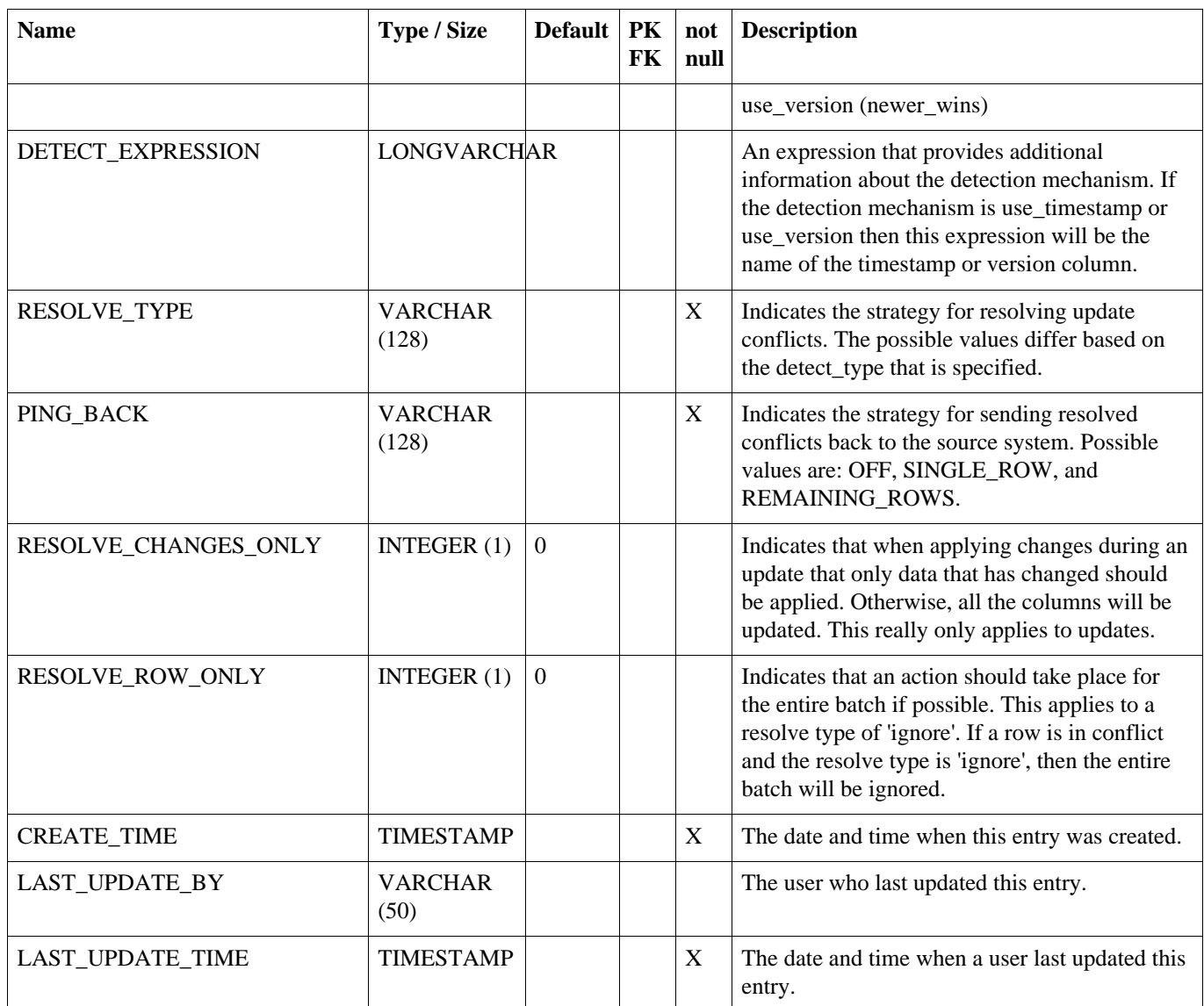

# **A.30. INCOMING\_ERROR**

The captured data change that is in error for a batch. The user can tell the system what to do by updating the resolve columns. Entries in data\_error are created when an incoming batch encounters an error.

# **Table A.30. INCOMING\_ERROR**

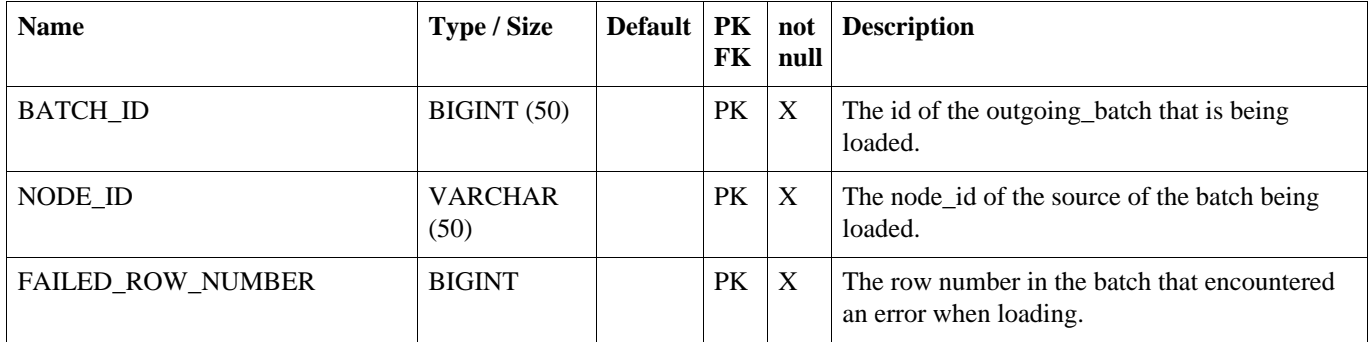

# **SEQUENCE**

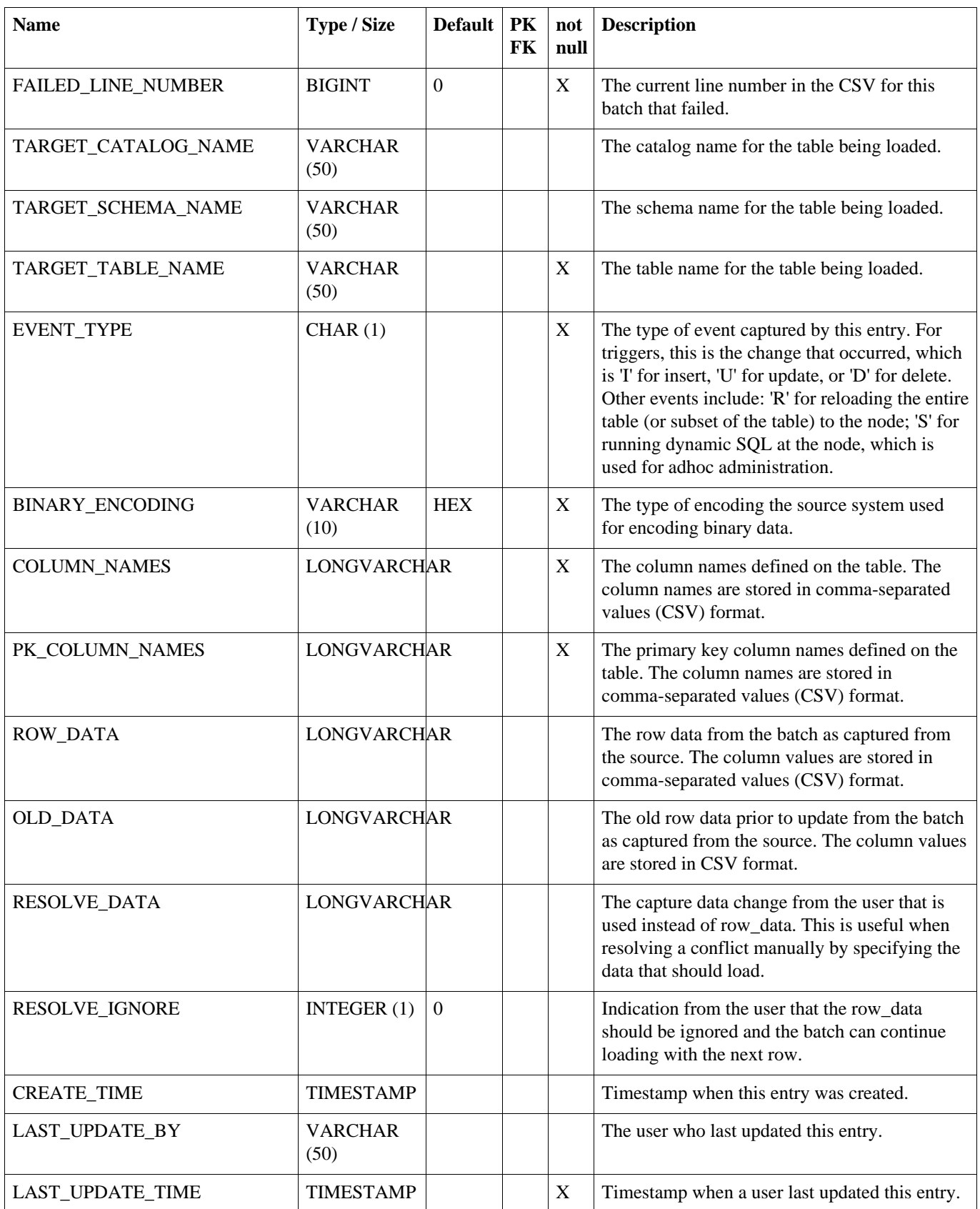

# **A.31. SEQUENCE**

A table that supports application level sequence numbering.

# **Table A.31. SEQUENCE**

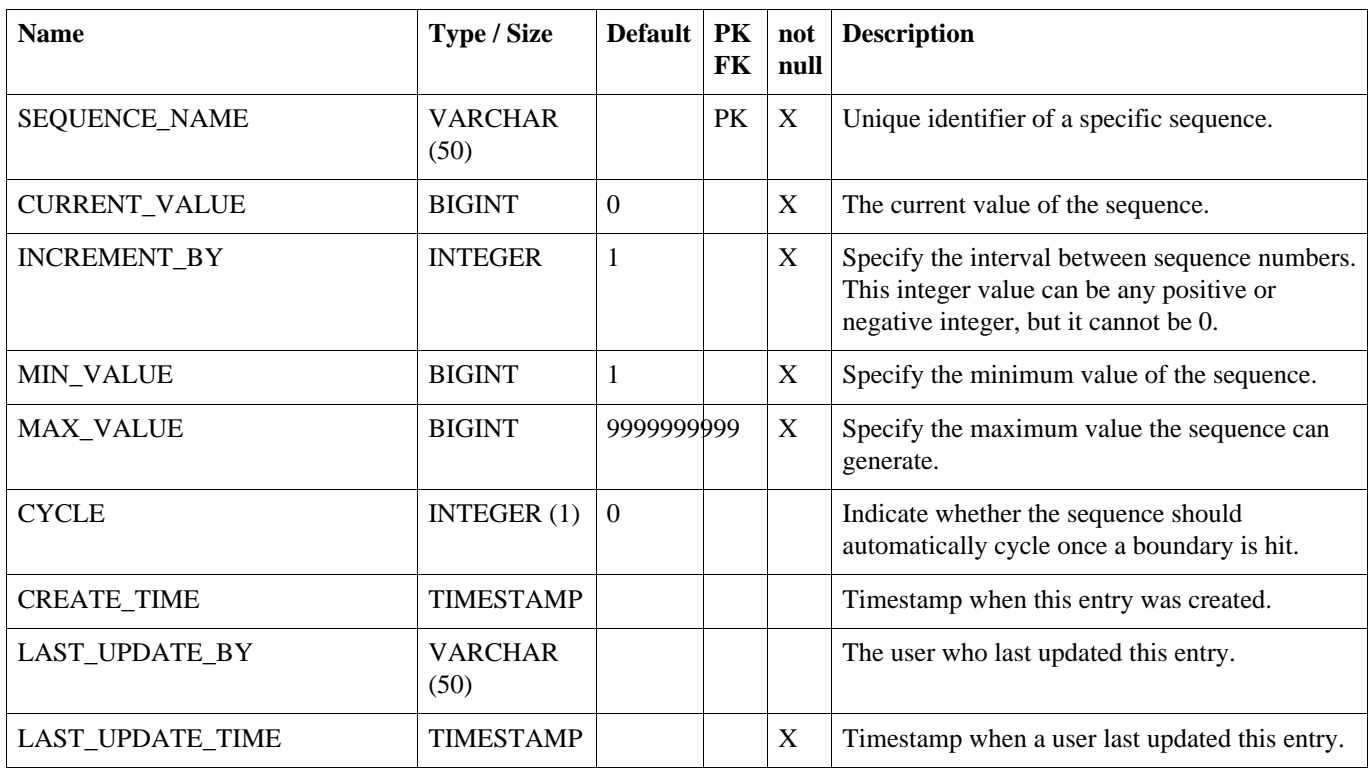

# **Appendix B. Parameters**

There are two kinds of parameters that can be used to configure the behavior of SymmetricDS: *Startup Parameters* and *Runtime Parameters* . Startup Parameters are required to be in a system property or a property file, while Runtime Parameters can also be found in the Parameter table from the database. Parameters are re-queried from their source at a configured interval and can also be refreshed on demand by using the JMX API. The following table shows the source of parameters and the hierarchy of precedence.

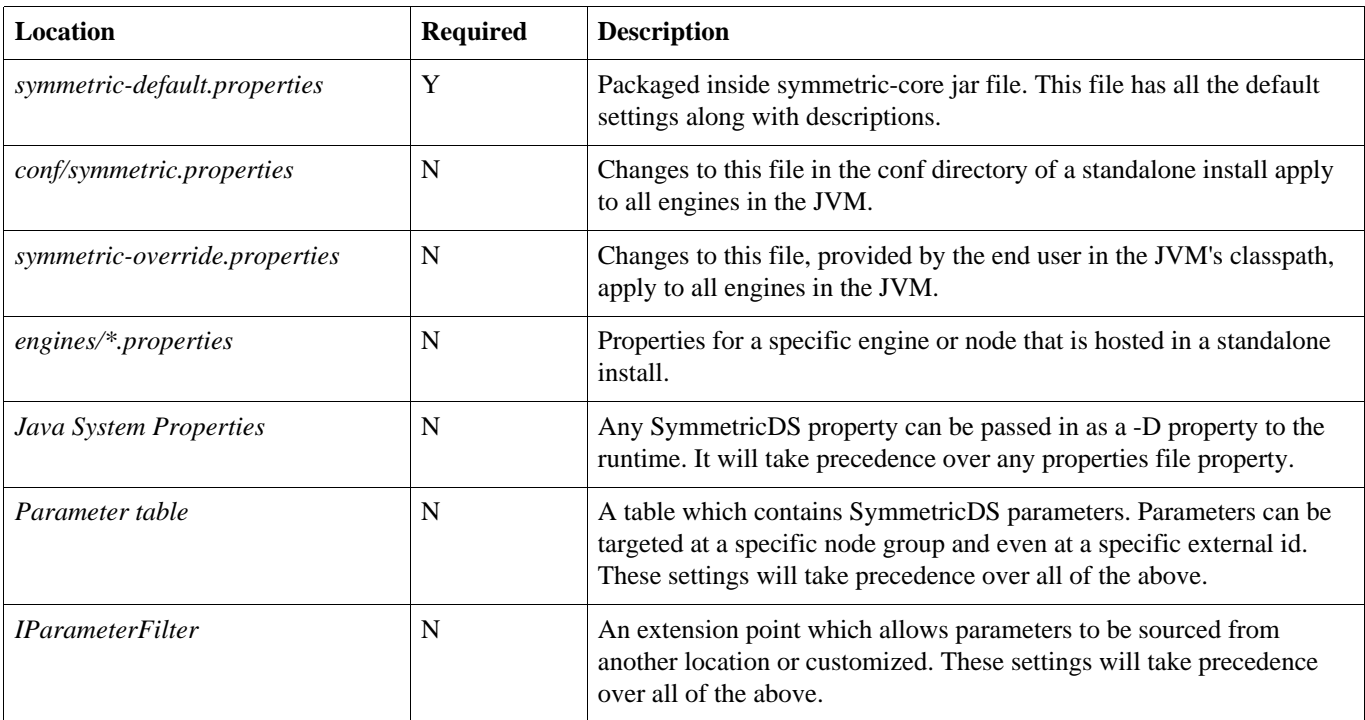

### **Table B.1. Parameter Locations**

# **B.1. Startup Parameters**

Startup parameters are read once from properties files and apply only during start up. The following properties are used:

#### **engine.name**

This is the engine name. This should be set if you have more than one engine running in the same JVM. It is used to name the JMX management bean. [ Default: Default ]

# **registration.url**

The URL where this node can connect for registration to receive its configuration. This property is only valid if you use the default IRuntimeConfiguration implementation. [ Default: ]

#### **sync.url**

The URL where this node can be contacting for synchronization.

[ Default: http://localhost:8080/sync ]

# **group.id**

The node group id for this node. [ Default: default ]

# **external.id**

The secondary identifier for this node that has meaning to the system where it is deployed. While the node id is a generated sequence number, the external ID could have meaning in the user's domain, such as a retail store number. [ Default: ]

# **db.driver**

The class name of the JDBC driver. If db. jndi.name is set, this property is ignored. [ Default: com.mysql.jdbc.Driver ]

# **db.url**

The JDBC URL used to connect to the database. If db. jndi.name is set, this property is ignored. [ Default: jdbc:mysql://localhost/symmetric ]

# **db.user**

The database username, which is used to login, create, and update SymmetricDS tables. To use an encrypted username, see [Section 5.7, Encrypted Passwords \(p. 62\)](#page-69-0) If db. jndi.name is set, this property is ignored. [ Default: symmetric ]

# **db.password**

The password for the database user. To use an encrypted password, see [Section 5.7, Encrypted](#page-69-0) [Passwords \(p. 62\)](#page-69-0). If db. jndi.name is set, this property is ignored. [Default: ]

# **db.pool.initial.size**

The initial size of the connection pool. If db. jndi.name is set, this property is ignored. [Default:  $5 \mid$ ]

# **db.pool.max.active**

The maximum number of connections that will be allocated in the pool. If db. jndi.name is set, this property is ignored. [ Default: 10 ]

# **db.pool.max.wait.millis**

This is how long a request for a connection from the datasource will wait before giving up. If db. indi.name is set, this property is ignored. [Default: 30000 ]

# **db.pool.min.evictable.idle.millis**

This is how long a connection can be idle before it will be evicted. If db. jndi.name is set, this property is ignored. [ Default: 120000 ]

# **db.sql.query.timeout.seconds**

The timeout in seconds for queries running on the database. [ Default: 300 ]

# **db.jdbc.streaming.results.fetch.size**

This is the default fetch size for streaming result sets into memory from the database. [ Default: 1000 ]

# **auto.config.database**

If this is true, the configuration and runtime tables used by SymmetricDS are automatically created

during startup. [ Default: true ]

#### **auto.sync.configuration**

If this is true, create triggers for the SymmetricDS configuration table that will synchronize changes to node groups that pull from the node where this property is set. [ Default: true ]

### **https.allow.self.signed.certs**

If this is true, a Symmetric client node to accept self signed certificates. [ Default: true ]

### **http.basic.auth.username**

If specified, a Symmetric client node will use basic authentication when communicating with its server node using the given user name. [Default: ]

#### **http.basic.auth.password**

If specified, the password used for basic authentication. [ Default: ]

### **https.verified.server.names**

A list of comma separated server names that will always verify when using https. This is useful if the URL's hostname and the server's identification hostname don't match exactly using the default rules for the JRE. A special value of "all" may be specified to allow all hostnames to verify. [ Default: ]

### **sync.table.prefix**

When symmetric tables are created and accessed, this is the prefix to use for the table name. [ Default: sym ]

# **start.route.job**

Whether the route job is enabled for this node. [Default: true ]

# **job.route.period.time.ms**

This is how often the route job will be run if enabled. [Default: 10000]

# **start.push.job**

Whether the push job is enabled for this node. [ Default: true]

# **job.push.period.time.ms**

This is how often the push job will be run if enabled. [Default: 60000 ]

# **start.pull.job**

Whether the pull job is enabled for this node. [Default: true ]

# **job.pull.period.time.ms**

This is how often the pull job will be run if enabled. [Default: 60000]

# **start.purge.job**

Whether the purge jobs are enabled for this node. [Default: true ]

# **job.purge.incoming.cron**

This is how often the incoming batch purge job will be run if enabled. [Default:  $0\ 0\ 0\$ \*\*\*]

# **job.purge.outgoing.cron**

This is how often the outgoing batch and data purge job will be run if enabled. [Default:  $0\ 0\ 0**1$ ]

# **job.purge.datagaps.cron**

This is how often the data gaps purge job will be run if enabled. [Default:  $0\ 0\ 0\$ \*\*\*]

### **start.synctriggers.job**

Whether the sync triggers job is enabled for this node. [Default: true ]

### **job.synctriggers.cron**

This is how often the sync triggers job will be run if enabled. [Default:  $0\ 0\ 0$  \* \* \* ]

#### **start.stage.management.job**

Whether the stage directory management/purge job is enabled for this node. [Default: true ]

### **job.stage.management.period.time.ms**

This is how often the stage management job will be run if enabled. [Default: 15000]

### **start.stat.flush.job**

Whether the statistics flush (to database) job is enabled for this node. [Default: true ]

# **job.stat.flush.cron**

This is how often accumulated statistics will be flushed out to the database from memory. [ Default: 0  $0/5$  \* \* \* \* ]

### **start.heartbeat.job**

Whether the heartbeat job is enabled for this node. The heartbeat job simply inserts an event to update the heartbeat\_time column on the node table for the current node. [ Default: true ]

# **job.heartbeat.period.time.ms**

This is how often the heartbeat job runs. Note that this doesn't mean that a heartbeat is performed this often. See heartbeat.sync.on.push.period.sec to change how often the heartbeat is sync'd. [ Default: 1000 ]

#### **heartbeat.sync.on.push.period.sec**

This is the number of seconds between when the sym\_node table's heartbeat\_time column is updated by the heartbeat job. [ Default: 900 ]

# **start.watchdog.job**

Whether the watchdog job is enabled for this node. The watchdog job monitors child nodes to detect if they are offline. Refer to [Section 5.10.14, IOfflineServerListener \(p. 70\)](#page-77-0) for more information. [ Default: true ]

# **job.watchdog.period.time.ms**

This is how often the watchdog job will be run if enabled. [ Default: 3600000 ]

# **schema.version**

This is hook to give the user a mechanism to indicate the schema version that is being synchronized. This property is only valid if you use the default IRuntimeConfiguration implementation. [ Default: ? ]

# **B.2. Runtime Parameters**

Runtime parameters are read periodically from properties files or the database. The following properties are used:

#### **auto.registration**

If this is true, registration is opened automatically for nodes requesting it. [ Default: false ]

### **auto.reload**

If this is true, a reload is automatically sent to nodes when they register. [ Default: false ]

### **auto.reload.reverse**

If this is true, a reload is automatically sent from a node after they register. [ Default: false ]

### **auto.update.node.values.from.properties**

Update the node row in the database from the local properties during a heartbeat operation. [ Default: true ]

### **http.concurrent.workers.max**

This is the number of HTTP concurrent push/pull requests symmetric will accept. This is controlled by the NodeConcurrencyFilter. The maximum number of database connections in the database pool should be set to twice this number.[ Default: 20 ]

### **offline.node.detection.period.minutes**

This is the minimum number of minutes that a child node has been offline before taking action. Refer to [Section 5.10.14, IOfflineServerListener \(p. 70\)](#page-77-0) for more information. [ Default: 120 ]

# **outgoing.batches.peek.ahead.window.after.max.size**

This is the maximum number of events that will be peeked at to look for additional transaction rows after the max batch size is reached. The more concurrency in your db and the longer the transaction takes the bigger this value might have to be. [ Default: 100 ]

# **incoming.batches.skip.duplicates**

Whether or not to skip duplicate batches that are received. A duplicate batch is identified by the batch ID already existing in the incoming batch table. If this happens, it means an acknowledgement was lost due to failure or there is a bug. Accepting a duplicate batch in this case can mean overwriting data with old data. Another cause of duplicates is when the batch sequence number is reset, which might happen in a lab environement. Skipping a duplicate batch in this case would prevent data changes from loading. Generally, in a production envionment, this setting should be true. [ Default: true ]

# **num.of.ack.retries**

This is the number of times we will attempt to send an ACK back to the remote node when pulling and loading data. [ Default: 5 ]

# **time.between.ack.retries.ms**

This is the amount of time to wait between trying to send an ACK back to the remote node when pulling and loading data. [ Default: 5000 ]

#### **dataextractor.enabled**

Enable or disable all data extraction at a node for all channels other than the config channel. [ Default: true ]

#### **dataloader.enabled**

Enable or disable all data loading at a node for all channels other than the config channel. [ Default: true ]

#### **cluster.server.id**

Set this if you want to give your server a unique name to be used to identify which server did what action. Typically useful when running in a clustered environment. This is currently used by the ClusterService when locking for a node. [ Default: ]

#### **cluster.lock.timeout.ms**

Time limit of lock before it is considered abandoned and can be broken. [ Default: 1800000 ]

**cluster.lock.enabled** [ Default: false ]

### **initial.load.delete.first**

Set this if tables should be purged prior to an initial load. [ Default: false ]

#### **initial.load.create.first**

Set this if tables (and their indexes) should be created prior to an initial load. [ Default: false ]

#### **http.timeout.ms**

Sets both the connection and read timeout on the internal HttpUrlConnection. [ Default: 600000s ]

#### **http.compression**

Whether or not to use compression over HTTP connections. Currently, this setting only affects the push connection of the source node. Compression on a pull is enabled using a filter in the web.xml for the PullServlet. [ Default: true ]

#### **web.compression.disabled**

Disable compression from occurring on Servlet communication. This property only affects the outbound HTTP traffic streamed by the PullServlet and PushServlet. [ Default: false ]

#### **compression.level**

Set the compression level this node will use when compressing synchronization payloads. Valid values include:  $NO\_COMPRESSION = 0$ ,  $BEST\_SPEED = 1$ ,  $BEST\_COMPRESSION = 9$ , DEFAULT\_COMPRESSION = -1 [ Default: -1 ]

#### **compression.strategy**

Set the compression strategy this node will use when compressing synchronization payloads. Valid values include: FILTERED = 1, HUFFMAN\_ONLY = 2, DEFAULT\_STRATEGY = 0 [ Default: 0 ]

#### **stream.to.file.enabled**

Save data to the file system before transporting it to the client or loading it to the database if the number of bytes is past a certain threshold. This allows for better compression and better use of database and network resources. Statistics in the batch tables will be more accurate if this is set to true because each timed operation is independent of the others. [ Default: true ]

### **stream.to.file.threshold.bytes**

If stream.to.file.enabled is true, then the threshold number of bytes at which a file will be written is controlled by this property. Note that for a synchronization the entire payload of the synchronization will be buffered in memory up to this number (at which point it will be written and continue to stream to disk) [ Default: 32767 ]

#### **job.random.max.start.time.ms**

When starting jobs, symmetric attempts to randomize the start time to spread out load. This is the maximum wait period before starting a job. [ Default: 10000 ]

### **purge.retention.minutes**

This is the retention for how long synchronization data will be kept in the SymmetricDS synchronization tables. Note that data will be purged only if the purge job is enabled. [Default: 7200 ]

# **Appendix C. Database Notes**

Each database management system has its own characteristics that results in feature coverage in SymmetricDS. The following table shows which features are available by database.

| <b>Database</b>   | <b>Versions</b><br>supported | <b>Transaction</b><br><b>Identifier</b> | Data<br>Capture | <b>Conditional</b><br><b>Sync</b> | <b>Update Loop</b><br><b>Prevention</b> | <b>BLOB</b> Sync |
|-------------------|------------------------------|-----------------------------------------|-----------------|-----------------------------------|-----------------------------------------|------------------|
| Oracle            | 10g and above                | Y                                       | Y               | Y                                 | Y                                       | Y                |
| <b>MySQL</b>      | 5.0.2 and above              | $\mathbf Y$                             | Y               | Y                                 | Y                                       | Y                |
| PostgreSQL        | 8.2.5 and above              | $Y$ (8.3 and<br>above only)             | Y               | Y                                 | Y                                       | Y                |
| Greenplum         | 8.2.15 and above             | $\mathbf N$                             | $\mathbf N$     | $\mathbf N$                       | Y                                       | N                |
| <b>SQL Server</b> | 2005 and above               | Y                                       | Y               | Y                                 | Y                                       | Y                |
| <b>HSQLDB</b>     | 1.8                          | Y                                       | Y               | Y                                 | Y                                       | Y                |
| <b>HSQLDB</b>     | 2.0                          | ${\bf N}$                               | Y               | Y                                 | Y                                       | Y                |
| H2                | 1.x                          | Y                                       | Y               | Y                                 | Y                                       | Y                |
| Apache Derby      | 10.3.2.1                     | Y                                       | Y               | Y                                 | Y                                       | Y                |
| IBM DB2           | 9.5                          | $\mathbf N$                             | Y               | Y                                 | Y                                       | Y                |
| Firebird          | 2.0                          | Y                                       | Y               | Y                                 | Y                                       | Y                |
| Informix          | 11                           | $\mathbf N$                             | Y               | Y                                 | Y                                       | $\mathbf N$      |
| Interbase         | 9.0                          | $\mathbf N$                             | Y               | Y                                 | Y                                       | Y                |

**Table C.1. Support by Database**

# **C.1. Oracle**

On Oracle Real Application Clusters (RAC), sequences should be ordered so data is processed in the correct order. To offset the performance cost of ordering, the sequences should also be cached.

```
alter sequence SEO SYM DATA DATA ID cache 1000 order;
alter sequence SEQ_SYM_OUTGOIN_BATCH_BATCH_ID cache 1000 order;
alter sequence SEQ_SYM_TRIGGER_RIGGER_HIST_ID cache 1000 order;
alter sequence SEQ_SYM_TRIGGER_TRIGGER_ID cache 1000 order;
```
While BLOBs are supported on Oracle, the LONG data type is not. LONG columns cannot be accessed from triggers.

Note that while Oracle supports multiple triggers of the same type to be defined, the order in which the

triggers occur appears to be arbitrary.

The SymmetricDS user generally needs privileges for connecting and creating tables (including indexes), triggers, sequences, and procedures (including packages and functions). The following is an example of the needed grant statements:

GRANT CONNECT TO SYMMETRIC; GRANT RESOURCE TO SYMMETRIC; GRANT CREATE ANY TRIGGER TO SYMMETRIC; GRANT EXECUTE ON UTL RAW TO SYMMETRIC;

Partitioning the [DATA](#page-105-0) table by channel can help insert, routing and extraction performance on concurrent, high throughput systems. [TRIGGER](#page-99-0)s should be organized to put data that is expected to be inserted concurrently on separate [CHANNEL](#page-96-0)s. The following is an example of partitioning. Note that both the table and the index should be partitioned. The default value allows for more channels to be added without having to modify the partitions.

```
CREATE TABLE SYM_DATA
(
   data id INTEGER NOT NULL ,
   table_name VARCHAR2(50) NOT NULL,
   event type CHAR(1) NOT NULL,
   row_data CLOB,
   pk_data CLOB,
   old_data CLOB,
   trigger_hist_id INTEGER NOT NULL,
   channel_id VARCHAR2(20),
   transaction id VARCHAR2(1000),
   source_node_id VARCHAR2(50),
   external data VARCHAR2(50),
   create_time TIMESTAMP
) PARTITION BY LIST (channel_id) (
PARTITION P_CONFIG VALUES ('config'),
PARTITION P CHANNEL ONE VALUES ('channel one'),
PARTITION P_CHANNEL_TWO VALUES ('channel_two'),
...
PARTITION P CHANNEL N VALUES ('channel n'),
PARTITION P DEFAULT VALUES (DEFAULT));
```

```
CREATE UNIQUE INDEX IDX_D_CHANNEL_ID ON SYM_DATA (DATA_ID, CHANNEL_ID) LOCAL
(
PARTITION I_CONFIG,
PARTITION I CHANNEL ONE,
PARTITION I CHANNEL TWO,
 ...
PARTITION I CHANNEL N,
PARTITION I DEFAULT
);
```
# **C.2. MySQL**

MySQL supports several storage engines for different table types. SymmetricDS requires a storage engine that handles transaction-safe tables. The recommended storage engine is InnoDB, which is included by default in MySQL 5.0 distributions. Either select the InnoDB engine during installation or modify your server configuration. To make InnoDB the default storage engine, modify your MySQL server configuration file  $(my \text{.} \text{ini} \text{ on Windows}, m_y \text{.} \text{cnf} \text{ on Unix})$ :

```
default-storage_engine = innodb
```
Alternatively, you can convert tables to the InnoDB storage engine with the following command:

```
alter table t engine = innodb;
```
On MySQL 5.0, the SymmetricDS user needs the SUPER privilege in order to create triggers.

grant super on \*.\* to symmetric;

On MySQL 5.1, the SymmetricDS user needs the TRIGGER and CREATE ROUTINE privileges in order to create triggers and functions.

grant trigger on \*.\* to symmetric;

grant create routine on \*.\* to symmetric;

MySQL allows '0000-00-00 00:00:00' to be entered as a value for datetime and timestamp columns. JDBC can not deal with a date value with a year of 0. In order to work around this SymmetricDS can be configured to treat date and time columns as varchar columns for data capture and data load. To enable this feature set the db.treat.date.time.as.varchar.enabled property to true.

# **C.3. PostgreSQL**

Starting with PostgreSQL 8.3, SymmetricDS supports the transaction identifier. Binary Large Object (BLOB) replication is supported for both byte array (BYTEA) and object ID (OID) data types.

In order to function properly, SymmetricDS needs to use session variables. On PostgreSQL, session variables are enabled using a custom variable class. Add the following line to the postgresql.conf file of PostgreSQL server:

custom\_variable\_classes = 'symmetric'

This setting is required, and SymmetricDS will log an error and exit if it is not present.

Before database triggers can be created by in PostgreSQL, the plpgsql language handler must be installed

on the database. The following statements should be run by the administrator on the database:

```
CREATE FUNCTION plpgsql_call_handler() RETURNS language_handler AS
    '$libdir/plpgsql' LANGUAGE C;
CREATE FUNCTION plpgsql_validator(oid) RETURNS void AS
    '$libdir/plpgsql' LANGUAGE C;
CREATE TRUSTED PROCEDURAL LANGUAGE plpgsql
   HANDLER plpgsql_call_handler
   VALIDATOR plpgsql_validator;
```
If you want SymmetricDS to install into a schema other than public you should alter the database user to set the default schema.

```
alter user {user name} set search_path to {schema name};
```
# **C.4. Greenplum**

Greenplum is a data warehouse based on PostgreSQL. It is supported as a target platform in SymmetricDS. For the best performance, the SymmetricDS Pro PostgreSQL bulk loader should be used.

# **C.5. MS SQL Server**

SQL Server was tested using the *iTDS JDBC* driver.

# **C.6. HSQLDB**

HSQLDB was implemented with the intention that the database be run embedded in the same JVM process as SymmetricDS. Instead of dynamically generating static SQL-based triggers like the other databases, HSQLDB triggers are Java classes that re-use existing SymmetricDS services to read the configuration and insert data events accordingly.

The transaction identifier support is based on SQL events that happen in a 'window' of time. The trigger(s) track when the last trigger fired. If a trigger fired within X milliseconds of the previous firing, then the current event gets the same transaction identifier as the last. If the time window has passed, then a new transaction identifier is generated.

# **C.7. H2**

The H2 database allows only Java-based triggers. Therefore the H2 dialect requires that the SymmetricDS

jar file be in the database's classpath.

# **C.8. Apache Derby**

The Derby database can be run as an embedded database that is accessed by an application or a standalone server that can be accessed from the network. This dialect implementation creates database triggers that make method calls into Java classes. This means that the supporting JAR files need to be in the classpath when running Derby as a standalone database, which includes symmetric-ds.jar and commons-lang.jar.

# **C.9. IBM DB2**

The DB2 Dialect uses global variables to enable and disable node and trigger synchronization. These variables are created automatically during the first startup. The DB2 JDBC driver should be placed in the "lib" folder.

Currently, the DB2 Dialect for SymmetricDS does not provide support for transactional synchronization. Large objects (LOB) are supported, but are limited to 16,336 bytes in size. The current features in the DB2 Dialect have been tested using DB2 9.5 on Linux and Windows operating systems.

There is currently a bug with the retrieval of auto increment columns with the DB2 9.5 JDBC drivers that causes some of the SymmetricDS configuration tables to be rebuilt when auto.config.database=true. The DB2 9.7 JDBC drivers seem to have fixed the issue. They may be used with the 9.5 database.

A system temporary tablespace with too small of a page size may cause the following trigger build errors:

```
SQL1424N Too many references to transition variables and transition table
columns or the row length for these references is too long. Reason
code="2". LINE NUMBER=1. SQLSTATE=54040
```
Simply create a system temporary tablespace that has a bigger page size. A page size of 8k will probably suffice.

# **C.10. Firebird**

The Firebird Dialect requires the installation of a User Defined Function (UDF) library in order to provide functionality needed by the database triggers. SymmetricDS includes the required UDF library, called SYM\_UDF, in both source form (as a C program) and as pre-compiled libraries for both Windows and Linux. The SYM\_UDF library is copied into the UDF folder within the Firebird installation directory.

For Linux users:

# **cp databases/firebird/sym\_udf.so /opt/firebird/UDF**

For Windows users:

# **copy databases\firebird\sym\_udf.dll C:\Program Files\Firebird\Firebird\_2\_0\UDF**

The following limitations currently exist for this dialect:

- The outgoing batch does not honor the channel size, and all outstanding data events are included in a batch.
- Syncing of Binary Large Object (BLOB) is limited to 16K bytes per column.
- Syncing of character data is limited to 32K bytes per column.

# **C.11. Informix**

The Informix Dialect was tested against Informix Dynamic Server 11.50, but older versions may also work. You need to download the Informix JDBC Driver (from the **IBM [Download](http://www-01.ibm.com/software/data/informix/downloads.html) Site**) and put the ifxjdbc.jar and ifxlang.jar files in the SymmetricDS lib folder.

Make sure your database has logging enabled, which enables transaction support. Enable logging when creating the database, like this:

CREATE DATABASE MYDB WITH LOG;

Or enable logging on an existing database, like this:

```
ondblog mydb unbuf log
ontape -s -L 0
```
The following features are not yet implemented:

- Syncing of Binary and Character Large Objects (LOB) is disabled.
- There is no transaction ID recorded on data captured, so it is possible for data to be committed within different transactions on the target database. If transaction synchronization is required, either specify a custom transaction ID or configure the synchronization so data is always sent in a single batch. A custom transaction ID can be specified with the tx\_id\_expression on [TRIGGER.](#page-99-0) The batch size is controlled with the max\_batch\_size on [CHANNEL.](#page-96-0) The pull and push jobs have runtime properties to control their interval.

# **C.12. Interbase**

The Interbase Dialect requires the installation of a User Defined Function (UDF) library in order to provide functionality needed by the database triggers. SymmetricDS includes the required UDF library, called SYM\_UDF, in both source form (as a C program) and as pre-compiled libraries for both Windows and Linux. The SYM\_UDF library is copied into the UDF folder within the Interbase installation directory.

For Linux users:

# **cp databases/interbase/sym\_udf.so /opt/interbase/UDF**

For Windows users:

#### **copy databases\interbase\sym\_udf.dll C:\CodeGear\InterBase\UDF**

The Interbase dialect currently has the following limitations:

- Data capture is limited to 4 KB per row, including large objects (LOB).
- There is no transaction ID recorded on data captured. Either specify a tx\_id\_expression on the [TRIGGER](#page-99-0) table, or set a max\_batch\_size on the [CHANNEL](#page-96-0) table that will accommodate your transactional data.

# **Appendix D. Data Format**

The SymmetricDS Data Format is used to stream data from one node to another. The data format reader and writer are pluggable with an initial implementation using a format based on Comma Separated Values (CSV). Each line in the stream is a record with fields separated by commas. String fields are surrounded with double quotes. Double quotes and backslashes used in a string field are escaped with a backslash. Binary values are represented as a string with hex values in "\0xab" format. The absence of any value in the field indicates a null value. Extra spacing is ignored and lines starting with a hash are ignored.

The first field of each line gives the directive for the line. The following directives are used:

#### **nodeid, {node\_id}**

Identifies which node the data is coming from. Occurs once in CSV file.

#### **binary, {BASE64|NONE|HEX}**

Identifies the type of decoding the loader needs to use to decode binary data in the pay load. This varies depending on what database is the source of the data.

#### **channel, {channel\_id}**

Identifies which channel a batch belongs to. The SymmetricDS data loader expects the channel to be specified before the batch.

#### **batch, {batch\_id}**

Uniquely identifies a batch. Used to track whether a batch has been loaded before. A batch of -9999 is considered a virtual batch and will be loaded, but will not be recorded in incoming\_batch.

#### **schema, {schema name}**

The name of the schema that is being targeted.

#### **catalog, {catalog name}**

The name of the catalog that is being targeted.

#### **table, {table name}**

The name of the table that is being targeted.

#### **keys, {column name...}**

Lists the column names that are used as the primary key for the table. Only needs to occur after the first occurrence of the table.

#### **columns, {column name...}**

Lists all the column names (including key columns) of the table. Only needs to occur after the first occurrence of the table.

#### **insert, {column value...}**

Insert into the table with the values that correspond with the columns.

#### **update, {new column value...},{old key value...}**

Update the table using the old key values to set the new column values.

### **old, {old column value...}**

Represent all the old values of the data. This data can be used for conflict resolution.

#### **delete, {old key value...}**

Delete from the table using the old key values.

#### **sql, {sql statement}**

Optional notation that instructs the data loader to run the accompanying SQL statement.

#### **bsh, {bsh script}**

Optional notation that instructs the data loader to run the accompanying **[BeanShell](http://www.beanshell.org/)** snippet.

#### **create, {xml}**

Optional notation that instructs the data loader to run the accompanying **[DdlUtils](http://db.apache.org/ddlutils/)** XML table definition in order to create a database table.

### **commit, {batch\_id}**

An indicator that the batch has been transmitted and the data can be committed to the database.

# **Example D.1. Data Format Stream**

```
nodeid, 1001
channel, pricing
binary, BASE64
batch, 100
schema,
catalog,
table, item_selling_price
keys, price_id
columns, price_id, price, cost
insert, 55, 0.65, 0.55
schema,
catalog,
table, item
keys, item_id
columns, item_id, price_id, name
insert, 110000055, 55, "Soft Drink"
delete, 110000001
schema,
catalog,
table, item_selling_price
update, 55, 0.75, 0.65, 55
commit, 100
```
# **Appendix E. Upgrading from 2.x**

Please test carefully when upgrading SymmetricDS 2 to SymmetricDS 3. Note that [OUTGOING\\_BATCH](#page-107-0) table's primary key changed. The automatic upgrade backs up and copies the table. This might take some time if the table is large.

The following parameters are no longer supported:

- db.spring.bean.name The connection pool is no longer wired in via the Spring Framework
- db.tx.timeout.seconds Transactions are no longer managed by the Spring Framework
- db.default.schema The default schema is always the schema associated with the database user
- db.jndi.name JNDI data sources are no longer supported
- auto.upgrade Database upgrade is controlled by auto.config.database
- routing.data.reader.type As of this release, there is only one data reader type.
- job.purge.max.num.data.events.to.delete.in.tx The name of this property changed to job.purge.max.num.data.event.batches.to.delete.in.tx
- web.base.servlet.path No longer needed
- dataloader.allow.missing.delete Controlled by conflict detection and resolution
- dataloader.enable.fallback.insert Controlled by conflict detection and resolution
- dataloader.enable.fallback.update Controlled by conflict detection and resolution
- dataloader.enable.fallback.savepoint No longer needed
- db.force.delimited.identifier.mode.on No longer needed
- db.force.delimited.identifier.mode.off No longer needed

The way extension points work has changed. SymmetricDS services are no longer Spring injectable into extension points. Please use the IsymmetricEngineAware interface to get a handle to the engine which gives access to services.

The following extension points are no longer supported:

- IDataLoaderFilter Replaced by IDatabaseWriterFilter
- IBatchListener Replaced by IDatabaseWriterFilter
- IExtractorFilter No longer supported. Rarely used.
- IColumnFilter No longer needed. Please use the transformation feature.

# **Appendix F. Version Numbering**

The software is released with a version number based on the **Apache Portable [Runtime](http://apr.apache.org/versioning.html) Project** version guidelines. In summary, the version is denoted as three integers in the format of MAJOR.MINOR.PATCH. Major versions are incompatible at the API level, and they can include any kind of change. Minor versions are compatible with older versions at the API and binary level, and they can introduce new functions or remove old ones. Patch versions are perfectly compatible, and they are released to fix defects.